# \_;, **UNIVERSIDAD NACIONAL DE INGENIERÍA**

**FACULTAD DE INGENIERÍA ELÉCTRICA Y ELECTRÓNICA** 

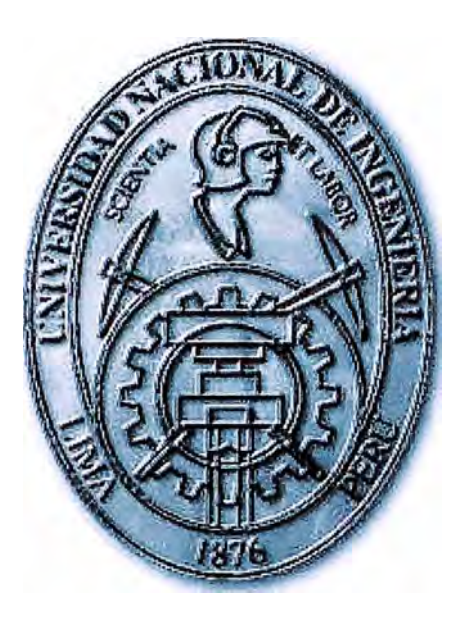

DISEÑO ALTERNATIVO PARA SERVICIOS DE VOZ Y DATOS CON CALIDAD DE SERVICIO

# **INFORME DE SUFICIENCIA**  PARA OPTAR EL TÍTULO PROFESIONAL DE: **INGENIERO ELECTRÓNICO**

**PRESENTADO POR: JHON LENIN PINEDA PÁRRAGA** 

> **PROMOCIÓN 1995-1**

**LIMA-PERÚ 2010** 

# **DISEÑO ALTERNATIVO PARA SERVICIOS DE VOZ Y DATOS CON CALIDAD DE SERVICIO**

A mis padres llda y Donato por sus enseñanzas y sabiduría, A mi esposa Soledad por su apoyo incondicional, y a mis hijas Nicole y Alison por ser mi motivación día a día

#### **SUMARIO**

En el presente trabajo se describe el diseño alternativo para servicios de voz y datos con calidad de servicio que resolvió la incompatibilidad presentada por el cambio de tecnología utilizada para el radioenlace entre la central de Telefónica de la ciudad de Sullana y el cliente de la localidad de Tambo Grande. El cambio de tecnología de los radioenlaces fue realizado en un corto plazo para adecuarse a las exigencias del Ministerio de Transportes y Comunicaciones (MTC).

El diseño propuesto reemplaza el equipo de multiplexor Newbridge de tecnología TDM (Multiplexación por División de Tiempo) en ambos extremos del enlace punto a punto. El equipo multiplexor TDM integraba los servicios de voz y datos y su conexión al radioenlace era a través de una interfase V.35. Lamentablemente la nueva tecnología de radioenlace carecía de esta interfaz y hubo necesidad de realizar un diseño alternativo que maneje el flujo de información entre la central y el cliente de manera transparente asegurando la calidad de servicio.

El diseño alternativo involucra el reemplazo del equipo mutliplexor TDM por equipos de enrutamiento de datos de tecnología Cisco, dado que es la tecnología utilizada por Telefónica del Perú

# **ÍNDICE**

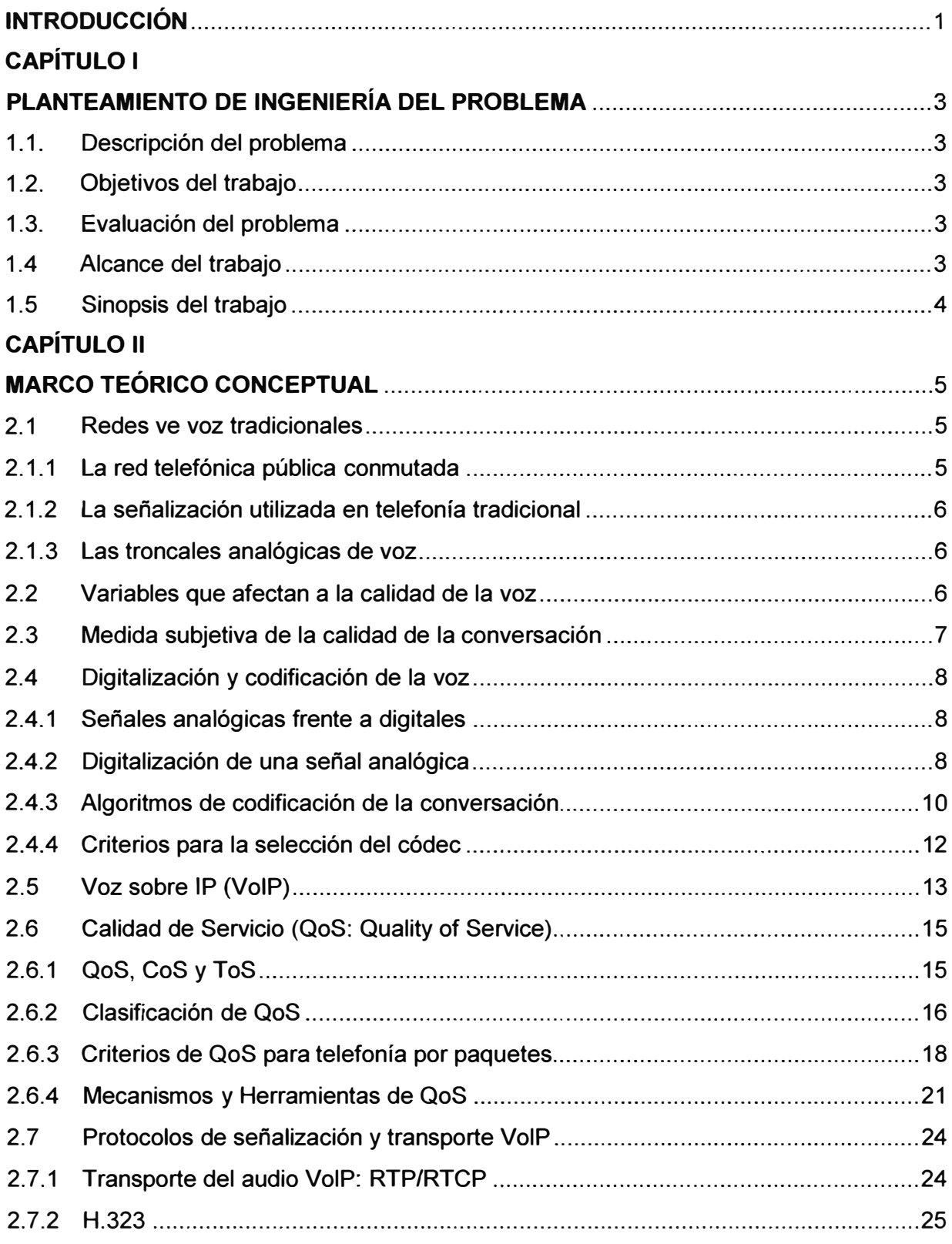

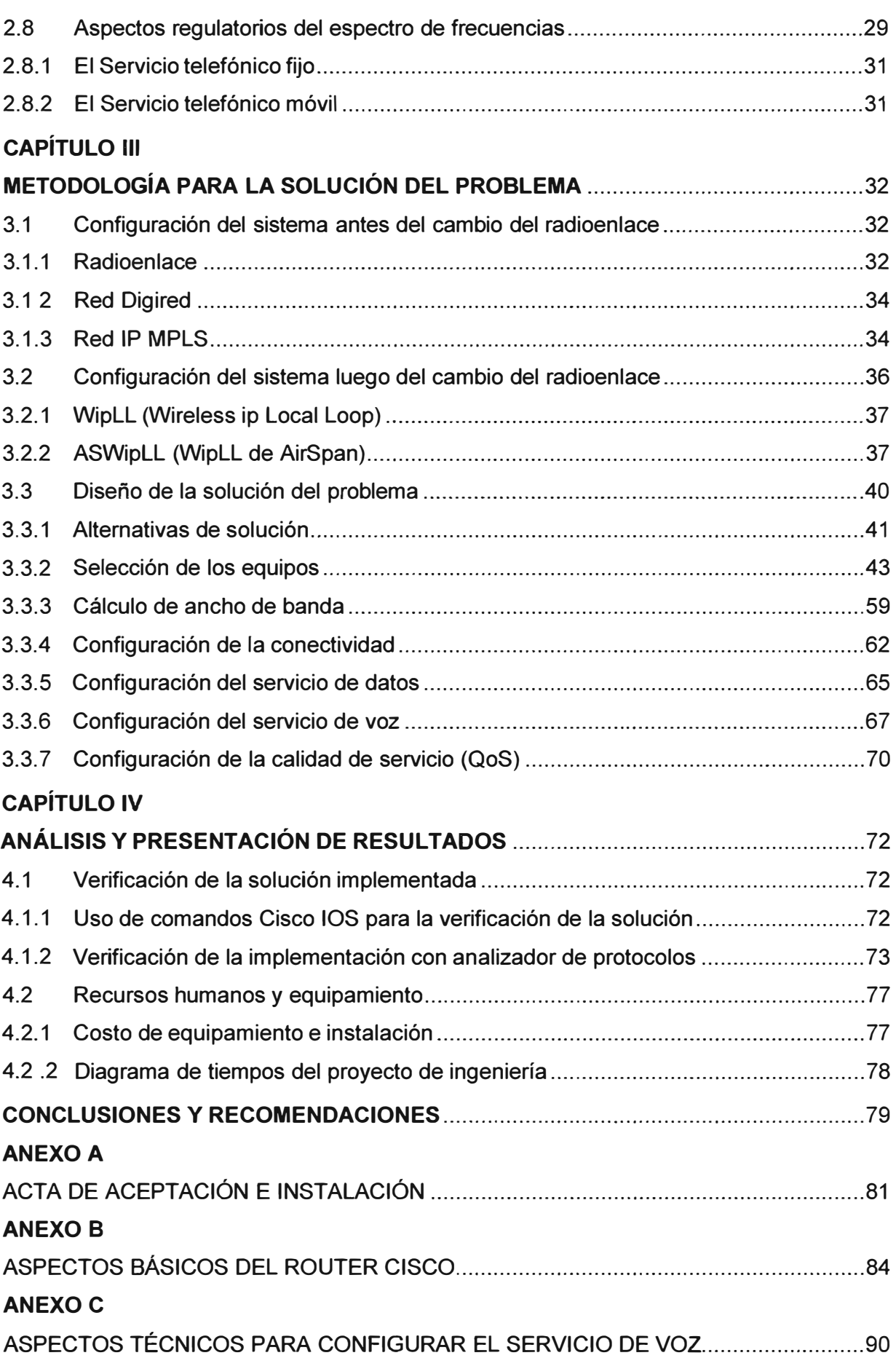

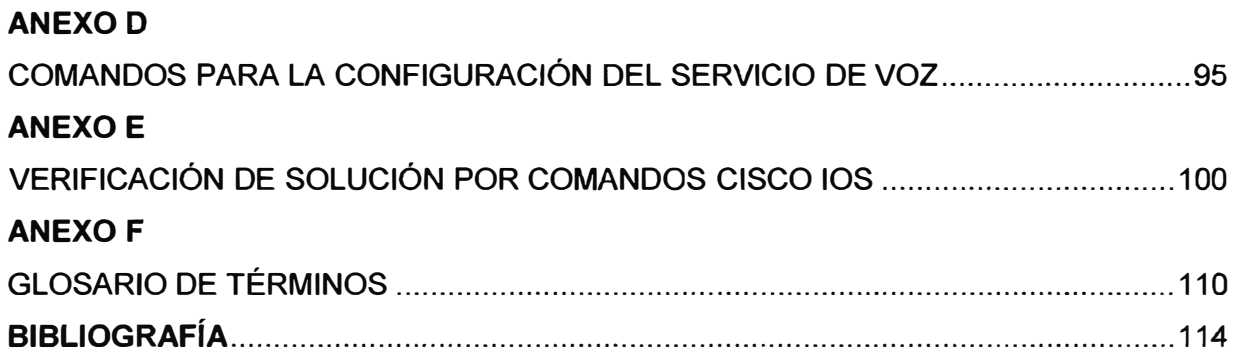

### **INTRODUCCIÓN**

El Ministerio de Transportes y Comunicaciones (MTC) exigió a Telefónica del Perú que los radioenlaces entre su central situada en la ciudad de Sultana y el cliente (localizado en el kilómetro 6.8 de la carretera Tambo Grande) se adecuaran a la normatividad existente, es decir el uso de una frecuencia homologada o no licenciada para ese tipo de enlace. Por tal motivo, la frecuencia de 950 Mhz, fue cambiada por la licenciada de 3.55 Ghz.

Dado que el equipamiento existente no podía modificar sus frecuencias para cumplir las exigencias del MTC, hubo la necesidad de reemplazar el radioenlace con equipos más modernos.

La nueva tecnología adquirida presentaba una incompatibilidad con las interfaces de los equipos integradores de voz y datos (usaban la V.35), por lo que se necesito diseñar una solución alternativa que asegurara la calidad de servicio en ambos extremos del radioenlace.

Telefónica del Perú exigía que el equipamiento reemplazante fuera de tecnología Cisco y que la solución se realizara en un breve tiempo (menos de siete días). Por ello se procedió a reemplazar el Multiplexor TDM (antiguo equipo integrador de voz y datos) por Routers. Este informe describe la metodología de solución del problema y los recursos usados para dicho fin.

La solución planteada, actualmente en operación, ha asegurado la calidad de servicio (QoS-Quality of Service) para los servicios de voz y datos, necesaria para el ancho de banda exigido por el cliente.

El desarrollo de la solución alternativa se realizó gracias a la experiencia adquirida durante mi formación laboral cómo ingeniero de soporte para Telefónica del Perú durante diez años, y a mis estudios de especialización en redes Cisco. La bibliografía usada procede de los manuales técnicos y libros relacionados al sistema.

El contenido del primer capítulo está dirigido a describir el problema a resolver. En este capítulo se precisará la problemática surgida y se expondrá la alternativa de solución estableciendo los objetivos y sus alcances. Además se evaluará en mayor detalle la problemática involucrada.

El segundo capítulo expone los aspectos básicos relacionados a la transmisión de voz por las redes de datos como redes de voz tradicionales, variables que afectan la calidad de voz, digitalización y codificación de la voz, voz sobre IP (VolP), calidad de servicio, protocolos de señalización y transporte de VolP, aspectos regulatorios del espectro de frecuencia.

En el tercer capítulo se detalla la metodología de solución del problema de ingeniería. Primero se describirá la configuración del sistema inicial (antes del cambio del radioenlace), luego la nueva configuración de radioenlace, y posteriormente el diseño de la solución del problema mostrándose la configuración final en detalle.

El el cuarto capítulo se expondrá la metodología usada para la verificación del sistema implementado y se describirán los recursos humanos y materiales utilizados así cómo el costo del mismo.

Después de los capítulos del presente informe, se presentan las conclusiones que surgen del proceso del diseño, desarrollo y realización de la solución. Así mismo se describen algunas recomendaciones que deben ser consideradas en similares diseños.

Para concluir, deseo agradecer a Telefónica del Perú por el apoyo y la autorización brindada para sustentar mi conocimiento y experiencia en ingeniería electrónica mediante este informe de suficiencia.

# **CAPÍTULO 1 PLANTEAMIENTO DE INGENIERÍA DEL PROBLEMA**

En este capítulo se describe el problema y los objetivos del trabajo. También se hace una evaluación del problema y la justificación de la solución. Finalmente se determina el alcance del trabajo y se hace una síntesis del mismo.

#### **1.1 Descripción del problema**

Incompatibilidad de interfaces entre los equipos de radioenlace y los equipos integradores de voz y datos (Multiplexor TDM), a raíz del cambio de tecnología exigido por el MTC en los radioenlaces entre la central de Telefónica del Perú situado en la ciudad de Sullana-Piura, y el cliente localizado en Tambo Grande-Sullana- Piura (6.8 Km).

#### **1.2 Objetivos del trabajo**

Mantener la calidad de servicios de voz y datos entre el proveedor y el cliente, mediante el rediseño del equipamiento integrador de los servicios de voz y datos con el mínimo impacto al cliente y en un plazo de siete días cómo límite.

Este sistema se logra mediante la utilización de routers Cisco y tarjetas modulares adicionales que aseguren la calidad de servicio necesaria para el ancho de banda exigida por el cliente para su tráfico de información en horas de máxima demanda.

El diseño alternativo tiene cómo objetivo adicional brindar una gran escalabilidad de los servicios para que de esa manera se adapte a la mayor demanda futura del cliente. La solución debió ser puesta en marcha en un lapso máximo de siete días.

#### **1.3 Evaluación del problema**

La penalización inminente por el uso de una frecuencia no autorizada por el MTC en los equipos de radioenlace forzaron a un cambio no planificado de los equipos Moseley por equipos Airspan tipo WipLL(Wireless IP Local Loop) o inalámbricos IP de última milla.

El cambio por equipos más modernos no tomó en cuenta la incompatibilidad de interfaces de los equipos integradores de servicios de voz y datos (el multiplexor TDM) de ambos extremos del enlace. Por ello se tuvo que recurrir a un cambio de los equipos integradores de voz y datos de tal manera que fueran compatibles con el equipo Airspan.

#### **1.4 Alcance del trabajo**

Se fijaron siete días cómo plazo para el diseño y puesta en operación de una

solución.

Dada la premura para cumplir con el cliente y evitar las sanciones, no se pusieron límites a la inversión económica pero si se exigió que la nueva tecnología fuera Cisco.

El ámbito territorial de la solución debió cubrir un enlace punto a punto de 7.5 Km. Los requerimientos de ancho de banda a cubrir se proyectaron para un mínimo de 512 Kbps tanto para datos cómo para los tres canales de voz (telefonía fija), sin embargo se sobredimensionaron para 1 Mbps para cubrir futuras demandas.

#### **1.5 Sinopsis del trabajo**

Para la descripción de la solución se tomará en cuenta primero su configuración antes del cambio del radioenlace para explicar su situación en ese momento. Dado que el trabajo no es el enlace en sí, sino el del cambio de la tecnología restante para proveer de una calidad de servicio de voz y datos exigida por el cliente, este informe se concentrará en ello.

Primeramente se efectuó la evaluación de las alternativas de solución y luego se estableció los pasos necesarios para su puesta en operación, los cuales incluyeron considerar la disponibilidad de los equipos, luego los procesos de adquisición de los equipos seleccionados así cómo de sus plazos de entrega, también su traslado al los emplazamientos, su configuración y prueba.

Dado el tiempo corto se procedió de la siguiente forma: implementar el sistema alternativo mediante la incorporación de dos routers Cisco, con tarjetas adicionales de voz, y se procedió a configurarlas, realizando posteriormente las pruebas necesarias, consiguiéndose antes del plazo señalado las metas propuestas. La sección 3.3 muestra en detalle el trabajo realizado.

# **CAPÍTULO 11 MARCO TEORICO CONCEPTUAL**

En el presente capítulo está orientado a explicar lo concerniente a la transmisión de voz por las redes de datos.

# **2.1 Redes de voz tradicionales**

Las Redes de voz tradicionales están basadas en conmutación de circuitos, por lo que se ocupa un circuito *y* el enrutamiento durante una comunicación se realiza siempre por el mismo camino (por ejemplo la Red Telefónica Convencional).

El problema con la tecnología de conmutación de circuitos es que requiere una significativa cantidad de ancho de banda o bandwidth para cada llamada *y* el circuito no es empleado eficientemente ya que emplea un canal durante toda la duración de la llamada pero la mayoría de las conversaciones telefónicas están hechas de silencio.

La idea de la red telefónica conmutada se inicia con un proceso de conmutación totalmente manual, pasando por el desarrollo de los sistemas de conmutación por división en el tiempo *y* en el espacio hasta llegar al desarrollo de las centrales públicas actuales *y* los conmutadores empresariales privados como los PBX (Prívate Branch Exchanges).

#### **2.1.1 La red telefónica pública conmutada**

Es el corazón de la red de telefonía tradicional e incluye los siguientes componentes:

a) Terminal de abonado (por ejemplo, teléfonos) son usados por los clientes para comunicarse con la PSTN (Public Switched Telephone Network).

b) Línea telefónica de abonado (bucle local), conectan las oficinas del cliente a una oficina central local (CO) por un par de cables denominados "tip" *y* "ring".

c) Los conmutadores, permiten que un teléfono se conecte a otro teléfono marcando un número de teléfono. El conmutador traduce los dígitos marcados e interconecta el bucle local de teléfono que marca con el bucle local del teléfono de destino.

La "Compañía telefónica" tiene conmutadores que están ubicado en COs. Sin embargo, las empresas pueden tener sus propios conmutadores como centrales privadas conectadas a la red pública (PBX) ubicadas localmente en las empresas.

d) Troncales, interconectan los conmutadores.- El PBX es de uso exclusivo para compañías, empresas, universidades, call centers *y* demás instituciones privadas. Estos conmutadores pueden considerarse como una rama de las COs, sin embargo cada PBX

o conmutador automático privado, varía según las necesidades de la empresa. La evolución del PBX es paralela con la de la red PSTN, algunos actualmente utilizan TDM para transmitir y PCM para la modulación y conversión análogo-digital.

#### **2.1.2 La señalización utilizada en telefonía tradicional**

Aparte de la transmisión de una ruta de audio en ambas direcciones, existe un conjunto de importantes funciones de señalización que deben ser proporcionadas por una línea (conexión entre un teléfono y un conmutador) o una troncal de telefonía (conexión entre conmutadores).

Existen los siguientes tipos de señalización: Detección de equipo colgado/descolgado (on-hook/off-hook), Supervisión de comienzo de marcación, Transmisión de dígitos, Identificación de número, Tonos de progresión de la llamada, Supervisión de respuesta y desconexión.

#### **2.1.3 Las troncales analógicas de voz**

Los troncales analógicos de voz se utilizan cuando el conmutador telefónico no soporta conexiones digitales, o cuando se necesitan pocos canales de voz. Se consideran el conmutador telefónico de la CO y el terminal de abonado como los puntos extremos del enlace troncal analógico; sin embargo, son posibles otras combinaciones.

Por ejemplo, un puerto analógico de una PBX puede actuar como la CO para los siguientes dispositivos conectados: un teléfono de servicio telefónico analógico convencional (POTS), un fax, un módem, un puerto FXO (Foreign Exchange Office) en un router Cisco.

Alternativamente, un puerto FXS (Foreign Exchange Station) en un router Cisco puede actuar como la CO para el mismo grupo de dispositivos. Los puertos FXS en routers Cisco proporcionan batería y tono de marcación a las estaciones, y los puertos FXO en routers Cisco esperan batería y tono de marcación desde la oficina.

Hay tres tipos comunes de señalización en las troncales analógicas:

a) Inicio de bucle (Loop Start). Causa que un conmutador telefónico tome una línea cuando la corriente de bucle está circulando.

b) Inicio de tierra (Ground Start). Causa que un conmutador telefónico tome una línea cuando el teléfono pone a tierra temporalmente el cable "ring" del circuito.

c) E&M (Ear and Mouth). Los enlaces troncales E&M aislan la ruta de audio y las funciones de señalización en pares de cables distintos. Dependiendo de la configuración del circuito E&M, las señales de enlace troncal y la ruta de audio pueden necesitar uno o dos pares de cables, para un total de cuatro a ocho cables.

#### **2.2 Variables que afectan a la calidad de la voz**

En la Tabla 2.1 se muestran las variables que afectan a la calidad de la voz.

| <b>Variables de los Extremos</b>                   | <b>Variables de Red</b>                                   |
|----------------------------------------------------|-----------------------------------------------------------|
| Ruido de fondo en el emisor y<br>receptor          | Ruido de Circuito                                         |
| Nivel de entrada y salida de señal                 | Distorsiones dependientes de la frecuencia                |
| Recorte de amplitud                                | Retardo o Latencia (Delay) y Retardo<br>Variable (Jitter) |
| Distorsión de cuantificación                       | Eco del que habla y del oyente                            |
| Distorsión de códec                                | Errores binarios aleatorios                               |
| Recorte temporal (VAD-voice activity<br>detection) | Errores de ráfaga (pérdida de paquetes)                   |
| <b>Múltiples hablantes</b>                         | Distorsión de códec/cuantificación                        |

**Tabla 2.1** Variables que afectan la calidad de voz

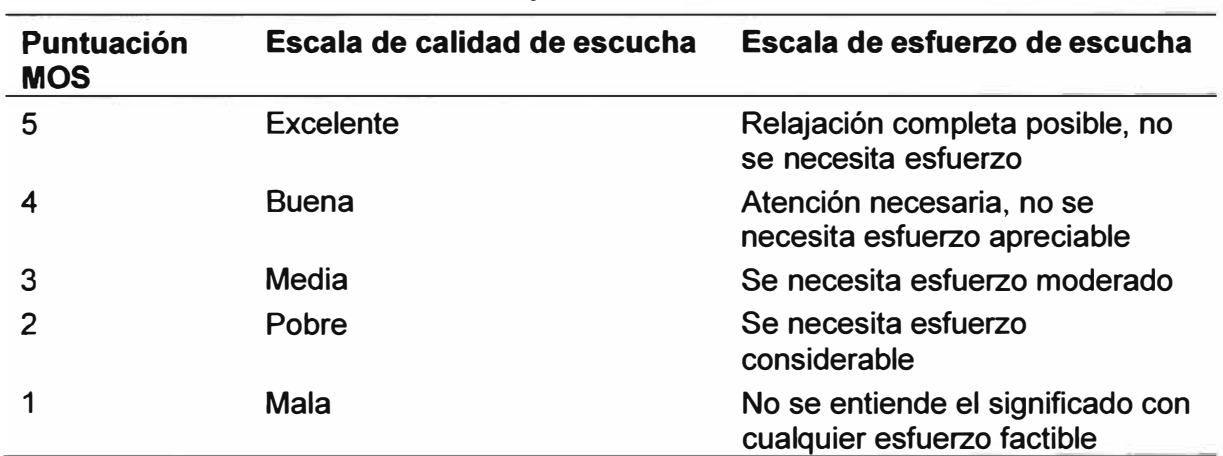

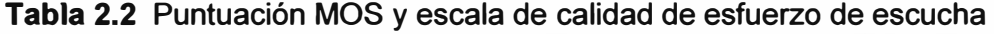

#### **2.3 Medida subjetiva de la calidad de la conversación**

La medida subjetiva de la calidad de conversación es el planteamiento más fiable y respetado para medir la calidad de la voz. Este planteamiento determina empíricamente la calidad de la voz medida de un códec o sistema a través del uso del oyente o pruebas de conversación con personas. Un gran número de personas, actuando como los sujetos experimentales, escuchan muestras de audio y proporcionan su reacción en forma de una escala de categorías.

Las respuestas de mucha gente a diferentes muestras de audio y escenarios de consulta se evalúan estadísticamente para determinar la respuesta media del grupo. Esta respuesta media refleja el rendimiento del sistema bajo consulta y los efectos de varios factores (como ruido de fondo, múltiples hablantes, niveles bajos de señal, etc.) se pueden cuantificar individualmente.

Existen tres métodos más extendidos de prueba subjetiva que son por los que aboga la ITU: Puntuación de opinión media (MOS-Mean Opinion Score), Puntuación de opinión media de comparación (CMOS- Comparison Mean Opinion Score), Puntuación de opinión media de degradación (DMOS- Degradation Mean Opinion Score).

Así, el MOS es el resultado de una prueba de escala de categoría absoluta (ACR-

Absolutly Categorie Rate) y usa la siguiente escala de calidad de escucha o escala de esfuerzo de escucha.

A partir de las opciones de prueba subjetiva disponibles, los resultados del método ACR estarán más cerca de reflejar la experiencia normal de los usuarios de un sistema VolP.

#### **2.4 Digitalización y codificación de la voz**

En esta sección se tratarán los aspectos relacionados con la digitalización y codificación de voz

#### **2.4.1 Señales analógicas frente a digitales**

Una señal analógica es una señal que varía de forma continua a lo largo del tiempo. La mayoría de las señales que representan una magnitud física (sonido, temperatura, luminosidad, humedad, etc.) son señales analógicas. Una señal digital varía de forma discreta o discontinua a lo largo del tiempo. Parece como si la señal digital fuera variando «a saltos» entre un valor máximo y un valor mínimo.

Las señales analógicas pueden tomar todos los valores posibles de un intervalo; y las digitales solo pueden tomar dos valores posibles: O ó 1.

En general, las señales digitales son fiables para la transmisión, el procesado y el almacenaje, mientras que las señales analógicas son requeridas a menudo para interactuar con el mundo físico.

#### **2.4.2 Digitalización de una señal analógica**

Las señales analógicas son continuas en dos dimensiones: tiempo y valor. Para digitalizar una señal analógica, deben hacerse estas dos dimensiones. La digitalización tiene los siguientes pasos fundamentales: Filtrado, Muestreo y Retención, Cuantificación y Codificación.

#### **a. Muestreo digital**

Muestrear es el proceso de hacer discreta una señal analógica con respecto al tiempo y consiste en registrar el valor de la señal de Voz/Audio a intervalos regulares de tiempo. Muestreo y Retención (Sample and Hold) es el que se emplea en la práctica, y consiste en tomar la muestra y retener el valor un cierto tiempo hasta que comience el próximo período de muestreo. Según el Teorema de Nyquist, la frecuencia de muestreo debe ser al menos dos veces más alta que la mayor frecuencia de entrada.

Mientras que los humanos pueden oír frecuencias de hasta 20 kHz, la mayoría de la información transmitida en la conversación no excede de los 4 kHz. Las señales de teléfono analógico se filtran antes del muestreo para que la mayor parte de la señal esté entre 300 y 3400 Hz. Esta señal es muestreada a 8000 Hz para que las frecuencias hasta 4000 Hz puedan registrarse. Cada 125 microsegundos (1/8000 de un segundo), el valor

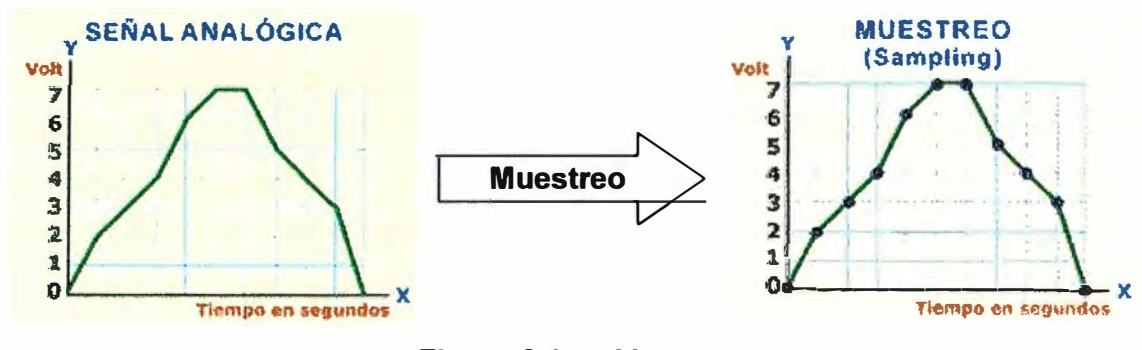

de la señal del teléfono analógico es transmitida a la función cuantificadora.(Figura 2.1)

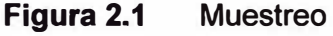

# **b. Cuantificación**

Proceso que consiste en transformar los niveles de amplitud continuos de la señal de entrada previamente muestreada, en un conjunto de niveles discretos previamente establecidos.

El proceso de cuantificación debe considerar dos importantes variables: el número de niveles de cuantificación y la distribución de niveles de cuantificación, que indica la resolución digital en los diferentes rangos del valor de la señal analógica (Figura 2.2).

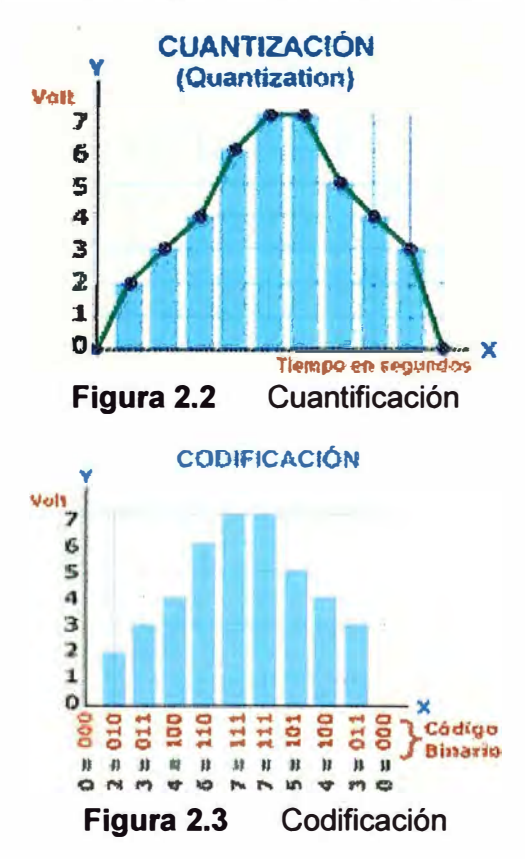

# **c. Codificación**

Proceso que consiste en convertir los pulsos cuantificados en un grupo equivalente de pulsos binarios de amplitud constante.

En la práctica para la transmisión de voz digitalizada se emplean sistemas de ocho bit por muestra, lo que equivale a trabajar con 256 niveles cuánticos.

**Es por esta razón que al digitalizar un canal telefónico de voz cuyo ancho de banda es 4000 Hz, tomando muestras al doble de este ancho de banda, implica 8000 muestras/segundo, las que al cuantificar en 256 niveles y codificar con 8 bit dan como resultado 8000 m/s \* 8 bit = 64.000 bit /seg, que es el ancho de banda de un canal telefónico digitalizado.** 

#### **2.4.3 Algoritmos de codificación de la conversación**

**El campo de la codificación de la conversación abarca más que la digitalización de señales analógicas de conversación. El objetivo es desarrollar códecs de audio que proporcionen mejor calidad de conversación con una baja tasa de bits, de retraso y de complejidad de implementación.** 

**La palabra codee se deriva de una combinación de codificador y decodificador en un mismo equipo. La función del codificador es el proceso de cuantificación y codificación de una señal en una forma más eficaz para la transmisión o el almacenamiento, mientras que la función del decodificador es el proceso de restaurar la señal a la forma original** 

**Los códecs de baja tasa de bits tienden a perder señal, lo que significa que la calidad de la señal se reduce con los sucesivos ciclos del codee. La Figura 2.4 ilustra el rango de requisitos de proporción de bits y la calidad de audio de los diferentes métodos de codificación de audio.** 

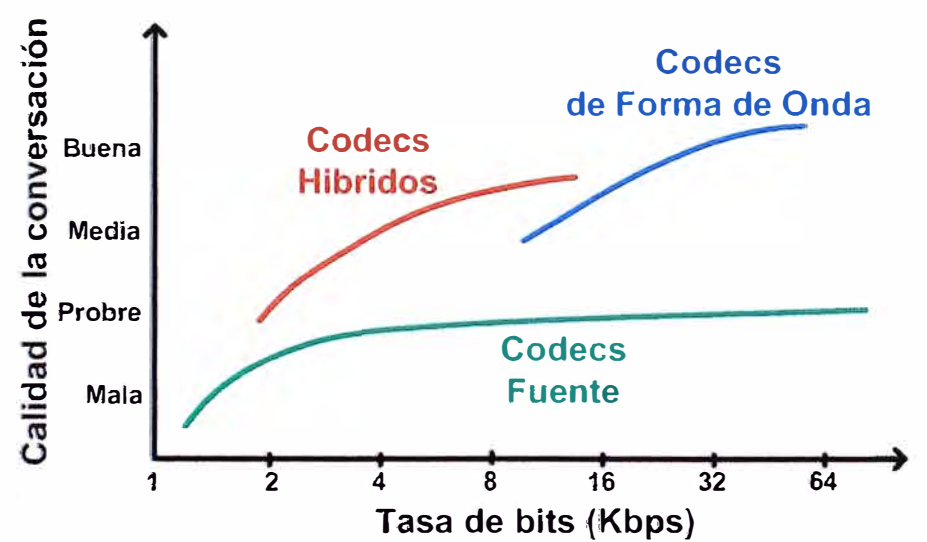

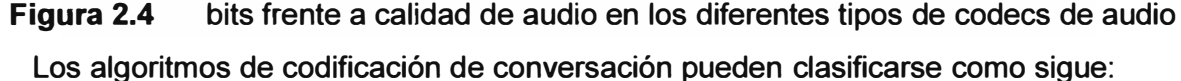

# **a. Códecs de forma de onda.**

**Los codees de forma de onda reconstruyen una señal de entrada sin modelar el proceso que creó la señal de entrada. La señal de salida recrea la forma de la entrada de la forma de onda, con independencia de que la entrada sea conversación, música o ruido aleatorio. Una ventaja de este método es que se hacen pocas conjeturas acerca del tipo de entrada, de modo que el codee puede replicar sonidos de muchas fuentes. El precio** 

de esta característica es que el codee no está optimizado para la codificación a baja proporción de bits de tipos de entrada específicos, tales como la conversación. Los codees de forma de onda son los tipos de codee menos complejos.

El codee de modulación por impulsos codificados (PCM), especificado en la recomendación G.711 de la ITU-T, es un codee de forma de onda. El codee modulación por impulsos codificados diferencial y adaptable (ADPCM), especificado en la recomendación G.726 de la ITU-T, es un codee de forma de onda más avanzado. En lugar de transmitir los valores reales PCM de la forma de onda, el codee AD-PCM transmite una señal de error que es la diferencia entre la entrada real y la estimada.

#### **b. Códecs de fuente vocal.**

Los codees de fuente vocal están diseñados para tipos de entrada específicas (por ejemplo, la conversación humana), y hacer uso de la supuesta entrada para modelar la fuente de la señal.

Los codees de fuente de conversación intentan replicar el proceso físico de la creación del sonido para lo cual utilizan un modelo del tracto vocal y las características de la voz humana y de percepción. Se basan en modelos matemáticos complejos de la generación de la voz humana.

Lo que se transmite al receptor son parámetros de filtros digitales (coeficientes) que permiten reconstruir la señal de voz/audio. Permiten optimizar y reducir el uso de ancho de banda. Requieren un procesador digital de señales (DSP - digital signal processor) y niveles importantes de procesamiento. Los codees de fuente de conversación producen señales de muy baja tasa de bits, pero tienen un potencial limitado de calidad de voz. Se han usado mucho sobre todo en aplicaciones de comunicación militar segura.

# **c. Códecs híbridos.**

Los codees híbridos proporcionan mayor calidad de conversación que los codees de fuente vocal, con tasas de bits más bajos que los codees de forma de onda. Para cumplir este rendimiento, los codees híbridos usan una combinación de modelado de fuente y de análisis de forma de onda. Estos algoritmos tienden a ser bastante complejos.

Los codees híbridos más comunes operan en el dominio del tiempo usando técnicas de predicción lineal de análisis por síntesis (LPAS-linear prediction analysis-by-synthesis). Igual que los codees de fuente vocal, los codees LPAS modelan una señal de estímulo y un filtro. El componente del filtro es similar al modelado en los codees de fuente vocal, pero la codificación de la señal de estímulo es más sofisticada.

Hay tres estrategias principales para codificar la señal de estímulo: Estímulo multipulso (MPE-Multi-Pulse Excitation}, Estímulo de pulso regular (RPE-Regular Pulse Excitation) y Predicción lineal con estimulación de códigos (CELP-Code-Excited Linear

Prediction).

#### **2.4.4 Criterios para la selección del códec**

Los codecs de conversación son medidos generalmente por cinco características de rendimiento:

a) Tasa de bits codificados. La proporción de bits de la salida del codificador es una medida clave del rendimiento de un códec.

b) Retraso algorítmico. Todos, salvo los algoritmos de codificación más simples, examinan los grupos de muestras, llamadas tramas, para determinar los coeficientes de los filtros predictores.

c) Complejidad de procesamiento. El retraso del procesamiento de un códec dado depende mucho de la arquitectura **y** la velocidad del procesador.

d) Calidad de conversación. La calidad de la conversación es la característica del códec más difícil de cuantificar.

e) Rendimiento de señales que no son de conversación. Muchos entornos demandan que los tonos DTMF, las señales de fax **y** las de módem crucen la red de voz.

La Figura 2.5, reimpresa de un artículo de Richard V. Cox en el ejemplar de septiembre de 1997 de IEEE Communications Magazine 1, muestra la calidad de conversación **y** los requisitos de tasa de bits para varios codees.

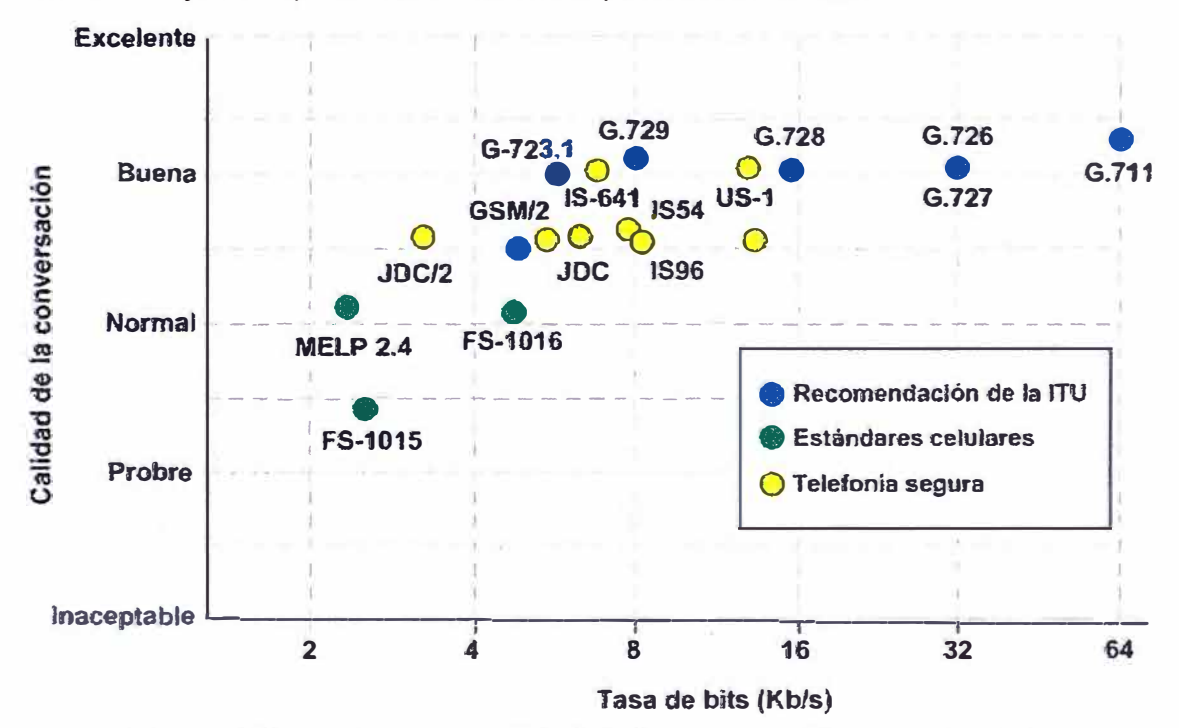

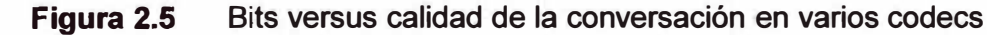

En la Tabla 2.3 se muestran algunos códecs utilizados actualmente:

a) El Bit Rate indica la cantidad de información que se manda por segundo.

b) El Sampling Rate indica la frecuencia de muestreo de la señal vocal (cada cuanto se toma una muestra de la señal analógica).

c) El Frame size indica cada cuantos milisegundos se envía un paquete con la información sonora.

d) El MOS indica la calidad general del códec (valor de 1 a 5)

**Tabla 2.3** Códecs de ejemplo

| <b>Nombre</b> | Descrip.                                                                                                    | <b>Bit</b><br>rate<br><b>kb/s</b> | <b>Sampling</b><br>rate-kHz | <b>Frame size</b><br>-ms | Observación                                                                                           | <b>MOS</b><br>(Mean<br><b>Opinion</b><br>Score) |
|---------------|----------------------------------------------------------------------------------------------------|-----------------------------------|-----------------------------|--------------------------|----------------------------------------------------------------------------------------------------|-------------------------------------------------|
| G.711         | Pulse code<br>modulation<br>(PCM)                                                                           | 64                                | 8                           | <b>Muestreada</b>        | Tiene dos<br>versiones u-<br>law (US,<br>Japan) y a-<br>law (Europa)<br>para<br>muestrear la<br>señal | 4.1                                             |
| G.721         | Adaptive<br>differential<br>pulse code<br>modulation<br>(ADPCM)                                             | 32                                | 8                           | <b>Muestreada</b>        | Obsoleta. Se<br>ha<br>transformado<br>en la G.726.                                                    |                                                 |
| G.722         | 7 kHz<br>audio-<br>coding<br>within 64<br>kbit/s                                                            | 64                                | 16                          | <b>Muestreada</b>        | Divide los 16<br>Khz en dos<br>bandas cada<br>una usando<br><b>ADPCM</b>                              |                                                 |
| G.723         | Extensión<br>de la norma<br>G.721 a 24<br>y 40 kbit/s<br>para<br>aplicaciones<br>en circuitos<br>digitales. | 24/4<br>$\Omega$                  | 8                           | <b>Muestreada</b>        | Obsoleta por<br>G.726. Es<br>totalmente<br>diferente de<br>G.723.1.                                   |                                                 |
| G.729         | Codign of<br>speech at 8<br>kbits/s using<br><b>CS-ACELP</b>                                                | 8                                 | 8                           | 10                       | Bajo retardo<br>$(15 \text{ ms})$                                                                     | 3.92                                            |

# **2.5 Voz sobre IP (VolP)**

Las Redes de Voz y Datos se han desarrollado tradicionalmente como sistemas de comunicación aislada. En las Redes de Datos, basadas en conmutación de paquetes, la información se discretiza en paquetes y cada paquete puede viajar por caminos diferentes. Para poder mandar la información por las redes de datos tipo Internet, basadas en conmutación de paquetes, es necesario adoptar unos protocolos que permitan transmitir y recuperar la información. Las redes de datos sólo transmiten

información cuando es necesario, aprovechando al máximo el ancho de banda y en la cual el retardo, la alteración del orden de llegada o la pérdida de paquetes no son un inconveniente, ya que en el sistema final se tiene una serie de procedimientos de recuperación de la información original; pero para la voz y el video estos factores son altamente influyentes, por lo tanto se requieren redes y protocolos que ofrezcan un alto grado de QoS (calidad de servicio).

VolP o Voz sobre Protocolo Internet define los sistemas de enrutamiento y los protocolos necesarios para la transmisión de conversaciones de voz a través de paquetes IP, la cual usa redes de conmutación de paquetes basado en el protocolo TCP/IP para el envío de la información.

Haciendo la voz como otra aplicación IP, las compamas pueden construir verdaderamente redes integradas para voz y datos. Es importante tener en cuenta también que todas las redes deben tener de alguna forma las características de direccionamiento, enrutamiento y señalización. El direccionamiento es requerido para identificar el origen y destino de las llamadas, también es usado para asociar las clases de servicio a cada una de las llamadas dependiendo de la prioridad. El enrutamiento por su parte encuentra el mejor camino a seguir por el paquete desde la fuente hasta el destino y transporta la información a través de la red de la manera más eficiente, la cual ha sido determinada por el diseñador. La señalización alerta a las estaciones terminales y a los elementos de la red su estado y la responsabilidad inmediata que tienen al establecer una conexión.

Realmente la integración de la voz y los datos en una misma red es una idea antigua, pues desde hace tiempo han surgido soluciones desde distintos fabricantes que, mediante el uso de multiplexores, permiten utilizar las redes WAN de datos de las empresas (típicamente conexiones punto a punto y frame-relay) para la transmisión del tráfico de voz. La falta de estándares, así como el largo plazo de amortización de este tipo de soluciones no ha permitido una amplia implantación de las mismas.

La aparición del VolP junto con el abaratamiento de los DSP's (Procesador Digital de Señal), los cuales son claves en la compresión y descompresión de la voz, son los elementos que han hecho posible el despegue de estas tecnologías.

Se pueden encontrar tres tipos de redes IP:

a) Internet. El estado actual de la red no permite un uso profesional para el tráfico de voz.

b) Red IP pública. Los operadores ofrecen a las empresas la conectividad necesaria para interconectar sus redes de área local en lo que al tráfico IP se refiere. Se puede considerar como algo similar a Internet, pero con una mayor calidad de servicio y con importantes mejoras en seguridad. Hay operadores que ofrecen garantías de bajo retardo y/o ancho de banda, lo que las hace muy interesante para el tráfico de voz.

c) Intranet. La red IP implementada por la propia empresa. Suele constar de varias redes LAN (Ethernet conmutada, ATM, etc.) que se interconectan mediante redes WAN tipo Frame-Relay/ATM, líneas punto a punto, RDSI para el acceso remoto, etc. En este caso la empresa tiene bajo su control prácticamente todos los parámetros de la red, por lo que resulta ideal para su uso en el transporte de la voz.

#### **2.6 Calidad de Servicio (QoS: Quality of Service)**

En el ámbito de la telemática, QoS es la capacidad de un elemento de red (bien una aplicación, un servidor, un encaminador, un conmutador, etc.) de asegurar que su tráfico y los requisitos del servicio previamente establecidos puedan ser satisfechos.

Habilitarla requiere además la cooperación de todas las capas de la red, así como de cada elemento de la misma. Desde este punto de vista, la QoS también suele ser definida como un conjunto de tecnologías que permiten a los administradores de red manejar los efectos de la congestión del tráfico usando óptimamente los diferentes recursos de la red, en lugar de ir aumentando continuamente capacidad. La congestión es la situación en la que un equipo o una línea no puede procesar todo el tráfico que se le envía. La congestión puede provocar pérdida de datos y baja mucho el rendimiento de la red.

La QoS tiene, básicamente, cuatro variantes estrechamente relacionadas: la QoS que el usuario desea, la que el proveedor ofrece, la que el proveedor consigue realmente y la que, finalmente, percibe el usuario.

Una red puede comprometerse a garantizar una serie de parámetros de una conexión o servicio. El contrato que especifica los parámetros de QoS se denomina Acuerdo de Nivel de Servicio (SLA: Service Level Agreement). Los parámetros que se pueden garantizar son: Ancho de banda (Throughput) mínimo, Retardo o latencia máximo, Variación del retardo (Jitter) máxima, Pérdida de datos tolerable, Disponibilidad del servicio (en% del tiempo).

#### **2.6.1 QoS, CoS y Tos**

Son varios los acrónimos terminados en "oS" que hacen referencia a la obtención de calidad de servicio en redes, llevando en ocasiones a situaciones equívocas por el mal uso de los mismos, si bien QoS es el único que refiere completamente a la Calidad de Servicio, englobando todas las técnicas que se encuentran en torno a ella, mientras que CoS (clase de servicio) y ToS (tipo de servicio) son, sencillamente, dos de las técnicas utilizadas para su obtención.

QoS recoge varios parámetros o atributos que describen un servicio, tales como: reserva ancho banda, retardo extremo a extremo, jitter, tasa de error.

CoS se logra mediante 3 bits que se ingresan en un campo adicional de 4 Bytes

**(etiqueta denominada Tag o Label) dentro del protocolo MAC. Estos 3 bits permiten definir prioridades desde O (máxima) a 7 (mínima) y ajustar un umbral en el buffer de entrada y salida del switch LAN para la descarga de paquetes.** 

**ToS es sinónimo de CoS en la capa 3. Sobre el protocolo IP versión 4 se define el ToS con 3 bits (del segundo byte del encabezado IP) para asignar prioridades y se denomina señal de precedencia tal y como se ve en la Figura 2.6:** 

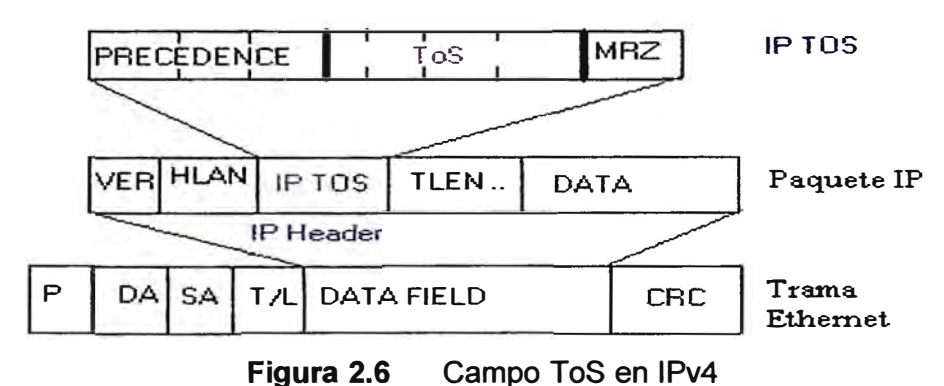

# **2.6.2 Clasificación de QoS**

**Es posible realizar una clasificación de QoS bajo distintas especificaciones, así podríamos diferenciarla según dónde se aplica, la reserva de recursos de la red y otros parámetros, tal y como se indica a continuación.** 

### **a. Según quién solicite el nivel de calidad de servicio**

**Teniendo en cuenta que la petición de QoS puede ser realizada por el usuario final o por los conmutadores de la red, nos encontramos con:** 

**1. QoS IMPLÍCITA.- En este tipo el router o conmutador asigna automáticamente los niveles de calidad servicio en función del criterio especificado por el administrador, como el tipo de aplicación, protocolo o dirección de origen.** 

**2. QoS EXPLÍCITA.- Este tipo de QoS permite al usuario o aplicación solicitar directamente un determinado nivel de servicio que han de respetar los conmutadores y routers.** 

#### **b. Según las garantías**

**En esta clasificación se va a tener en cuenta la reserva de recursos del sistema para proporcionar los servicios.** 

**1. QoS GARANTIZADA / Hard QoS.- También conocida como "hard QoS" la calidad de servicio garantizada es aquella en la que se produce una reserva absoluta de los recursos de la red para un tráfico determinado, asegurándose así unos niveles máximos de garantías para este tráfico.** 

**2. QoS NO GARANTIZADA/ Lack of QoS.- En una calidad de servicio sin garantías. El tráfico es transmitido por la red a expensas de lo que en ella pueda sucederle. Es el tipo de QoS correspondiente a los servicios Best Effort (Mejor esfuerzo).** 

3. QoS SERVICIOS DIFERENCIADOS/ Soft QoS.-También conocida como "soft QoS" es el punto medio entre los dos tipos anteriores. Para este tipo se realiza una diferenciación de tráfico, siendo tratados algunos mejor que el resto (expedición más rápida, más ancho de banda promedio, menos tasa de error promedio).

#### **c. Según el lugar de aplicación**

Es posible aplicar calidad de servicio en los extremos y en los bordes de la red, por lo tanto tenemos:

1. QoS EXTREMO A EXTREMO (end-to-end).- Es la aplicación de las políticas de calidad de servicio entre los extremos de la red. También se la conoce comúnmente como la QoS absoluta. Las aplicaciones podrían seleccionar dinámicamente el nivel de QoS, almacenándose temporalmente en los directorios de red o en los puentes una información estática de clases de servicio.

2. QoS BORDE A BORDE (edge-to-edge).- Es la aplicación de las políticas de calidad de servicio entre dos puntos cualesquiera de la red. Por ejemplo en los puentes. Esto tiene varias ventajas: en primer lugar no requiere que los administradores de red toquen ninguno de los extremos.

Otra ventaja es que son menos los dispositivos que tienen que ser manejados para la obtención de la QoS. Además, la accesibilidad por parte de un usuario cualquiera de la red o de un hacker para cambiar las especificaciones de QoS es mucho menor.

Por último, utilizando edge-to-edge QoS no es necesario conocer cómo poner en práctica las reglas de QoS de cada uno de los posibles sistemas operativos que podrían tener los servidores en el caso de aplicar QoS extremo-a-extremo. A este tipo también se le conoce como calidad de servicio relativa.

# **d. Según los planteamientos para dar QoS**

Se tienen las siguientes estrategias para poder entregar QoS:

1. lntegrated Services (lntServ).- lntServ incluye las especificaciones para reservar recursos de red en apoyo de una aplicación específica. Usando el protocolo de Reservación de Recursos (RSVP}, la aplicación o el usuario puede solicitar y asignar los ancho de banda suficiente para las conexiones de largo o corto plazo. Cada dispositivo de red (enrutadores y conmutadores) debe mantener y gestionar la información para cada flujo establecido en su camino.

2. Differentiated Services (DiffServ).- DiffServ utiliza los bits de OS en la cabecera para reconocer el flujo y la necesidad de QoS en una datagrama. Esto es más escalable que lntServ y no basarse únicamente en RSVP para controlar los flujos.

3. 802.1 p prioritization.- El estándar IEEE especifica un sistema de prioridad para la capa 2 de conmutación en una red LAN conmutada. Cuando un paquete sale una subred o un dominio, la prioridad 802.1 p se puede asignar a DiffServ para satisfacer a las demandas de la capa 2 de conmutación a través de la red.

### **2.6.3 Criterios de QoS para telefonía por paquetes**

Las redes por paquetes se deben optimizar para que soporten los requisitos de QoS en cuanto a la transmisión de voz de alta calidad. Sin optimización, las redes por paquetes introducen retrasos variables y pérdida de información en tiempo real por varías razones. Estos efectos degradan la calidad de la voz en llamadas realizadas a través de la red. Para soportar aplicaciones de telefonía por paquetes y, en general, aplicaciones en tiempo real, una red de paquetes debe proporcionar alta confiabilidad, bajo retardo (delay), baja variación de retardo (jitter) y suficiente ancho de banda para las aplicaciones identificadas.

# **a. Confiabilidad**

Los protocolos en tiempo real tienen requisitos mucho más estrictos para la confiabilidad que los protocolos de datos normales (como por ejemplo HTTP, FTP, SMTP, Telnet, etc), ya que la retransmisión no es una opción. Cualquier información que esté perdida y retransmitida llega demasiado tarde y fuera de contexto para ser útil al extremo receptor. Las aplicaciones de telefonía son especialmente sensibles a esta condición. Si durante una conversación telefónica no se oye la primera parte de una palabra, no se beneficiará oír este fragmento de palabra insertado en un punto posterior de la conversación.

Para las redes IP, el servicio confiable de TCP no es apropiado para aplicaciones en tiempo real, ya que TCP utiliza la retransmisión para asegurar la confiabilidad. Ésta es una de las razones por las que el Protocolo de transferencia en tiempo real (RTP, Real-Time Transfer Protocol), que es el protocolo de transmisión de audio estándar para todas las implementaciones populares de VolP, se basa en el Protocolo de datagrama de usuario (UDP).

#### **b. Retardo (Delay)**

La latencia se define técnicamente en VolP como el tiempo que tarda un paquete en llegar desde la fuente al destino. Es importante minimizar el retardo en las redes de voz no sólo para evitar las colisiones de conversaciones, sino también para mitigar los reflejos no deseados de la señal de audio (ecos). El grado en que los ecos son molestos en una conversación telefónica se basa en la amplitud del eco y en el retardo del mismo. Al reducir el retardo extremo a extremo en la red, cualquier eco presente es menos molesto para los usuarios.

Los retardos se pueden deber a: procesamiento del códec, formación de los paquetes, encolamiento en el buffer de la interfaz, serialización, transmisión y buffering en la nube WAN, serialización de la salida WAN, buffer de reproducción.

Si se debe reducir el retardo global para las conversaciones telefónicas a través de la red VolP, considerar los siguientes elementos de diseño: trabajar con el proveedor del circuito para optimizar manualmente la ruta de transmisión física de circuitos a través de la nube del proveedor, en todos los routers de la red que puedan experimentar congestión utilizar una política de cola que dé prioridad al tráfico de voz sobre otro tráfico, para reducir el retraso por serialización usar tecnologías LFI (Link Fragmentation and lnterleaving), seleccionar un codee que introduzca un retardo mínimo, reducir el tamaño del búfer de reproducción.

El retardo o latencia entre el punto inicial y final de la comunicación debiera ser inferior a 150 ms. El oído humano es capaz de detectar retardos de unos 250 ms, 200 ms en el caso de personas bastante sensibles. Si se supera ese umbral la comunicación se vuelve molesta.

#### **c. Variación del retardo (Jitter)**

La variación del retardo es un tema más serio para las redes por paquetes de voz que el retardo absoluto. Una conversación telefónica con retardo puede ser incomoda, pero la información de audio todavía es comprensible. El jitter puede ofrecer un flujo de audio completamente irreconocible.

El jitter se define técnicamente como la variación en el tiempo en la llegada de los paquetes, causada por congestión de red, perdida de sincronización o por las diferentes rutas seguidas por los paquetes para llegar al destino.

Las comunicaciones en tiempo real (como VolP) son especialmente sensibles a este efecto. Para ayudar a combatir los efectos del jitter, todos los sistemas de paquetes de voz (y sistemas de paquetes de audio en general) utilizan búferes de reproducción. La idea es que el búfer almacena un suministro de tramas codee por un breve tiempo para asegurarse de que puede ejecutar las tramas codee a una velocidad constante.

El número de tramas codee en el búfer disminuye cuando hay interrupciones en la red (es decir, cuando no llega ningún paquete de voz desde la red), y el búfer crece cuando llega una ráfaga de paquetes de voz. Incluso aunque el número de tramas codee en el búfer de reproducción está cambiando siempre, las tramas codee se vacían desde el búfer a una velocidad constante. Mientras que el búfer nunca está completamente lleno o vacío, las tramas codee continúan siendo ejecutadas a una velocidad constante, lo que asegura una reproducción precisa de la señal de audio.

Para la telefonía por paquetes, el sonido se puede almacenar durante unos pocos cientos de milisegundos como mucho (generalmente no más de 100 ms) para mantener las características de comunicación en tiempo real.

El jitter es una característica inherente de los sistemas de redes de datos no orientadas a conexión y basadas en conmutación de paquetes, ya que no hay transmisión sincronizada extremo a extremo como en las redes de circuitos conmutados. El jitter ocurre en cualquier punto de una red por paquetes donde se produce el buffering de interfaz.

Se puede utilizar varias estrategias para minimizar y gestionar el jitter como: implementar una política de cola que dé prioridad al tráfico de voz por delante de otros tráficos de datos, disminuir el tamaño máximo de paquete utilizando tecnologías LFI apropiadas a la velocidad de reloj efectiva de la interfaz, evitar las rutas de transmisión paralelas con diferentes elementos de retraso, incrementar la longitud de los búferes de reproducción para alojar la alta variación de retraso.

# **d.Eco**

El eco se produce por un fenómeno técnico que es la conversión de 2 a 4 hilos de los sistemas telefónicos o por un retorno de la señal que se escucha por los altavoces y se cuela de nuevo por el microfono. El eco se define como una reflexión retardada de la señal acustica original.

El eco es especialmente molesto cuanto mayor es el retardo y cuanto mayor es su intensidad con lo cual se convierte en un problema en VolP puesto que los retardos suelen ser mayores que en la red de telefonía tradicional.

El oído humano es capaz de detectar el eco cuando su retardo con la señal original es igual o superior a 10 ms. Pero otro factor importante es la intensidad del eco ya que normalmente la señal de vuelta tiene menor potencia que la original. Es tolerable que llegue a 65 ms y una atenuación de 25 a 30 dB.

Para evitar este efecto se usan supresores de eco y canceladores de eco.

#### **e. Pérdida de paquetes (packet loss)**

Las comunicaciones en tiempo real están basadas en el protocolo UDP. Este protocolo no está orientado a conexión y si se produce una pérdida de paquetes no se reenvían. Además la perdida de paquetes también se produce por descartes de paquetes que no llegan a tiempo al receptor.

La perdida de paquetes máxima admitida para que no se degrade la comunicación deber ser inferior al 1 %. Pero es bastante dependiente del códec que se utiliza. Cuanto mayor sea la compresión del codee más pernicioso es el efecto de la pérdida de paquetes. Es necesario tener claro de que una pérdida del 1% degrada más la comunicación si se usa el códec G. 729 en vez del G. 711.

Para evitar la pérdida de paquetes una técnica muy eficaz en redes con congestión o de baja velocidad es no transmitir los silencios. Si solo transmitimos cuando haya información audible liberamos bastante los enlaces y evitamos fenómenos de congestión.

# **2.6.4 Mecanismos** y **Herramientas de QoS**

A continuación se describe las características y el funcionamiento de los principales mecanismos y/o herramientas utilizadas para la obtención de calidad de servicio tanto en los nodos de la red, como las técnicas de coordinación de QoS extremo a extremo entre los citados nodos.

#### **a. Control de admisión (CAC)**

El control de admisión determina si una petición de conexión puede ser llevada a cabo por la red. Las principales consideraciones tras esta decisión son la carga del tráfico actual, la QoS que se puede lograr, el perfil de tráfico pedido, la QoS solicitada, el precio y otras consideraciones de política. Para QoS sobre IP esta técnica podría aplicarse en la escena de intercambio de flujos en RSVP (Protocolo para la reserva de recursos) o en los caminos de MPLS.

El Protocolo de reserva de recursos (RSVP), que se especifica en la RFC 2205, es un método de investigación estándar para aplicaciones que requieren la QoS garantizada de la red. RSVP es un protocolo de señalización que opera directamente sobre IP (es decir, no necesita UDP o TCP). RSVP permite a los routers que destinen dinámicamente anchos de banda para flujos específicos que necesitan un servicio especial. Está diseñado para trabajar con tráfico multicast o unicast, y utiliza los protocolos de enrutamiento subyacentes para determinar los saltos siguientes hacia su destino. La mayoría de implementaciones VolP utilizan reservas RSVP de unicast, porque la mayoría de llamadas son de naturaleza punto a punto.

MPLS (Multiprotocol Label Switching) es un método de transporte de datos normalizado que opera entre la capa de enlace de datos y la capa de red del modelo OSI. Este fue diseñado para integrar el servicio de transporte de datos para las redes basadas en circuitos y las basadas en paquetes. MPLS puede ser utilizado para transportar diferentes tipos de tráfico, incluyendo tráfico de voz y de paquetes IP. En la sección 3.1.3 de desarrollará lo referente a la red IP MPLS de la solución

#### **b. Acondicionamiento del tráfico**

Al proveedor de servicio no le importa si las tramas descartadas son VolP, SNA o datos normales. Por tal motivo se debe decidir qué tráfico se descartará o retrasará. Ésta es la función de la formación (Shaping) y supervisión (Policing) del tráfico en el router.

La formación y supervisión del tráfico clasifican los paquetes e identifican violaciones de la misma manera. Su única diferencia está en el tratamiento de los paquetes que sobrepasan el límite de velocidad o el ancho de banda. La supervisión del tráfico descarta el tráfico de exceso y la formación del tráfico encolan el tráfico de exceso para evitar **exceder las velocidades contratadas.** 

**La formación y vigilancia del tráfico operan independientemente en cada dirección de la transmisión. Entre las funciones de formación y vigilancia de tráfico que implementa Cisco se encuentran: Velocidad de acceso suscrita (CAR - Committed Access Rate) y Formación del tráfico genérico (GTS - Generic Traffic Shaping).** 

#### **c. Clasificación y marcado de paquetes**

**Para proporcionar la QoS solicitada es crítico clasificar los paquetes para permitir el tratamiento de diversos tipos de QoS. Esto se puede conseguir mediante marcas en los paquetes, sumándolos a un tratamiento particular de obtención de QoS en la red (por ejemplo una alta/baja prioridad o una pérdida/retraso de prioridad) como resultado de una monitorización del tráfico o de una discriminación del mismo.** 

**Así, en IP el marcar los paquetes se realiza utilizando el byte Tipo de Servicio (ToS) e la cabecera para IP v4 y el byte Clase de Tráfico (CS) para lpv6.** 

#### **d. Protocolos de señalización**

**Para obtener la QoS requerida por una red, los sistemas extremos necesitan indicárselo a la red, para ello se usan los protocolos de señalización. Para redes IP se usa RSVP (Resource Reservation Protocol), LDP (Label Distribution Protocol) e IP Precedence.** 

**La señalización de QoS es una forma que tiene la red de comunicarse. Proporciona una manera de que cada elemento de la red pueda pedir algo a un vecino. Por ejemplo, una red IP puede usar parte de la cabecera IP para solicitar un manejo especial de alta prioridad o del tráfico sensible al tiempo.** 

**La verdadera QoS extremo a extremo requiere que cada elemento en el camino del tráfico por la red (conmutadores, encaminadores, firewalls, host, usuarios, etc) entreguen su parte de QoS y todo ello debe ser coordinado mediante técnicas de señalización.** 

# **e. Eficiencia del enlace**

**Los mecanismos de eficiencia de enlace aprovechar al máximo el ancho de banda que está disponible en los enlaces WAN. Dos mecanismos de eficiencia del enlace son los siguientes:** 

**1. Fragmentando e intercalando el tráfico IP (LFI -Link Fragmentation and lnterleaving). Toma grandes cargas útiles, los fragmenta, e intercala paquetes más pequeños entre los fragmentos para reducir la demora de serialización para el tráfico sensible al retardo (para uso en enlaces de velocidades de conexión menores a 768 kbps).** 

**2. Comprensión de la cabecera del protocolo de transporte de tiempo real (cRTP - RTP Header Compression). Toma la cabecera VolP de 40 bytes y lo comprime a 2 o 4 bytes**  (para uso en enlaces de velocidades de conexión menores 2 Mbps).

#### f. **Herramientas de control de congestión**

Los elementos de red unidireccionales deben poder manejar grandes tasas de tráfico de llegada, para ello usan algoritmos de encolamiento que clasifiquen el tráfico y aplicar después algún método de priorización para su expedición.

Algunos algoritmos de gestión de colas de espera son los siguientes:

1. FIFO (first in first out), es el método más común, donde sale primero el paquete que llegó en primer lugar.

2. WFQ (weighted fair queuing), es un método automatizado que provee una justa asignación de ancho de banda para todo el tráfico de la red, utilizado habitualmente para enlaces de velocidades menores a 2 Mbps.

3. CQ (custom queuing), donde los usuarios deciden la prioridad del paquete.

4. PQ (priority queuing), se establece un número de colas (típicamente 4), cada una con un nivel de prioridad diferente: se comienza enviando los paquetes de la primera cola y luego (cuando la primera cola está vacía) se envían los paquetes de la segunda cola y así sucesivamente.

5. CB-WFQ (class based weighted fair queuing), es muy similar a WFQ pero se adiciona el concepto de clases (hasta 64) y además un valor de ancho de banda es asociado.

6. LLQ (Low Latency Queuing). Es una mezcla entre PQ y CB-WFQ. Es actualmente el método de encolamiento recomendado para Voz sobre IP (VolP), Telefonía IP y video. LLQ consta de colas de prioridad personalizadas, basadas en clases de tráfico, en conjunto con una cola de prioridad, la cual tiene preferencia absoluta sobre las otras colas. Si existe tráfico en la cola de prioridad, ésta es atendida antes que las otras colas de prioridad personalizadas. Si la cola de prioridad no está encolando paquetes, se procede a atender las otras colas según su prioridad. Debido a este comportamiento es necesario configurar un ancho de banda límite reservado para la cola de prioridad, evitando la inanición del resto de las colas.

#### **g. Herramientas de prevención de congestión**

El propósito de prevenir la congestión es evitar que la cola de salida de una interfaz sea llenado a su capacidad total, porque si una cola está llena, todos los nuevos paquetes que llegan serán descartados. Algunos de estos paquetes pueden ser de alta prioridad, y algunos pueden ser de baja prioridad. Sin embargo, si la cola está llena, no existe espacio para un paquete.

Con una herramienta para prevenir la congestión, los umbrales de descarte se han definido para varias marcas (por ejemplo, las marcas DSCP). Por lo tanto, cuando una cola empieza a llenarse, los paquetes de menor prioridad se descartan de forma más

agresiva que los paquetes de mayor prioridad, lo que impide que la cola sea llenado a su capacidad total. Las herramientas que se pueden usar son RED, de sus siglas en inglés Random Early Detection y WRED , de sus siglas Weighted Random Early Detection.

#### **2. 7 Protocolos de señalización y transporte VolP**

Los protocolos asociados a VolP se dividen en dos grupos: los que soportan el transporte de la ruta de audio, y aquellos que soportan la señalización de llamada y las funciones de control.

Los protocolos que administran el transporte de la ruta de audio ofrecen información de temporización para asegurar una reproducción de audio consistente en el lado receptor, así como una retroalimentación del rendimiento de la QoS con respecto a la red subyacente.

La señalización de llamada y las funciones de control proporcionan la configuración y la cancelación de la llamada, direccionamiento y enrutamiento, servicios de información adicionales y métodos para trabajar con otros tipos de señalización.

#### **2.7.1 Transporte del audio VolP: RTP/RTCP**

En esta sección se explicarán el protocolo RTP (Protocolo de transporte en tiempo) y el protocolo RTCP (protocolo de control en tiempo real)

#### **a. Protocolo de transporte en tiempo real (RTP- Real time Transport Protocol)**

RTP surgió con la idea de crear un protocolo específico para la gran demanda de recursos en tiempo real por parte de los usuarios. Algunos de estos recursos son la música, videoconferencia, video, telefonía en Internet y más aplicaciones multimedia.

RTP es el protocolo que da soporte al transporte extremo a extremo de los datos multimedia en tiempo real, como: voz, audio ó video. Para ello, RTP puede utilizar los servicios de red de tráfico Unicast ó Multicast.

RTP no incluye funciones de garantía de calidad de servicio (QoS), entrega fiable, ni de reserva de recursos para el tráfico de multimedia en tiempo real. RTP confía en que los protocolos de las capas inferiores se ocuparán de estos aspectos.

Los servicios soportados por RTP son: Identificación de tipo de contenido (payload type identification), Secuenciamiento (sequence numbering and timestamping), Supervisión de entrega de los datos multimedia (monitoring), transferencia de datos multimedia a múltiples destinos vía multicast.

Los paquetes VolP se componen de una o más muestras de codee de voz o tramas encapsuladas en cabeceras IP/UDP/RTP. VolP usa UDP como protocolo de capa de transporte, ya que no se necesitan los servicios de retransmisión de TCP. UDP proporciona los servicios de entramado y multiplexación de la aplicación para VolP (a través de los números de puerto UDP), y RTP proporciona los servicios adicionales que se necesitan para el transporte de datos en tiempo real.

La selección del puerto UDP para las sesiones RTP depende del tipo de señalización de llamada. En un entorno H.323, la señalización H.225 determina qué puertos UDP transportarán el tráfico RTP.

#### **b. Protocolo de control en tiempo real (RTCP- Real-Time Control Protocol)**

RTCP complementa a RTP administrando los aspectos relacionados con los informes y la administración de una conferencia RTP multicast. Aun cuando RTCP está asignado para escalar conferencias extensas, es útil en llamadas VolP punto a punto para proporcionar retroalimentación QoS desde el receptor al emisor en cada dirección.

Se fundamenta en el envío periódico de paquetes de control a todos los participantes de una sesión RTP; utilizando el mismo mecanismo de distribución utilizado para los paquetes de streaming RTP. Se utiliza un canal separado para estos paquetes de control; un canal distinto al de cada canal RTP de la sesión (se utiliza otro puerto UDP).

Las Funciones de RTCP son: Monitorización de la QoS y control de congestión (SR-Sender Report y RR- Receiver Report), Identificación de Fuente (SDES- Source description), Obtener información acerca del número de participantes de una sesión y recalcular dinámicamente la tasa de envío de paquetes RTCP, Control de los participantes dentro de una sesión.

#### **2.7.2 H.323**

La recomendación Nro. 323 de la Serie H (Sistemas Audiovisuales y Multimedios) de las recomendaciones del sector de estandarización y normalización de la ITU (ITU-T), denominada Sistemas de Comunicación Multimedios basados en Paquetes (Packet-Based Multimedia Communication Systems) es el mejor conjunto de normas para las comunicaciones multimedia.

La recomendación ITU-T H.323 describe terminales y otras entidades H.323 que proporcionan servicios de comunicaciones multimedios, voz, video y datos, a través de redes de conmutación de paquetes que pueden no proporcionar una calidad de servicio garantizada.

El estándar fue diseñado específicamente con los siguientes objetivos:

1. Basarse en los estándares existentes, incluyendo H.320, RTP y Q.931.

2. Incorporar algunas de las ventajas que las redes de conmutación de paquetes ofrecen para transportar datos en tiempo real.

3. Solucionar la problemática que plantea el envío de datos en tiempo real sobre redes de conmutación de paquetes.

Forma parte de la serie de protocolos H.32x, los cuales también dirigen las comunicaciones sobre RDSI (H.320), RTC o SS7. Esta familia de protocolos ha ido

evolucionando con el tiempo para permitir mejorar las transmisiones de voz y vídeo en LANs y WANs sobre distintos medios. La versión actual fue estipulada en el año 2006 y es ampliamente conocida a nivel mundial como H.323v6 ..

Sus principales características son: no garantiza una calidad de servicio (QoS), es independiente de la topología de la red, admite pasarelas, permite usar más de un canal (voz, vídeo, datos) al mismo tiempo.

#### **a. Componentes H.323**

Las comunicaciones H.323 se dan entre los siguientes componentes del sistema, que en ocasiones están separados de los dispositivos físicos, y en otros casos son elementos software que pueden residir en la misma plataforma:

#### **a.1 Terminal.**

El terminal H.323 es como un teléfono, con soporte opcional para vídeo interactivo y aplicaciones de datos compartidos. Los terminales poseen interfaces basadas en paquetes que los usuarios finales operan directamente. Un terminal H.323 es un extremo de la red que proporciona comunicaciones bidireccionales en tiempo real con otro terminal H.323, pasarela (Gateway) o unidad de control multipunto (MCU). Esta comunicación consta de señales de control, indicaciones, audio, video y /o datos entre los dos terminales. Conforme a la especificación, un terminal H.323 puede proporcionar sólo voz, voz y datos, voz y vídeo, o voz, datos y vídeo. Generalmente el terminal receptor se encarga de incluir el retardo necesario en las tramas para obtener una buena sincronización. Un terminal H.323 consta de:

1. Interfaces de usuario: cámaras, monitores, micrófonos, aplicaciones de datos.

- 2. Códecs de vídeo (opcional) y audio.
- 3. Canal de datos.

4. Unidad de control que gestiona de los protocolos RAS, H.245 y H.225.

- 5. Capa H.225 para definición de mensajes.
- 6. Interfaz con la red por paquetes.

Son terminales H.323: Teléfonos IP H.323 (H.323 IP-Phone), Teléfonos IP H.323 en Software (H.323 SoftPhone), Gateway H.323, con puertos E1/T1-FXS/FXO, Gateway H.323, con puertos BRI/PRI de ISDN, aplicaciones multimedia en sistemas operativos, IP-PABX H.323, todo aquel que inicie y/o termine llamadas en H.323

# **a.2 Unidad de control multipunto (MCU).**

La MCU está diseñada para soportar la conferencia entre tres o más terminales, bajo el estándar H.323, llevando la negociación entre terminales para determinar las capacidades comunes para el proceso de audio y vídeo y controlar la multidifusión.

La MCU es la combinación de dos componentes fundamentales del sistema:

**Controlador multipunto (MC) y Procesador multipunto (MP).** 

### **a.3 Pasarela (Gateway)**

**Los Gateways proporcionan interconexión con tecnologías que no son H.323, como video-conferencias RDSI H.320 o redes telefónicas tradicionales, es decir proporcionan comunicaciones bidireccionales en tiempo real entre terminales H.323 en la red IP y otros terminales o Gateways en una red conmutada.** 

**En general, el propósito del Gateway es reflejar transparentemente las características de un extremo en la red IP a otro en una red conmutada y viceversa.** 

**El Gateway es un elemento esencial en la mayoría de las redes pues su misión es la de enlazar la red VolP con la red telefónica analógica o RDSI. Podemos considerar al Gateway como una caja que por un lado tiene un interfaz LAN y por el otro dispone de uno o varios de los siguientes interfaces:** 

**1. FXO (Para conexión a extensiones de centralitas ó a la red telefónica básica},**

- **2. FXS (Para conexión a enlaces de centralitas o a teléfonos analógicos),**
- **3. E&M (Para conexión específica a centralitas),**
- **4. BRI (Acceso básico RDSI},**
- **5. PRI (Acceso primario RDSI),**
- **6. G703/G.704. (E&M digital, Conexión especifica a centralitas a 2 Mbps).**

# **a.4 Guardián (Gatekeeper)**

**La función del gatekeeper es gestionar una "zona de control" que consiste en un conjunto de equipos registrados (terminales, gateways y MCUs) proporcionando la traducción de direcciones** *y* **el control de acceso a la red. El gatekeeper puede también ofrecer otros servicios tales como gestión del ancho de banda y localización de los gateways. Los gatekeepers no son un requisito obligatorio en las redes H.323. Para las comunicaciones entre el gatekeeper y los equipos de su zona se utiliza el protocolo RAS (Registro, Admisión, Situación).** 

### **b. Direccionamiento**

**H.323 emplea un esquema de nombres independiente de la tecnología de la red subyacente, e identifica los requisitos específicos de dirección para H.323 sobre IP.** 

**1. Direcciones de Red e Identificadores de punto de acceso al servicio de transporte (TSAP). El establecimiento de la comunicación con cualquier dispositivo H.323 requiere del conocimiento de su dirección de red y un identificador TSAP. En el caso de redes IP, la dirección de red es una dirección IP, y el identificador TSAP un número de puerto TCP oUDP.** 

**2. Alias H.323. Dado que las direcciones de red y los identificadores TSAP no son fáciles de recordar, H.323 proporciona alias para identificar los terminales y los MC. Es**  importante resaltar que los alias H.323 pueden tener varias formas: cadenas alfanuméricas, cadenas arbitrarias, direcciones E.164.

# **c. Protocolos**

El VolP/H.323 comprende a su vez una serie de estándares y se apoya en una serie de protocolos que cubren los distintos aspectos de la comunicación:

### c.1 Direccionamiento:

1. RAS (Registration, Admision and Status). Protocolo de comunicaciones que permite a una estación H.323 localizar otra estación H.323 a través del Gatekeeper.

2. DNS (Domain Name Service). Servicio de resolución de nombres en direcciones IP con el mismo fin que el protocolo RAS pero a través de un servidor DNS

# **c.2 Señalización:**

1. Q.931 Señalización inicial de llamada

2. H.225 Control de llamada: señalización, registro y admisión, y paquetización / sincronización del stream (flujo) de voz

3. H.245 Protocolo de control para especificar mensajes de apertura y cierre de canales para streams de voz

# **c.3 Compresión de voz:**

1. Requeridos: G.711 y G.723

2. Opcionales: G.728, G.729 y G.722

# **c.4 Transmisión de voz:**

1. UDP.

2. RTP. Maneja los aspectos relativos a la temporización, marcando los paquetes UDP con la información necesaria para la correcta entrega de los mismos en recepción.

# **c.5 Control de la transmisión:**

RTCP. Se utiliza principalmente para detectar situaciones de congestión de la red y tomar, en su caso, acciones correctoras.

#### **d. Señalización en H.323**

H.323 se define como un protocolo binario, lo que permite el procesamiento de mensajes eficiente en los elementos de red. La sintaxis del protocolo está definido en ASN.1 (Abstract Syntax Notation One) y utiliza el formato de codificación de mensajes (PER- Packed Encoding Rules).

# **e. Señalización de llamada H.225.0**

La función de señalización está basada en la recomendación H.225, que especifica el uso y soporte de mensajes de señalización Q.931/Q932. Las llamadas son enviadas sobre TCP por el puerto 1720. Sobre este puerto se inician los mensajes de control de llamada Q.931 entre dos terminales para la conexión, mantenimiento y desconexión de

llamadas. Los mensajes más comunes de Q.931/Q.932 usados como mensajes de señalización H.323 son:

1. Setup. Es enviado para iniciar una llamada H.323 para establecer una conexión con una entidad H.323. Entre la información que contiene el mensaje se encuentra la dirección IP, puerto y alias del llamante o la dirección IP y puerto del llamado.

2. Call Proceeding. Enviado por el Gatekeeper a un terminal advirtiendo del intento de establecer una llamada una vez analizado el número llamado.

3. Alerting. Indica el inicio de la fase de generación de tono.

4. Connect. Indica el comienzo de la conexión.

5. Release Complete. Enviado por el terminal para iniciar la desconexión.

6. Facility. Es un mensaje de la norma Q.932 usado como petición o reconocimiento de un servicio suplementario.

# **f. Control de llamada H.245**

El canal de control H.245 es un conjunto de mensajes ASN.1 usados para el establecimiento y control de una llamada. Unas de las características que se intercambian más relevantes son:

1. Master Slave Determination (MSD). Este mensaje es usado para prevenir conflictos entre dos terminales que quieren iniciar la comunicación. Decide quién actuará de Master y quién de Slave.

2. Terminal Capability Set (TCS). Mensaje de intercambio de capacidades soportadas por los terminales que intervienen en una llamada.

3. Open Logical Channel (OLC). Mensaje para abrir el canal lógico de información contiene información para permitir la recepción y codificación de los datos. Contiene la información del tipo de datos que será transportados.

4. Glose Logical Channel (CLC). Mensaje para cerrar el canal lógico de información.

## **2.8 Aspectos regulatorios del espectro de frecuencias**

El espectro radioeléctrico es el medio por el cual pueden propagarse las ondas radioeléctricas sin guía artificial cuyas frecuencias se fijan convencionalmente desde 9 kHz hasta 300 GHz. Constituye un recurso natural limitado que forma parte del patrimonio de la Nación. El Estado es soberano en su aprovechamiento, correspondiendo su gestión, administración y control al Ministerio de Transportes y Comunicaciones.

Toda estación radioeléctrica está sujeta a una asignación de frecuencia; todo servicio de telecomunicaciones que utilice la radiocomunicación a una atribución de bandas de frecuencias; y toda zona de servicio a una adjudicación de frecuencias.

El Plan Nacional de Atribución de Frecuencias (PNAF), es el documento técnico normativo que contiene los cuadros de atribución de frecuencias a los servicios de
telecomunicaciones, así como las normas técnicas generales para la utilización del espectro radioeléctrico en el Perú.

**Tabla 2.4** Bandas para el acceso inalámbrico fijo

|    | Banda Rango de Frecuencias (MHz)           |                           | <b>Empresa</b>                                        |  |  |
|----|--------------------------------------------|---------------------------|-------------------------------------------------------|--|--|
|    | <b>Ida</b>                                 | <b>Retorno</b>            |                                                       |  |  |
| A  | 1850 - 1865                                |                           | 1930 - 1945 América Móvil Perú S.A.C.                 |  |  |
| D  |                                            | 1865 - 1870   1945 - 1950 | Nextel del Perú S.A.                                  |  |  |
| B  |                                            |                           | 1870 - 1882,5 1950 - 1962,5 Telefónica Móviles S.A.   |  |  |
| Е. | $\overline{1882,5}$ - 1 895 1 962,5 -1 975 |                           | Nextel del Perú S.A.                                  |  |  |
| F. |                                            |                           | 1895 - 1897,5 1975 - 1977,5 América Móvil Perú S.A.C. |  |  |
| С  |                                            |                           | 1897,5 - 1 910 1 977,5 -1 990 En Concurso Público     |  |  |

**Tabla 2.5** Bandas para la planta externa inalámbrica

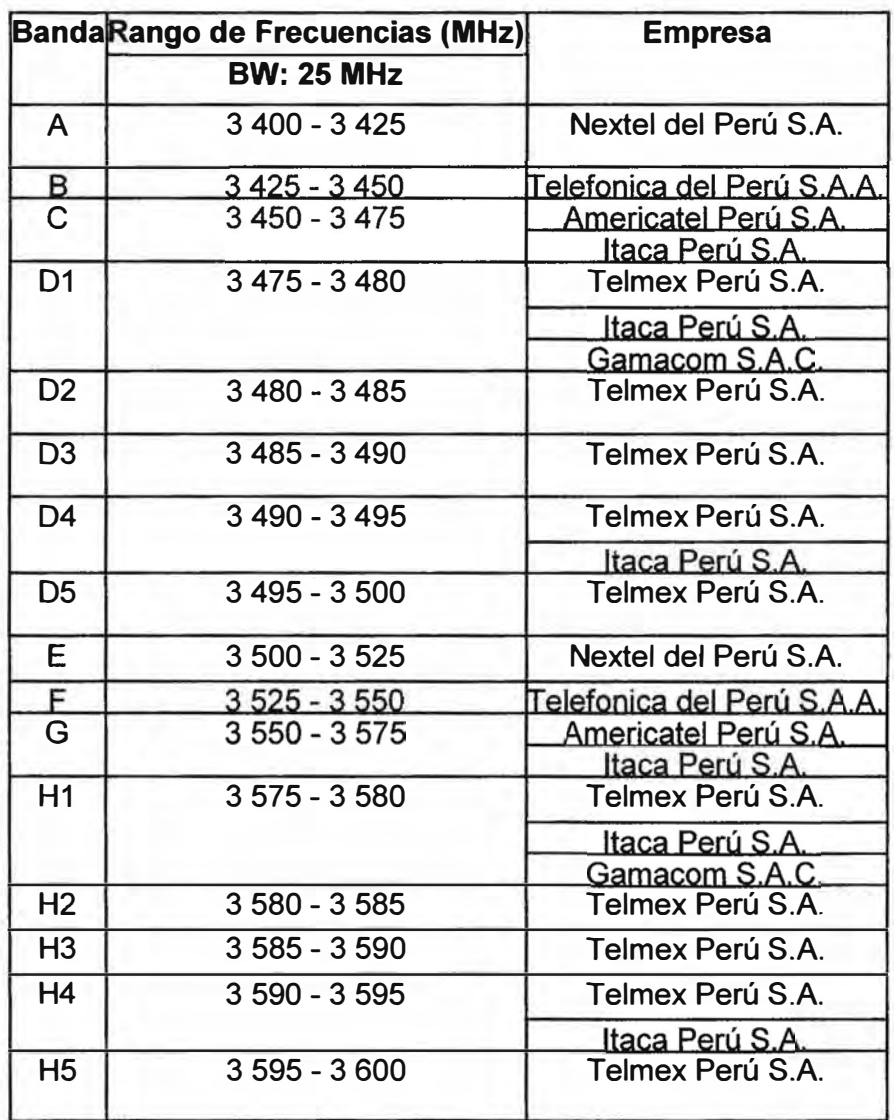

Los servicios públicos de telecomunicaciones que emplean estaciones radioeléctricas tienen bandas de frecuencias específicas reservadas en el PNAF y el uso de este espectro radioeléctrico requiere de una concesión o autorización expresa del servicio de telecomunicación correspondiente, previo cumplimiento de los requisitos establecidos en

el Reglamento, así tenemos lo referente al servicio telefónico fijo o móvil lo siguiente.

#### **2.8.1 Servicio telefónico fijo**

.Llamado también servicio telefónico básico, es aquel que se presta a través de una red fija, no expuesta a movimiento o alteración, utilizando medios alámbricos, ópticos y/o radioeléctricos.

Para el acceso inalámbrico fijo (Resolución Ministerial N° 450-98-MTC/10.03) se asignan las bandas mostradas en la Tabla 2.4.

Para las aplicaciones de planta externa inalámbrica (Resolución Viceministerial N º 274-99-MTC/15.03) se han atribuido las bandas mostradas en la Tabla 2.5:

### **2.8.2 El Servicio telefónico móvil**

Es aquel que se presta a través del medio radioeléctrico en las bandas específicamente determinadas por el Ministerio, mediante terminales móviles que se pueden transportar de un lugar a otro dentro del área de servicio de la empresa operadora la misma que se encuentra configurada en células. Ver Tabla 2.6

|                | Banda Rango de Frecuencias (MHz) |             |                           |  |
|----------------|----------------------------------|-------------|---------------------------|--|
|                | Ida                              | Retorno     | <b>Empresa</b>            |  |
| $\overline{A}$ | $824 - 835$                      | $869 - 880$ | Telefónica Móviles S.A.   |  |
|                | $845 - 846,5$                    | 890 - 891,5 |                           |  |
| B              | $835 - 845$                      | $880 - 890$ | América Móvil Perú S.A.C. |  |
|                | $846.5 - 849$                    | 891.5 - 894 |                           |  |

**Tabla 2.6** Bandas servicio telefónico móvil

# **CAPÍTULO 111 METODOLOGÍA PARA LA SOLUCIÓN DEL PROBLEMA**

La ingeniería del proyecto se describe en tres partes: 1) La configuración del sistema antes y 2) La configuración del después del cambio del radioenlace, y 3) el diseño de la solución.

#### **3.1 Configuración del sistema antes del cambio del radioenlace**

La compañía cervecera Ambev Perú S.A.C. para su local ubicado en Carretera Tambogrande Km 6.8 - Sullana - Piura contrató a Telefónica del Perú S.A.A. los siguientes servicios: 3 números de telefonía fija y 1 enlace de datos a 384 Kbps del servicio IP VPN para poder comunicarse con sus otros locales.

Debido a que el local de Ambev se encontraba alejado de la ciudad de Sullana y en este lugar no llega la Planta Externa de Telefónica, los servicios solicitados eran entregados desde un multiplexor TDM instalado en el local de Ambev el cual se conectaba con una interfaz V.35 a un radioenlace de 512 Kbps entre este local y la central Telefónica ubicado en Jr. Miroquesada 213 - Sullana para así convertirse en uno de los Nodos de la Red Digired.

Para los servicios de telefonía fija, se conectaron 3 números telefónicos de la central de Sullana (509735, 506163, 508392) al Nodo Digired de Sullana y son llevados por medio de 3 enlaces punto a punto, de 8 Kbps cada uno, hasta el Nodo Digired del local de Ambev para luego ser conectados a la PBX de dicho local.

Para el servicio de datos, este fue llevado por un enlace punto a punto de 384 Kbps, desde el Nodo Digired de Piura, donde se encuentra el Nodo más cercano de la red IP MPLS, hasta el Nodo Digired del local de Ambev para conectarse por una puerta V.35 de dicho Nodo a un Router Cisco 1751. La Figura 3.1 muestra el sistema antes del cambio del radioenlace. Las siguientes secciones precisarán los aspectos esenciales del sistema: 1) Radioenlace, 2) Red Digired, 3) MPLS.

#### **3.1.1 Radioenlace**

El radioenlace instalado era de unos 7 Km aproximadamente de linea de vista directa entre el Nodo de Telefónica de Sullana y el local de Ambev. Ver Figura 3.2

En ambos extremos se instalaron equipos Nx64A Digital Radio Link (modem-radio digital "full duplex" de la marca Moseley) trabajando en las bandas de 790 - 960 Mhz con

una potencia de transmision de 5 watts (37 dBm) y con un ancho de banda de 512 Kbps. Estos equipos tenían un puerto V.35 donde se conectaban los multiplexores TDM de la red Digired, permitiendo así habilitar en el local del cliente un Nodo de dicha red de datos. Ver Figura 3.3.

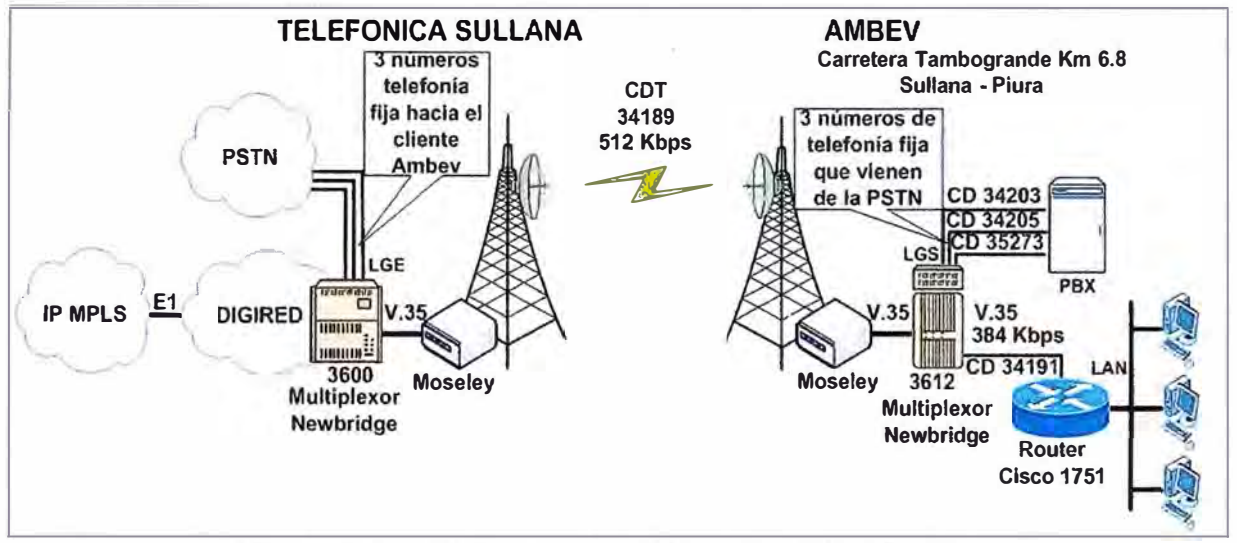

**Figura 3.1** Sistema antes del cambio del radioenlace

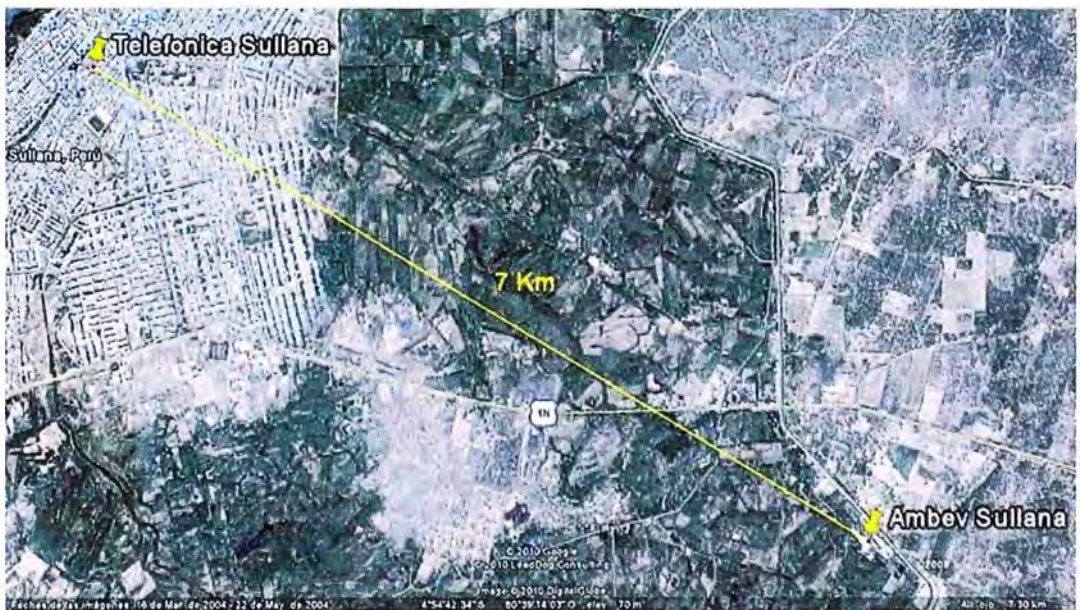

**Figura 3.2** Radioenlace

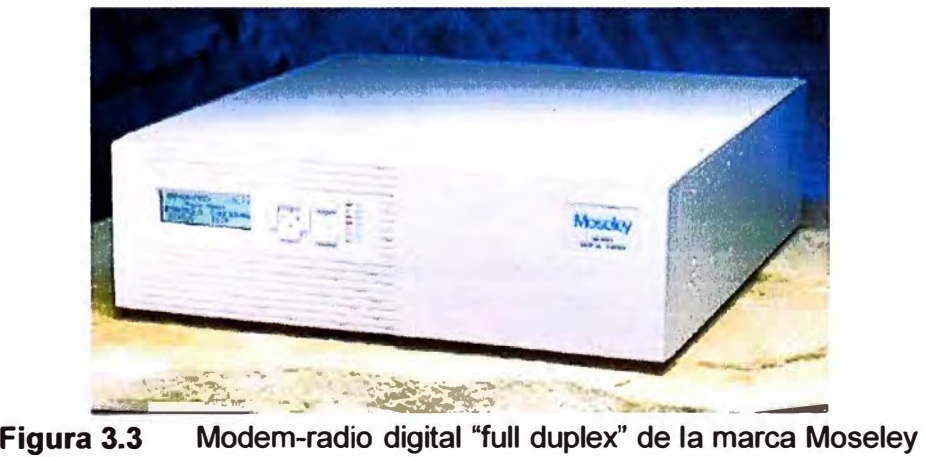

#### **3.1.2 Red Digired**

Es una red de datos de Telefónica del Perú que usa la tecnología TDM implementada con multiplexores de la familia 3600 MainStreet de la marca Alcatel - Lucent (ver Figura 3.4). El backbone y la concentración de los multiplexores de acceso a esta red son implementadas con el 3645 MainStreet High Capacity Bandwidth Manager que son conmutadores de gran capacidad interconectados con interfaces E3.

Los multiplexores de acceso en los nodos de Telefónica son implementadas con el 3600 MainStreet Bandwidth Manager que son concentradores de red de mediana capacidad para circuitos conmutados de voz y datos que se interconectan a los multiplexores de concentración con interfaces E1. Los multiplexores de acceso instalados en los clientes de telefónica se implementan con el 3630 MainStreet Primary Rate Multiplexer y el 3612 MainStreet Narrow-band Multiplexer que se interconectan a los multiplexores de acceso con interfaces E1 y V.35.

Todos los multiplexores de acceso tienen interfaces de datos (tarjetas V.35, V.24 etc), interfaces de voz (tarjetas LGE- Loop/Ground Start Exchange, LGS- Loop/Ground Start Subscriber, etc), así como también tarjetas que permiten comprimir la voz, permitiendo a la red Digired dar el servicio de transmisión de datos a través de circuitos dedicados simétricos que permite la interconexión punto a punto de equipos terminales de una empresa ubicados en diferentes lugares del país conformando redes corporativas virtuales que pueden comprender la conexión de **LANs, PBXs,** extensión de anexos telefónicos, facsímil, videoconferencia, entre otros.

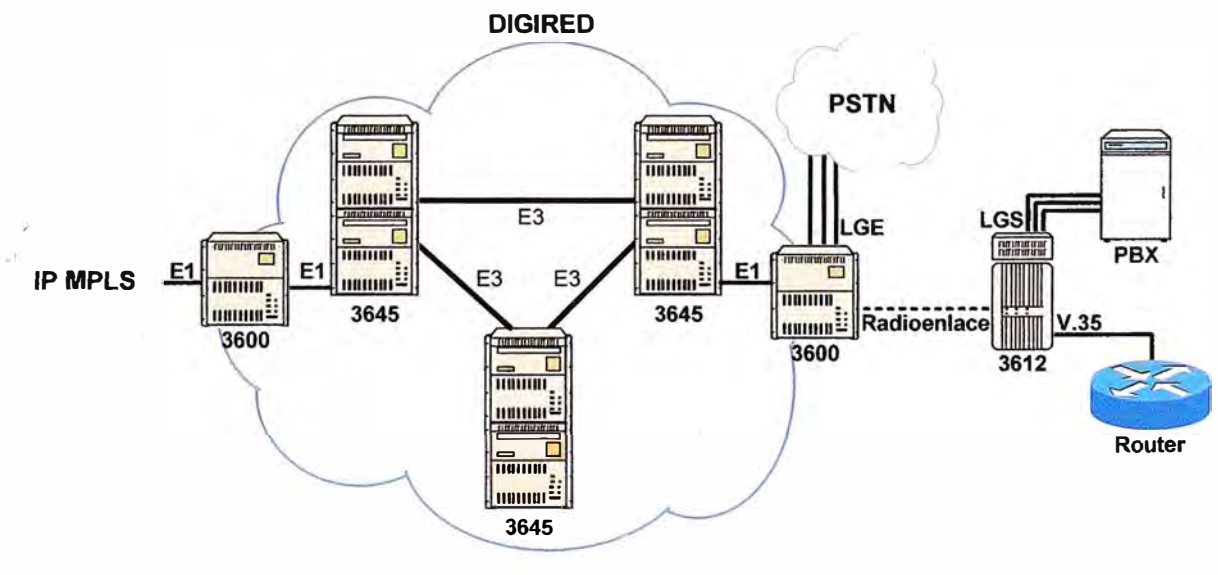

**Figura 3.4**  Red Digired

### **3.1.3 Red IP MPLS**

Es una red jerárquica de servicios IP que usa MPLS (MultiProtocol Label Switching) para el transporte del tráfico IP, siendo implementada por Telefónica del Perú con

Routers Cisco para dar el servicio IP VPN vía diferentes tipos de acceso a esta red como TDM, SDH, ADSL, Ethernet, etc.

MPLS es una tecnología de conmutación de datagramas basada en etiquetas (labels) que tuvo su origen en la combinación de IP y ATM en una única tecnología (tag switching).

Esta tecnología ha evolucionado fruto del proceso de estandarización, de tal manera que en la actualidad las etiquetas pueden ser tanto las originales asociadas a la red de transporte ATM como nuevas etiquetas añadidas al datagrama IP e independientes del nivel de transporte.

Dado que en MPLS la asignación de etiquetas a los datagramas IP se puede realizar de acuerdo con una gran variedad de criterios (interfaz/subinterfaz de acceso, dirección IP, puerto y protocolo, etc), el proceso de conmutación del datagrama MPLS y el contenido de la cabecera IP del datagrama transportado están desacoplados, propiedad esencial para la implementación de Redes Privadas Virtuales (RPV) con calidades de servicio basadas en criterios de ingeniería de tráfico diferenciados.

Los routers del backbone de la red IP MPLS para tomar una decisión respecto al reenvío del paquete examinan la etiqueta que lleva incorporado el paquete IP. Los routers frontera de entrada a la Red IP MPLS son capaces de colocar las etiquetas adecuadas a los paquetes de tal modo que el tráfico de cada RPV se encamine únicamente a puntos pertenecientes a la misma RPV con lo cual se consigue establecer RPV's totalmente transparentes de cara al backbone de la red con calidad de servicio extremo a extremo para aplicaciones IP y con capacidad de comunicarse todos contra todos (Full mesh).

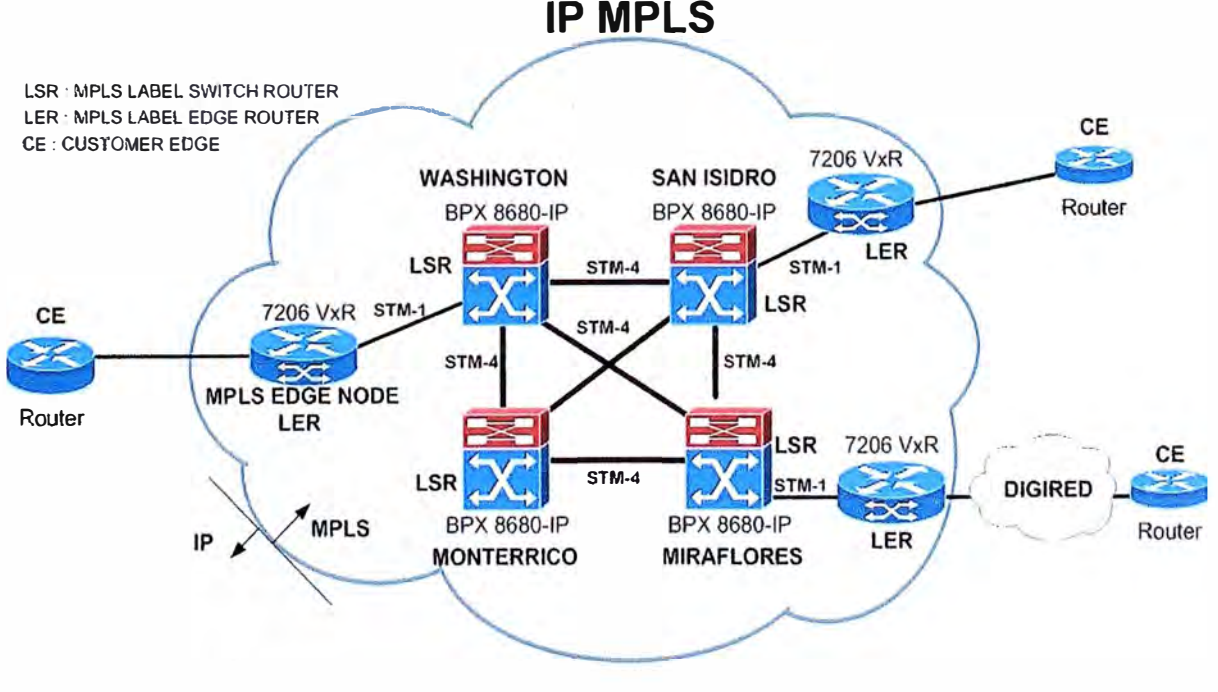

**Figura 3.5** Red IP MPLS

#### **3.2 Configuración del sistema luego del cambio del radioenlace**

El radioenlace con los equipos Moseley se encontraba trabajando en una banda de frecuencia que no tenía la respectiva autorización del Ministerio de Transportes y Comunicaciones motivo por la cual Telefónica del Perú fue multada y obligada a dejar de utilizar en el menor tiempo posible estos equipos.

En este caso, Telefónica para no afectar los servicios que el cliente Ambev le había contratado tuvo que instalar otro radioenlace que utilice equipos que operen en bandas de frecuencia autorizadas para que Telefónica de este tipo de aplicación. Por tal motivo, y debido además a que se tenía que cumplir los plazos otorgados por el MTC, el área de Planificación y Desarrollo de Red de Telefónica mandó a instalar a la empresa Netcorpperu S.A.C. un radioenlace ASWipLL (AirSpan Wireless ip Local Loop) de la marca AirSpan, el cual estaba configurado para trabajar de manera transparente ("transparent bridging"), permitiendo que todos los protocolos de un extremo sean enviados sin ningún cambio al otro extremo.

Este radioenlace se instaló sobre las mismas torres del radieonlace Moseley y operaba a una frecuencia de 3.55 Ghz (banda licenciada a Telefónica para realizar aplicaciones de planta externa inalámbrica según Resolución Viceministerial N <sup>º</sup>27 4-99- MTC/15.03) con un ancho de banda de 1 Mbps. En el Anexo A se puede observar el acta de aceptación e instalación que personal de Telefónica firmó con la empresa Netcorpperu.

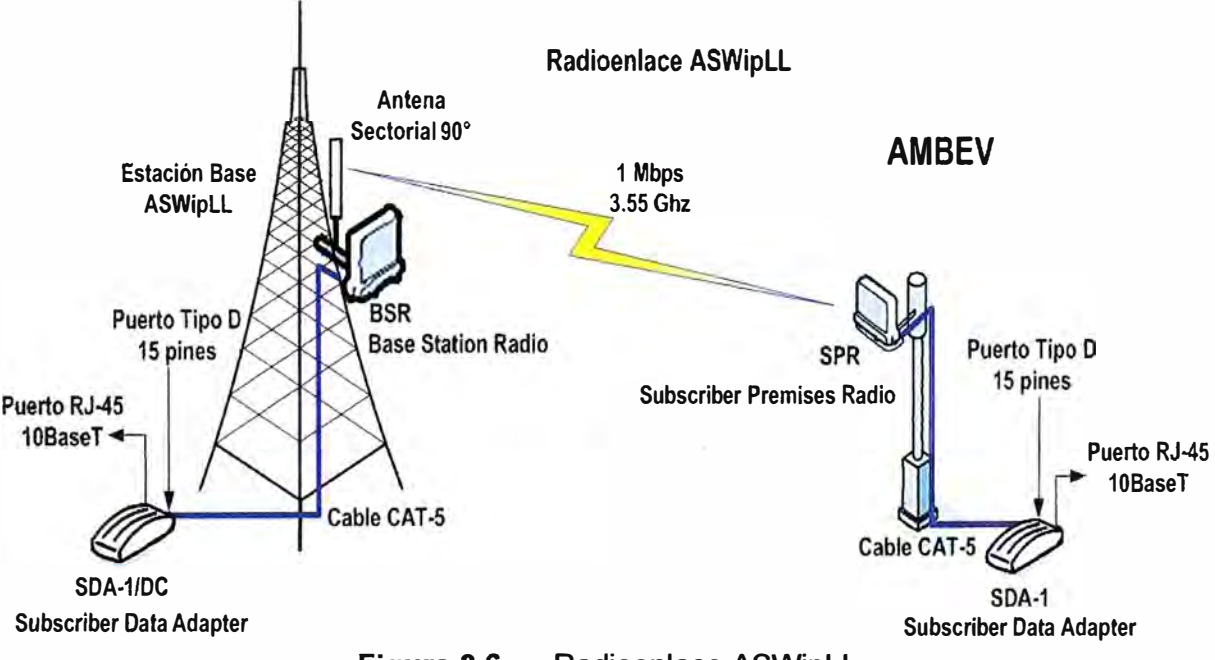

**TELEFONICA SULLANA** 

**Figura 3.6**  Radioenlace ASWipLL

Como se puede apreciar en la Figura 3.6, el radioenlace ASWipLL proporcionaba en ambos extremos solo puertos RJ-45 10BaseT y por tal motivo no era posible conectar los

mutiplexores TDM de la Red Digired debido a que estos solo se pueden conectar a través de puertos V.35.

Debido a este problema de incompatibilidad de interfaces de interconexión se me encargó encontrar una solución, sin importar su costo, para que Telefónica continúe brindando los servicios que Ambev le había contratado e implementarse en el menor tiempo posible para cumplir con el plazo que dio el MTC para dejar de usar los equipos Moseley.

Dada la importancia de facilitar una mejor comprensión del enlace ASWipLL instalado, se proporciona en la siguiente subsección las bases teóricas-técnicas respectivas.

### **3.2.1 WipLL (Wireless ip Local Loop)**

Las tecnologías WipLL disponibles ofrecen un concepto que se ha constituido en la tendencia mundial, es decir la infraestructura de redes inalámbricas IP puras, con mayor flexibilidad y cobertura. WipLL no se trata de una tecnología estandarizada, es la entrega de servicios de telecomunicaciones por medio del protocolo IP a los usuarios de forma inalámbrica.

WipLL es la mezcla de dos tecnologías que están logrando un dominio en la industria de las telecomunicaciones (telefonía IP, redes WLL), soporta calidad de voz comparable con la de telefonía por par de cobre, y el área de cobertura puede ir hasta los 25 kilómetros en sectores con alta densidad de terminales instalados; para el caso de telefonía pública, esta cobertura alcanza hasta los 30 kilómetros.

WipLL es una red inalámbrica punto-multipunto basada en tecnologías IP de alta capacidad (4Mbps), puede transportar voz, video y datos con una simple plataforma sobre un área metropolitana; soportando Calidad de Servicio (QoS) y Ancho de Banda por Demanda (BoD).

La infraestructura que soporta esta tecnología, comparada con otras redes, es económica, rápida de instalar, más flexible, permite escalabilidad y representa una solución bastante competitiva, solucionando la necesidad de comunicación con acceso inalámbrico.

Esta tecnología se recomienda implementar para acceder a sectores rurales y urbano marginales y en casos en los que no existe redes cableadas; cuando se tiene distancias largas entres poblaciones y localidades que se desean interconectar, en los que no se justificaría tender una red física.

### **3.2.2 ASWipLL (WipLL de AirSpan)**

El sistema ASWipLL de AirSpan provee una solución basada en IP y saltos de frecuencia de bajo costo y alto rendimiento punto-multipunto para acceso inalámbrico de banda ancha. ASWipLL proporciona una conectividad inalámbrica del bucle de abonado

(ultima milla) diseñada para ofrecer datos a alta velocidad, voz sobre IP (VoIP) y servicios multimedia para residencial, SOHO y pequeñas y medianas empresas. Ver Figura 3.7.

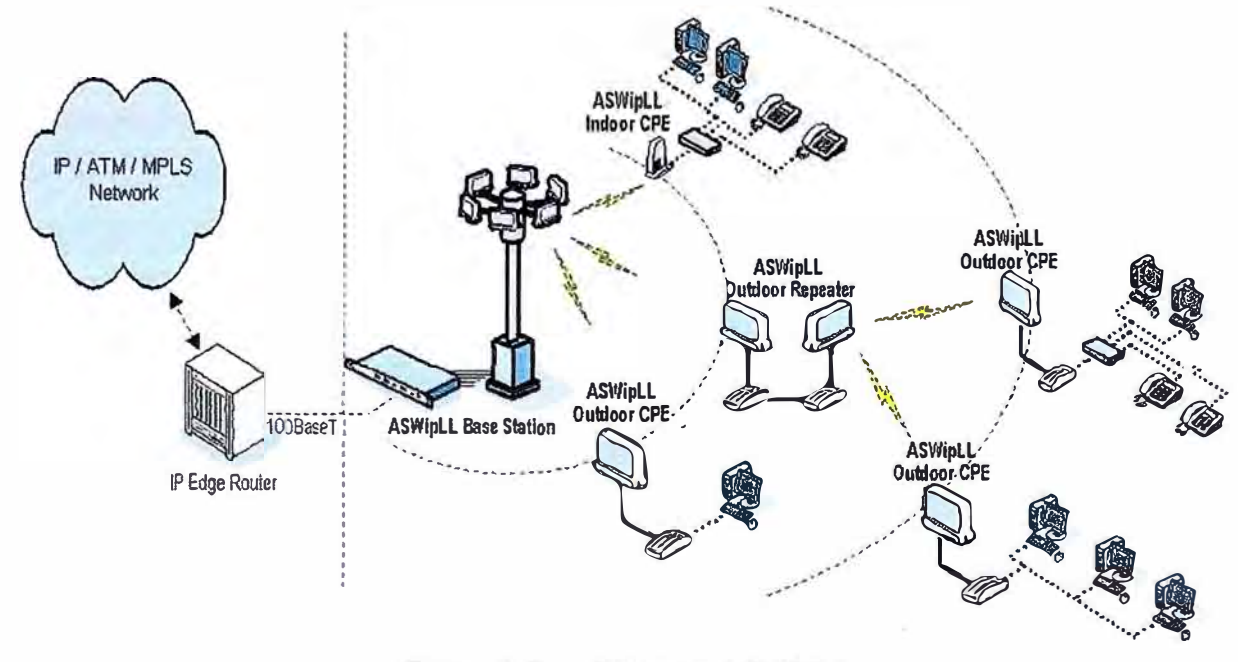

Figura 3.7 **Sistema ASWipLL** 

ASWipLL opera tanto en las bandas con licencia (3.x GHz que van desde 3.3 hasta 3.8 GHz, 2.8 GHz, 2.5 GHz servicios de distribución Multicanal Multipunto-MMDS, 2.3 GHz, 1.5 GHz, 925 MHz y 700 MHz.), y las bandas sin licencia (5.8 GHz, 2.4 GHz ISM, y 900 MHz).

La arquitectura del sistema ASWipLL se compone de las siguientes tres áreas básicas:

1. Lugar de la Estación Base: consiste en unidades de acceso ASWipLL que son la interfaz entre el Backbone del proveedor de servicio y de los lugares de abonado **ASWipLL.** 

2. Lugar del Abonado: consiste en equipos de cliente ASWipLL que son la interfaz entre la estación base y la red del abonado.

3. Herramientas de Gestión: Programas basados en Windows y SNMP para la administración de fallas, configuración, desempeño y seguridad.

Los elementos que se usaron para el radioenlace ASWipLL instalado entre Telefónica de Sullana y Ambey son los siguientes:

# a. BSR (Base Station Radio)

La BSR es una unidad de radio al aire libre que proporciona la conexión inalámbrica de última milla entre el backbone del proveedor de servicios y los abonados. Tiene un radio de cobertura estándar de 60°. La BSR está disponible en varios modelos que pueden ofrecer una antena integrada o puertos tipo N para conectar una antena externa de otro fabricante para aumentar el radio de cobertura. Ver Figura 3.8.

En este caso se ha usado un BSR del modelo 3.55 TDD-Ext al cual se le ha instalado un antena externa sectorial de 90<sup>º</sup>modelo TA3404-8-90 del fabricante Til-Tek.

Los BSR's típicamente se conectan al proveedor de servicio a través de los puerto Fast Ethernet de los BDSU's (Base Station Distribution Unit). Sin embargo como este radioenlace consiste de un BSR, este conectará usando un puerto Ethernet 10BaseT de un SDA (Subscriber Data Adapter). El BSR se conecta al SDA a través de un cable estándar CAT-5, eliminando la necesidad de usar cables RF/IF.

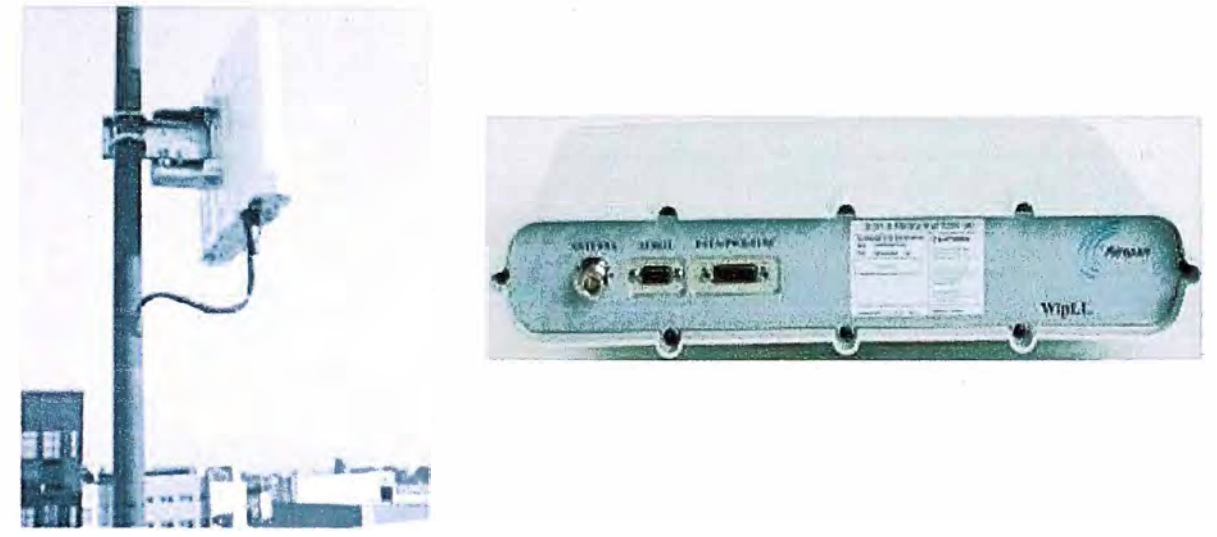

**Figura 3.8** BSR con antena interna y BSR con puerto tipo N

# **b. SPR (Subscriber Premises Radio)**

Esta unidad de radio al aire libre que proporciona un enlace inalámbrico entre la red LAN del abonado y la estación base. El modelo de SPR usado en este caso es el 3.55 TDD que tiene una antena interna. El SPR se conecta a la red del abonado a través de un SDA por un puerto Ethernet 10BaseT. La conexión entre el SPR y el SDA se realiza usando un cable estándar CAT-5 el cual puede tener una distancia máxima de 100m. Ver Figura 3.9.

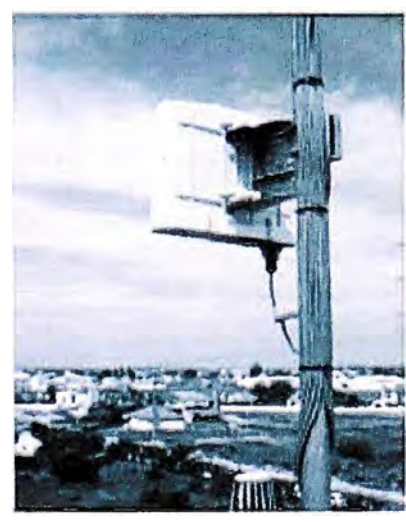

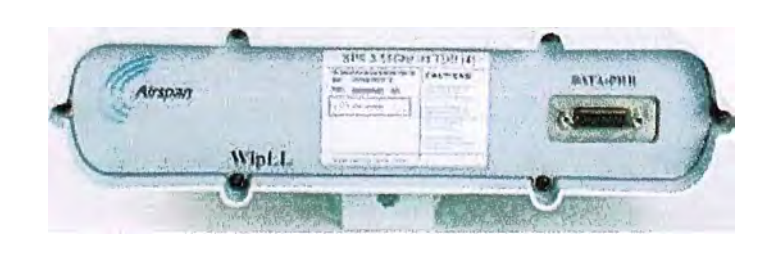

**Figura 3.9** SPR con antena interna

### **c. SDA (Subscriber Data Adapter)**

**El SDA es un switch o hub (dependiendo del modelo) que provee al SPR o BSR con 48 VDC de alimentación (de la toma de alimentación AC o OC) y para conectarse a la**  LAN del abonado o del proveedor de servicio un puerto 10BaseT.

**En este caso, en local de Telefónica se instaló el modelo SDA-1/DC (Figura 3.10) que tiene un puerto Ethernet 10BaseT y entrega una alimentación regulada de -48VDC al BSR. Este modelo puede ser alimentado de una fuente de 1 O a 52VDC.** 

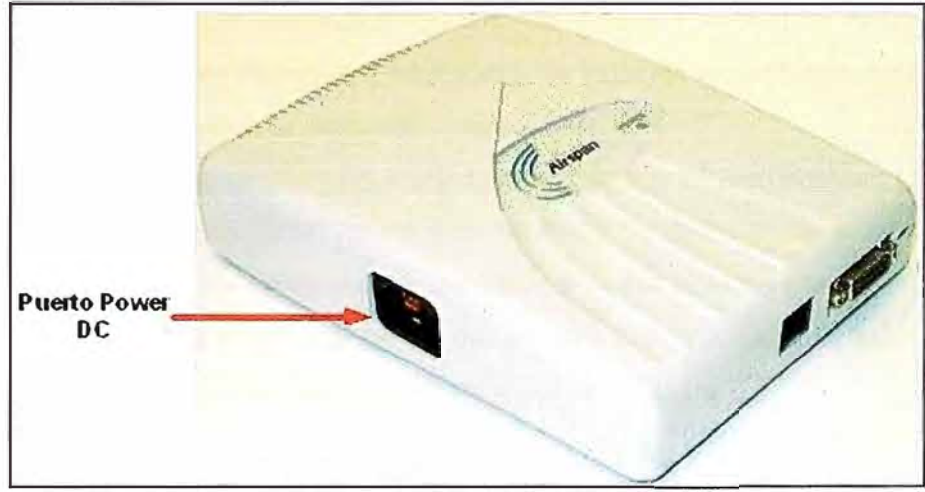

**Figura 3.10 SDA-1/DC** 

**En el local de Ambev se instaló el modelo SDA-1 (Figura 3.11) que tiene un puerto Ethernet 10BaseT para conectarse a la red del cliente y su alimentación es de 220VAC.** 

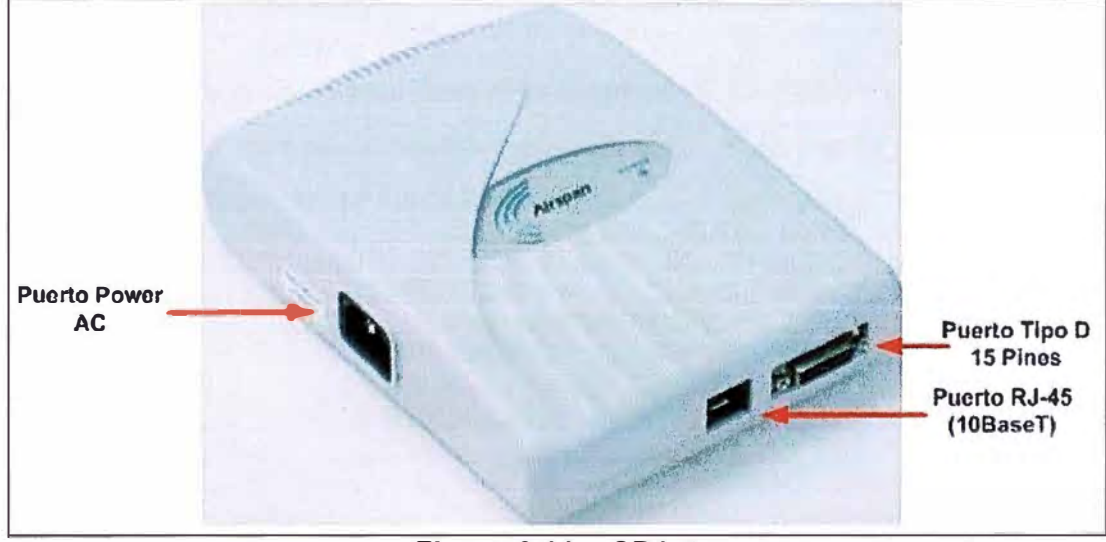

**Figura 3.11 SDA-1** 

# **3.3 Diseño de la solución del problema**

**La ingeniería de la solución es explicado en siete ítems principales: 1) Alternativas de solución, 2) Selección de los equipos; 3) Cálculo del ancho de banda; 4) Configuración de la conectividad; 5) Configuración del servicio de datos; 6) Configuración del servicio de voz; y 7) Configuración de la calidad de servicio (QoS).** 

**Estos pasos son detallados en las subsecciones siguientes.** 

#### **3.3.1 Alternativas de solución**

Para solucionar el problema de incompatibilidad de interfaces mencionada anteriormente, entre el equipo multiplexor TDM (con puerto V.35) y el nuevo radioenlace ASWipLL (con puerto RJ-45 10BaseT), y para que la empresa Ambev no se vea afectada con los servicios contratados a Telefónica, se propuso dos posibles soluciones las cuales serán discutidas en las subsecciones siguientes:

#### **a. Primera solución propuesta**

Consistía en instalar un convertidor de interfaz V.35 a Ethernet en ambos extremos del radioenlace y continuar usando los Multiplexores TDM de la red Digired para llevar los servicios de voz y datos hacia la empresa Ambev.

Como una opción se propuso usar el equipo "Serial over IP NetCrossing Gateway NX-2048" de la marca Afar que convierte un flujo continuo de datos seriales en paquetes de tamaño fijo añadiéndole las cabeceras Ethernet e IP y los envía a través de una red de conmutación de paquetes a otro equipo similar en otro extremo, el cual realiza el proceso inverso y reconstruye la secuencia de datos original. Ver Figura 3.12.

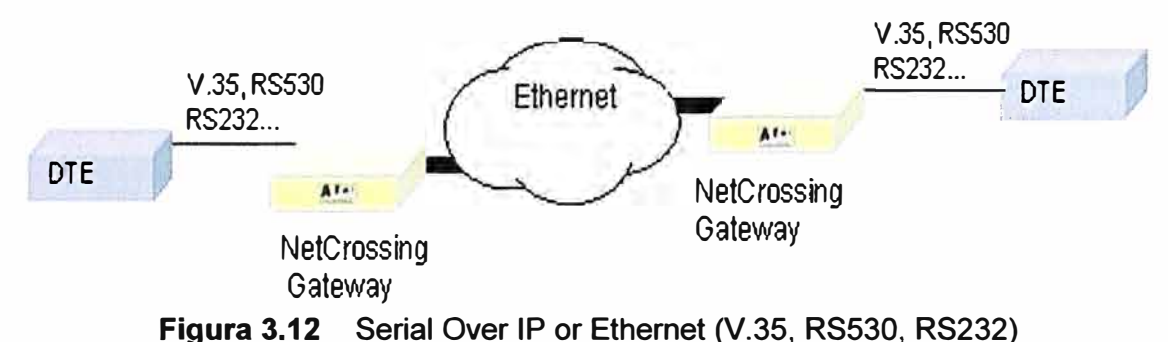

Otra opción era usar el convertidor AN-V35-ETH de la marca AD-net Technology como el que se muestra en la Ffigura 3.13.

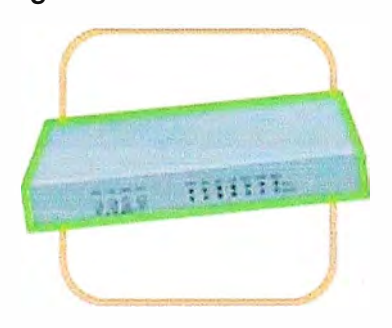

**Figura 3.13** AN-V35-ETH

Esta solución no se implementó debido a que estos convertidores de interfaces nunca habían sido usados en Telefónica y tenían que ser evaluados por las áreas de homologación y de compras, lo cual llevaría demasiado tiempo y no podía cumplirse con el plazo de 7 días que se me había asignado para desactivar el radioenlace Moseley e implementar una solución alternativa para continuar brindando los servicios de voz y datos a la empresa Ambev.

#### **b. Segunda solución propuesta**

Consistía en cambiar la tecnología TDM que se usaba para llevar los servicios de voz y datos a la empresa Ambev por la tecnología de conmutación de paquetes para lo cual se debería de usar un router integrador de servicios en cada extremo del radioenlace ASWipLL con el hardware y software que permitiría llevar los servicios de Voz haciendo uso de la tecnología VolP (el router se comportaría como un Gateway) y por el mismo enlace llevar también et servicio de datos con la adecuada calidad de servicio (Qos) para que el cliente Ambev no se vea afectado con este cambio tecnológico. La Figura 3.14 muestra la topología propuesta.

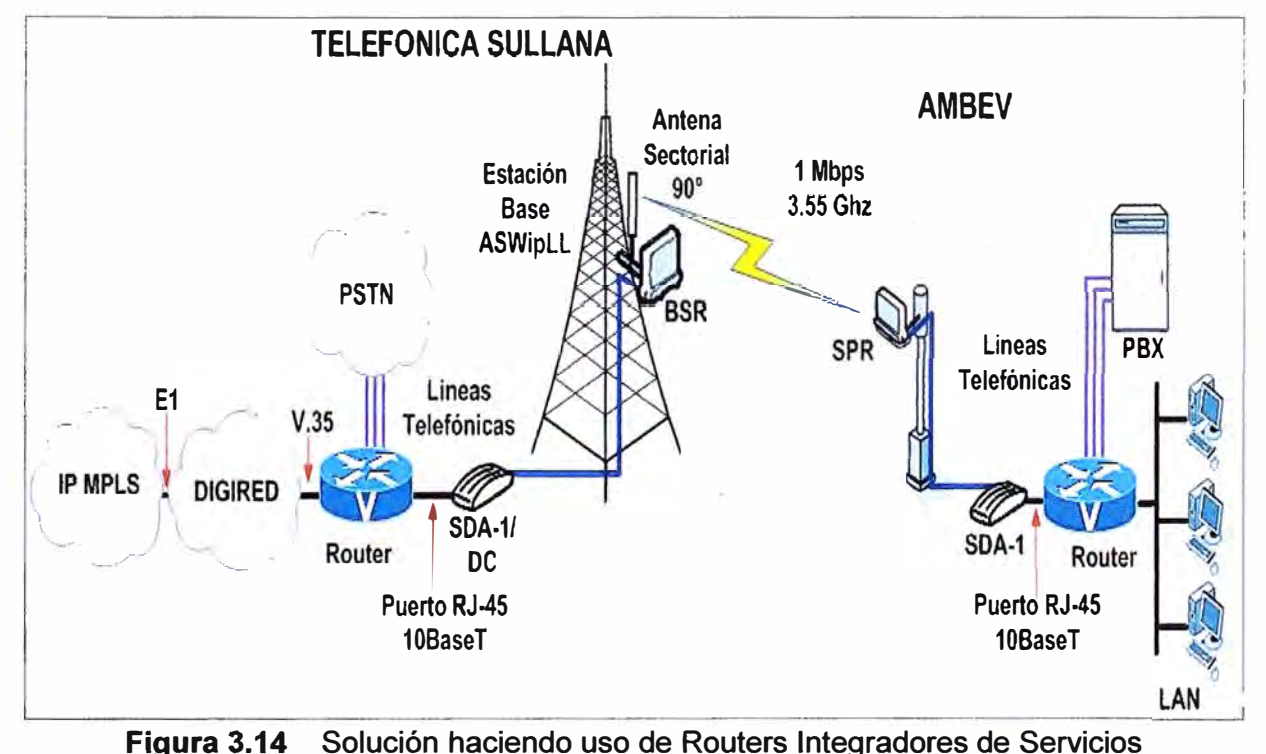

Al proponer este cambio de tecnología para llevar tos servicios de voz y datos, se estaría cambiando de un transporte TDM por un transporte de paquetes.

El transporte TDM desperdicia ancho de banda cuando no se tiene nada que trasmitir pero no hay congestión que afecte a tas comunicaciones de Voz. El transporte de paquetes usa eficientemente el ancho de banda pero que tiene que administrar la congestión para que las comunicaciones de Voz no se vean afectadas por el tráfico de datos. Este análisis comparativo es visualizado en la Figura 3.15.

Esta solución fue escogida para ser implementada debido a que Telefónica tenía dentro de su stock routers de la marca Cisco capaces de integrar voz y datos con calidad de servicio sobre un enlace basado en paquetes usando IP, además con la experiencia que se tenía en la configuración de estos equipos se podría cumplir con el plazo que se me había solicitado para desactivar et radioenlace Moseley.

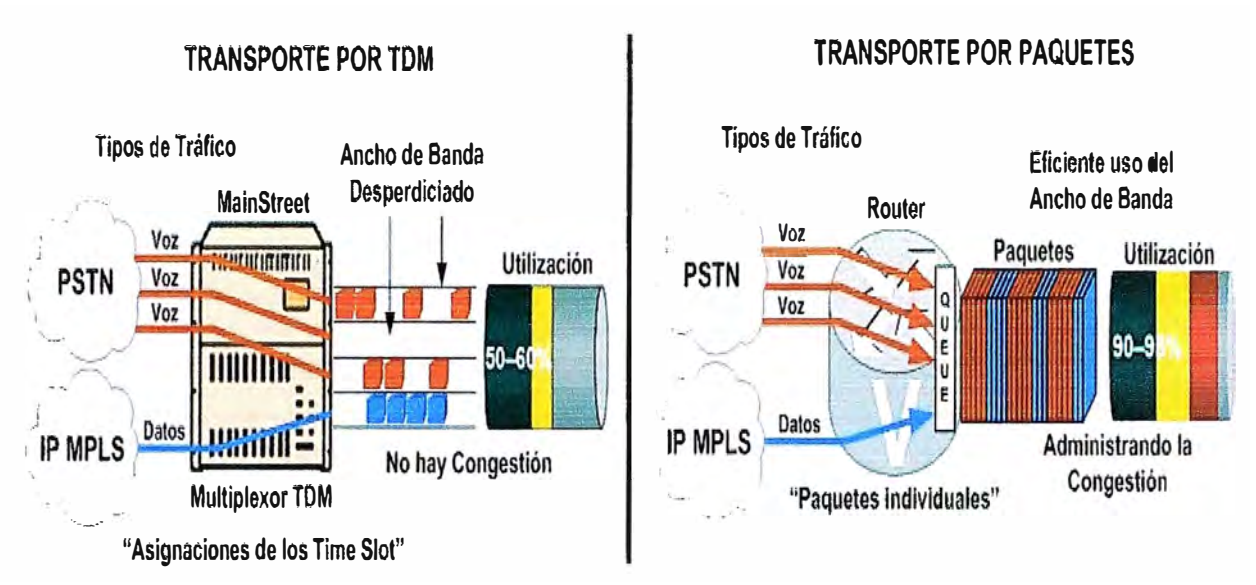

**Figura 3.15** Transporte TDM vs Transporte por Paquetes

# **3.3.2 Selección de los equipos**

Esta sección tratará sobre los aspectos principales del equipamiento seleccionado para implementar la solución propuesta. Se compone de los siguientes ítems:

- a) Router Cisco
- b) Procesador digital de señales (DSP-Digital Signal Processor)
- c) Puertos de voz analógicos en routers Cisco
- d) Elección de los routers para la implementación
- e) Router a instalarse en el nodo de Telefónica
- f) Router a instalarse en el cliente Ambev
- g) Esquema de la solución final a Implementar

### **a. Router Cisco**

Un router es un tipo especial de computador. Cuenta con los mismos componentes básicos que un PC estándar de escritorio. Cuenta con una CPU, memoria, bus de sistema y distintas interfaces de entrada/salida. Sin embargo, los routers están diseñados para cumplir algunas funciones muy específicas que, en general, no realizan los computadores de escritorio. Por ejemplo, los routers conectan y permiten la comunicación entre dos redes y determinan la mejor ruta para la transmisión de datos a través de las redes conectadas.

Mayores detalles sobre el Router Cisco, su sistema operativo y línea de comandos (CLI) son descritos sucintamente en el Anexo B "Aspectos Básicos del Router Cisco".

### **b. Procesador digital de señales (DSP-Digital Signal Processor)**

Cisco ha diseñado sus routers con el objetivo principal de realizar el enrutamiento de los paquetes entre un lugar y otro, que no es una tarea muy intensiva para el procesador, con lo que los routers de Cisco no están equipados con el tipo de memoria y recursos de procesamiento típicos de una PC.

Entrando al mundo de la VolP, la red exige ahora al router para convertir la voz en transmisiones digitalizadas y paquetizadas. Esta operación fácilmente agobiaría los recursos que tiene el router. Aquí es donde los DSPs entran en juego, liberando la responsabilidad de procesamiento para tareas relacionadas con la voz al procesador del router.

EIDSP:

1. Es un microprocesador especializado diseñado específicamente para el procesamiento de señales digitales.

2. Permite a los equipos Cisco procesar eficientemente el tráfico de voz digital.

3. En un router proporciona la funcionalidad de procesamiento de la señal de voz analógica en paquetes que incluye compresión de voz, cancelación de eco, y la detección de la actividad de la voz y de tonos.

4. Realiza las funciones de muestreo, codificación y compresión del audio que entra al router.

Si no se instala al router DSPs, las tarjetas de interfaz de voz (VIC) sólo podrían permitir conectarse a la PSTN o dispositivos analógicos, pero no podrían convertir la voz en forma paquetizada.

Cisco incorpora módulos DSPs de empaquetamiento de voz (PVDM-packet voice DSP modules), para ser instalados en el router Cisco y son iguales a una memoria **SIMM,**  como se muestra en la Figura 3.16. También, algunos routers Cisco podrían tener DSPs integrados en la placa base.

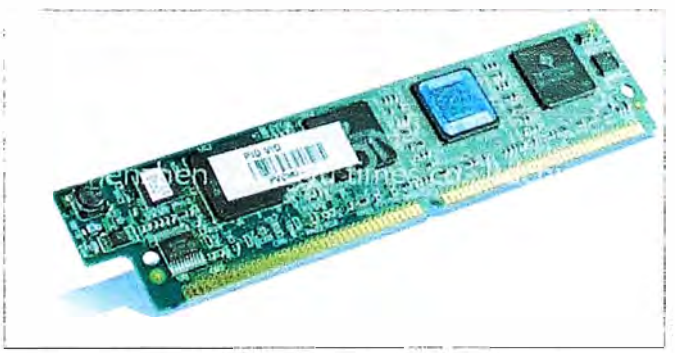

**Figura 3.16** DSP

Por encima de todo, es importante añadir el número necesario de DSPs al router para el número de llamadas activas de voz, conferencia y transcodificación (conversión de un codee a otro) que se planea soportar.

Cisco tiene un calculador de DSPs que proporciona el número de DSP que se necesita para la red de voz que se este diseñando. Esta herramienta se puede encontrar en http://www.cisco.com/pcgibin/Support/DSP/dsp-calc.pl.

Basados en los requerimientos de DSP dados por el calculador de DSP de Cisco, se puede elegir uno o más de los mostrados en la Tabla 3.1.

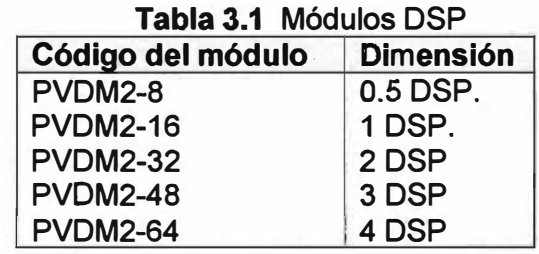

### **c. Puertos de voz analógicos en routers Cisco**

**Los puertos de voz en los routers emulan las conexiones físicas de la telefonía tradicional de manera que las llamadas de voz y su señalización asociada se pueden transferir intactas entre una red de paquetes y una red o dispositivo de conmutación de circuitos.** 

**Por una llamada de voz que se produzca, cierta información se debe pasar entre los dispositivos de telefonía en los dos extremos de la llamada, tal cómo el estado de colgado (on-hook) de los dispositivos, la disponibilidad de la línea, y si una llamada entrante está tratando de alcanzar un dispositivo. Esta información se conoce como señalización,** *y* **para procesar1a adecuadamente, los dispositivos en ambos extremos del segmento de las llamadas, que están directamente conectados entre sí, deben utilizar el mismo tipo de señalización.** 

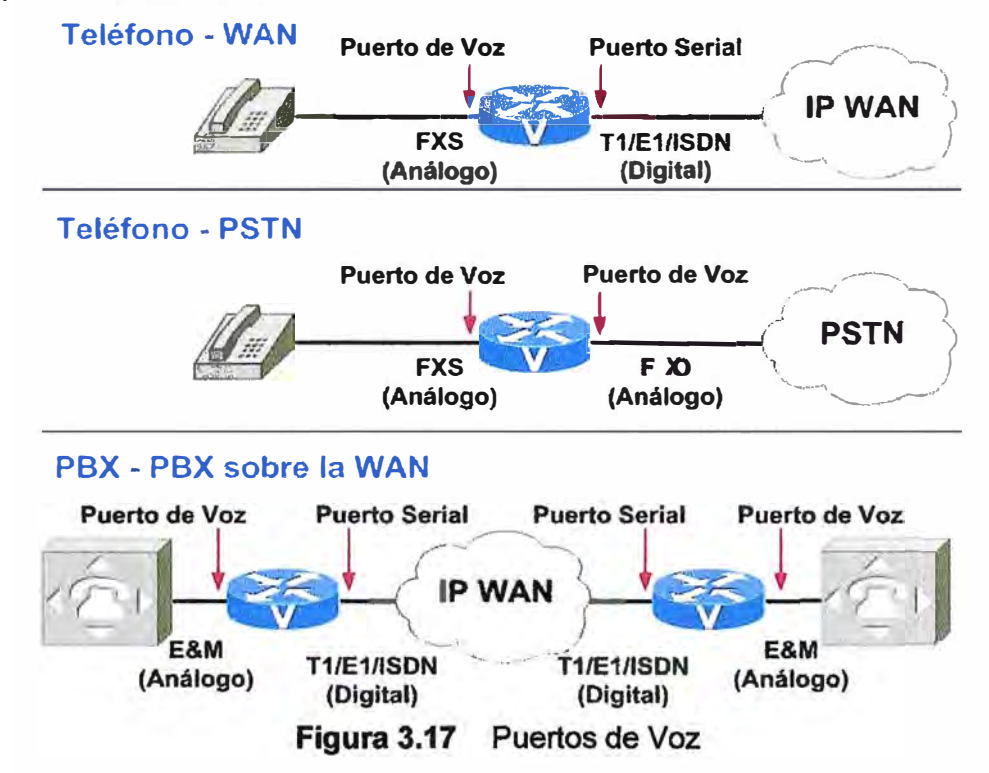

**Los dispositivos en la red de. paquetes deben ser configurados para transmitir la información de señalización de forma que una red de conmutación de circuitos puede entender. También debe ser capaz de comprender la información de señalización que se recibe de la red de conmutación de circuitos. Esto se logra mediante la instalación de hardware de voz adecuado en un router** *y* **mediante la configuración de los puertos de** 

**voz que se conectan a dispositivos de telefonía o a la red de conmutación de circuitos. La Figura 3.17 (página anterior) muestra ejemplos típicos de cómo se utilizan los puertos de voz.** 

**Los puertos de voz en los routers conectan físicamente el router a los dispositivos de telefonía como teléfonos, máquinas de fax, PBX y la oficina central (CO-Central Office) de la PSTN a través de interfaces de señalización. Estas interfaces de señalización generan información acerca del estado de colgado (on-hook), timbrado, línea ocupada.** 

**El hardware y software del puerto de voz del router necesitan ser configurados para transmitir y recibir el mismo tipo de señalización utilizada por el dispositivo con el que interactúan, así las llamadas se pueden intercambiar sin problemas entre una red de paquetes y una red de conmutación de circuitos.** 

**Las Interfaces de puertos de voz analógicos conectan routers en redes basadas en paquetes a circuitos analógico de dos o cuatro hilos en las redes de telefonía. Circuitos de dos hilos se conectan a teléfonos analógicos o dispositivos de fax, y los circuitos de cuatro hilos se conectan a PBXs. Tres tipos de interfaces de voz analógicas son soportados por los routers Cisco, cómo se ilustra en la Figura 3.18.** 

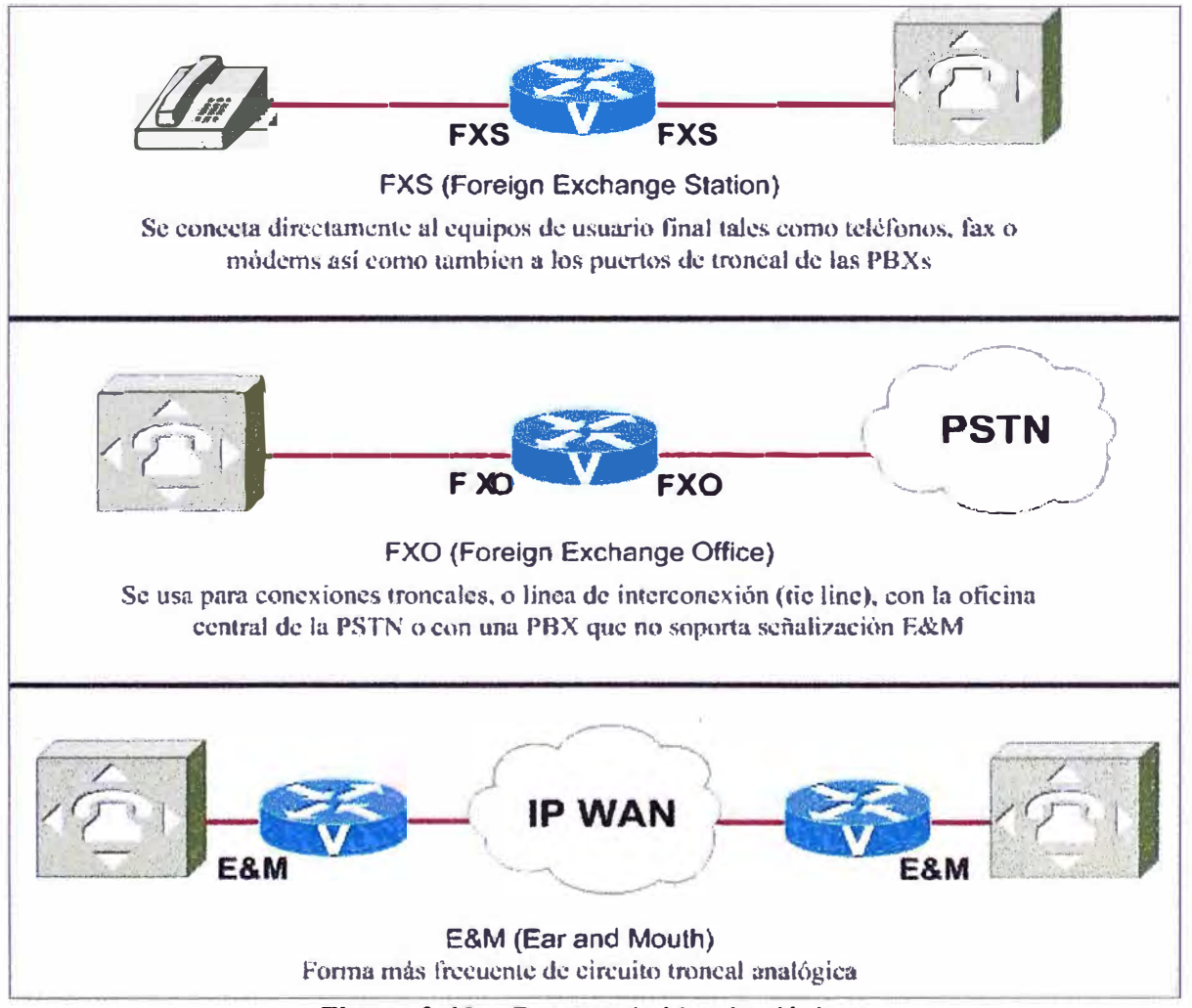

**Figura 3.18 Puertos de Voz Analógicos** 

### **c.1 Tipos de puertos de voz analógicos**

**Para la solución a implementar se han considerado usar dos tipos de puertos de voz analógicos:** 

**i. La interfaz FXS que conecta el router a los equipos de usuario final tales como teléfonos, máquinas de fax o módems. La interfaz FXS entrega timbrado, voltaje y el tono de marcar a la estación e incluye un conector RJ-11 para equipos de telefonía básica y PBX.**

**ii. La interfaz FXO que se utiliza para conexiones de troncal, o línea de interconexión (tie-line), con la CO de la PSTN o una PBX que no es compatible con la señalización E&M. Un cable de teléfono estándar RJ-11 conecta la tarjeta interfaz de voz FXO a la PSTN o PBX a través de una toma telefónica de pared.**

### **c.2 Técnicas de señalización**

**Las técnicas de señalización que usan los puertos de voz analógicos son i) Supervisión; ii) Direccionamiento; e iii) Información:** 

# **i. Supervisión**

**Consiste en la detección de cambios en el estado de un bucle o troncal. Cuando estos cambios son detectados el circuito de control genera una determinada respuesta. Las interfaces FXS y FXO indican el estado de colgado (on-hook) o descolgado (off-hook) y la toma de las líneas de teléfono por uno de dos métodos de señalización de acceso: inicio del bucle (loop-start) o inicio de tierra (ground-start). El tipo de señalización de acceso está determinado por el tipo de servicio de la CO (oficina Central) de la compañía telefónica.** 

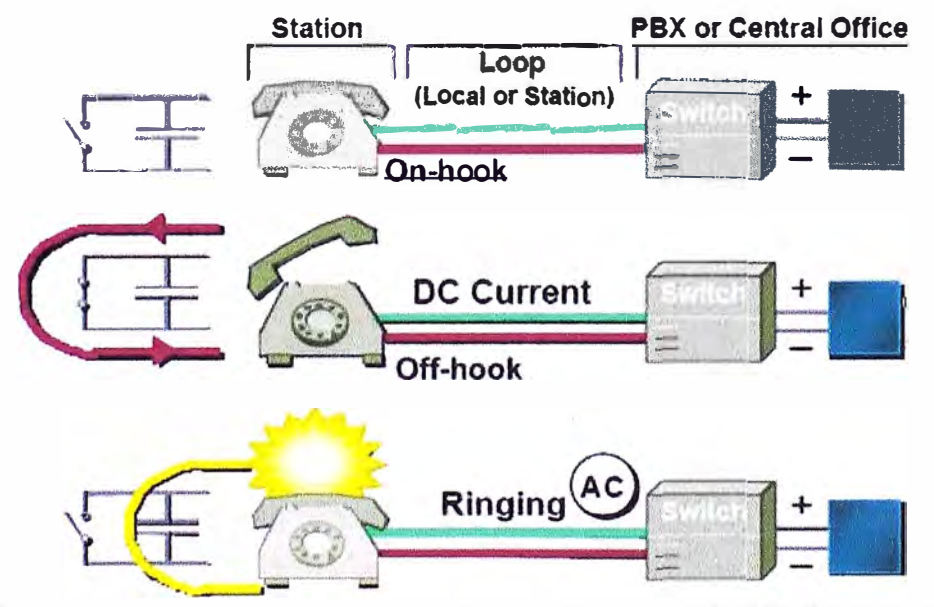

**Figura 3.19 Señalización Loop-Start usada en la solución de Ambev Loop-start, (Figura 3.19), es la más frecuente técnica de señalización del acceso y es la que es usada para la implementación de la solución alternativa de este informe.** 

**Cuando un teléfono se descuelga, esta acción cierra el circuito de 48V que extrae la corriente de la CO de la compañía telefónica e indica un cambio en el estado, que indica a la CO proporcionar un tono de marcar. Una llamada entrante se señaliza a partir de la CO hacia el teléfono llamado mediante el envío de una señal en un patrón estándar de encendido/apagado, lo que hace que suene el teléfono. Cuando el abonado llamado contesta la llamada, el circuito de 48V se cierra y la CO apaga el voltaje de timbrado. En este punto, los dos circuitos están unidos por la CO.** 

#### **ii. Direccionamiento**

**Incluye el paso de marcar los dígitos (pulsos o tonos) a una PBX o CO. Estos dígitos marcados proporcionan al conmutador una ruta de conexión a otro teléfono o al equipo local del cliente (CPE- customer premisas equipment). La fase de marcación permite que el abonado pueda introducir un número telefónico (dirección) de un teléfono en otro lugar.** 

**Los teléfonos utilizan dos tipos diferentes de señalización de dirección para notificar a la compañía telefónica cuando se llama a un suscriptor: marcación por pulsos y marcación por multifrecuencia de tono dual (DTMF - dual tone multifrequency). Estos pulsos o tonos se transmiten al conmutador de la CO a través de un cable de dos hilos de par trenzado (líneas tip y ring).** 

**Actualmente, los circuitos analógicos usan los tonos DTMF para indicar la dirección de destino, y es la que usará en esta implemetación. DTMF asigna una frecuencia específica (que consiste en dos tonos diferentes) a cada tecla en el teclado de tonos del teléfono (Figura 3.20).** 

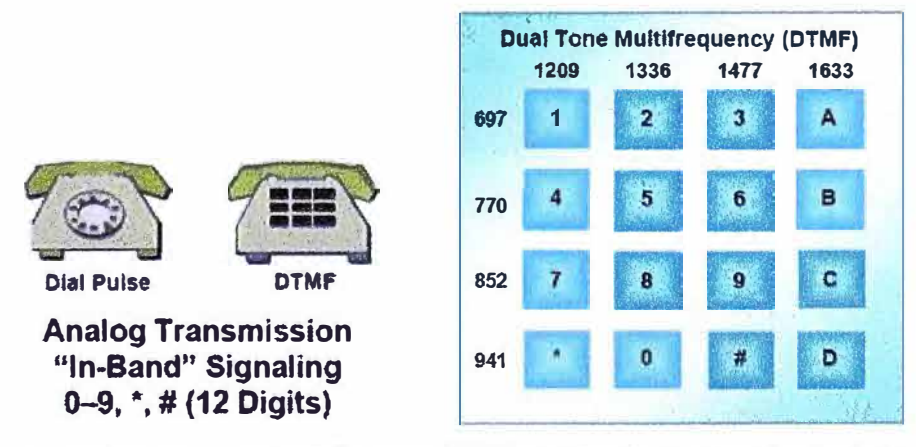

**Figura 3.20 Marcación por DTMF usada en la solución Ambev** 

### **iii. Información**

**Proporciona tonos audibles para el usuario, lo cual indica ciertas condiciones, como una llamada entrante o un teléfono ocupado. El puerto FXS proporciona señalización de información con tonos de progreso de llamada (CP- call progress), como se detalla en la Tabla 3.2. Estos tonos CP son audibles y son utilizados por el dispositivo conectado al puerto FXS para indicar el estado de las llamadas.** 

| <b>Tone</b>                      | <b>Frequency (Hz)</b>       | On Time (sec) | Off Time (sec) |  |
|----------------------------------|-----------------------------|---------------|----------------|--|
| Dial                             | $350 + 440$                 | Continuous    | Continuous     |  |
| <b>Busy</b>                      | $480 + 620$                 | 0.5           | 0.5            |  |
| Ringback, line                   | $440 + 480$                 | 2             | 4              |  |
| Ringback, PBX                    | $440 + 480$                 |               | 3              |  |
| Congestion (toll)<br>$480 + 620$ |                             | (1.2)         | 0.3            |  |
| Reorder (local)                  | $480 + 620$                 | 0.3           | 0.2            |  |
| Receiver off-hook                | $1400 + 2060 + 2450 + 2600$ | 0.1           | 0.1            |  |
| No such number                   | $200 \text{ to } 400$       | Continuous    | Continuous     |  |

**Tabla 3.2** Tonos de progreso de una llamada en Norte América

# **d. Elección de los routers para la implementación**

En el momento de implementar la solución, Telefónica tenía dentro de sus stock varios routers Cisco que podían integrar el servicio de voz y datos tales como el router Cisco 1751-V, router Cisco 1760-V, la familia de routers Cisco 2600XM, la familia de routers 3600 Series Platforms, la familia de routers Cisco 3700 Series, la familia de routers Cisco 2800 Series y la familia de routers Cisco 3800 Series (Figura 3.21 ).

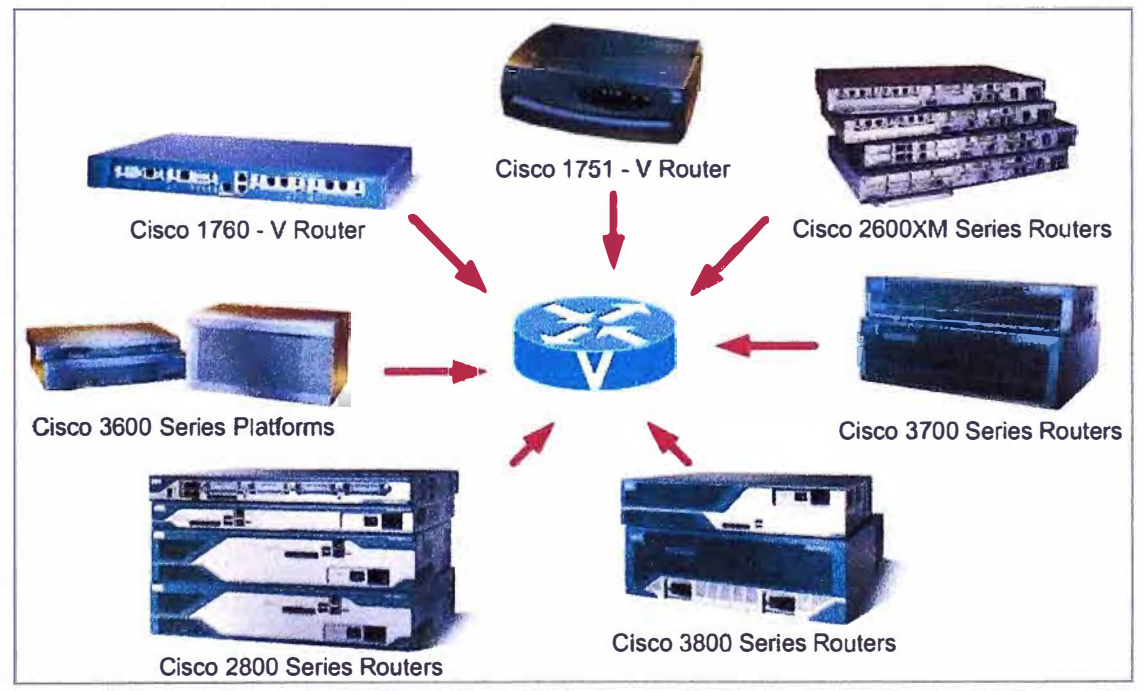

**Figura 3.21** Routers Cisco Integradores de Servicios de Voz y Datos

La solución que se debía implementar necesitaba integrar datos a 384 Kbps y 3 canales de voz y el requerimiento de hardware y procesamiento no eran muy exigentes por lo que no era necesario utilizar routers de la familia Cisco 3600 Series Platforms, Cisco 3700 Series Routers y Cisco 3800 Series Routers ya que están diseñados para ser utilizados en grandes empresas que requieran un alto nivel de integración en seguridad, telefonía IP, gateway de voz, enrutamiento y conmutación.

Además para implementar la solución en el lado del cliente era necesario tener un router que maneje 2 puertos LAN (uno para conectarse al radioenlace WipLL y otro para la LAN del cliente) y según se observa en la Tabla 3.3, los routers 1751-V y 1760-V sólo tienen un puerto LAN lo cual motivó que no fueran utilizados.

|                                             | Cisco 1751/1760                      | <b>Cisco 2600</b>             | <b>Cisco 2800</b>                        |  |  |
|---------------------------------------------|--------------------------------------|-------------------------------|------------------------------------------|--|--|
| <b>Form Factor</b>                          | Desktop and 19"<br><b>Rack Mount</b> | 19" Rack Mount<br>(Up to 2RU) | 19" and 23" Rack<br><b>Mount Options</b> |  |  |
| DRAM (default)                              | 128 MB                               | <b>256 MB</b>                 | 256 MB                                   |  |  |
| DRAM (maximum)                              | 128 MB (1751); 160 MB (1760)         | 256 MB                        | 1 GB                                     |  |  |
| Flash (default)                             | 32 MB                                | Up to 32 MB                   | 64 MB                                    |  |  |
| Flash (maximum)                             | 64 MB (1760)                         | Up to 128 MB                  | Up to 256 MB                             |  |  |
| <b>Onboard DSP slot</b>                     | 2                                    |                               | Up to 3                                  |  |  |
| <b>Onboard AIM slot</b>                     |                                      |                               |                                          |  |  |
| <b>Support for High Speed WICs (HWICs)</b>  | No                                   | No                            | <b>Yes</b>                               |  |  |
| <b>LAN Ports</b>                            | $1 - 10/100$                         | Up to 2 - 10/100              | 2 - 10/100 or<br>10/100/1000             |  |  |
| <b>Integrated Hardware-based Encryption</b> | Optional                             | <b>Optional</b>               | <b>Yes</b>                               |  |  |
| <b>Integrated Inline Power/PoE Support</b>  | <b>No</b>                            | <b>No</b>                     | <b>Yes</b>                               |  |  |
| USB Ports (v1.1)                            | <b>No</b>                            | <b>No</b>                     | Yes, Up to 2                             |  |  |
| Console Port (Up to 115.2 kbps)             |                                      |                               |                                          |  |  |
| <b>Auxiliary Port (Up to 115.2 kbps)</b>    |                                      |                               |                                          |  |  |
|                                             |                                      |                               |                                          |  |  |

**Tabla 3.3** Comparación de Routers Cisco 1751/1760, 2600 y 2800

La routers de familia Cisco 2600 Series fueron dejados de venderse por Cisco en Marzo del 2007 y no tendrían soporte por parte de Cisco por considerarse modelos antiguos, ocasionando que la implementación de la solución se tuviera que realizar con routers de la familia Cisco 2800 Series.

La familia Cisco 2800 series incluye modernos modelos de routers integradores de servicios los cuales combinan sus servicios de datos, voz, video, seguridad y tecnología inalámbrica en un único dispositivo para una entrega rápida y escalable de aplicaciones empresariales de misión crítica, además ofrecen modularidad para agregar nuevo hardware para satisfacer cualquier necesidad a futuro cómo por ejemplo se le podría ofrecer al cliente tener el servicio de telefonía digital por un Primario RDSI (Red Digital de Servicios Integrados) que tiene 30 canales de voz en lugar de los 3 canales de voz analógicos.

La familia Cisco 2800 Series consta de 4 modelos de routers que se muestran en la siguiente Tabla 3.4. Por los motivos mencionados, para implementar la solución:

i. **Nodo de Telefónica** de Sullana se eligió el **Cisco 2811** con una fuente de alimentación DC (corriente continua) que permitiría garantizar la continuidad del servicio si hubiese problemas con la energía comercial en dicho nodo (Figura 3.21 ).

ii. Local del cliente Ambev se eligió el Cisco 2801 que cumple con el requerimiento de tener 2 puertos LAN. (Figura 3.22).

|                   | <b>NME</b>                            |          |                |       | EVM : AIM : HWIC: PVDM* | <b>Fixed LAN</b><br>Ports | DRAM (MB)<br><b>Default</b><br>Max |      | <b>Compact Flash:</b><br>(MB)<br>Default Max |     | Power<br><b>Supply</b> |
|-------------------|---------------------------------------|----------|----------------|-------|-------------------------|---------------------------|------------------------------------|------|----------------------------------------------|-----|------------------------|
| <b>Cisco 2801</b> | $0***$                                | $\theta$ | $\overline{2}$ | $2**$ | $\overline{2}$          | 2FE                       | 128                                | 384  | 64                                           | 128 | AC,<br>AC-IP           |
| <b>Cisco 2811</b> |                                       | 0        | $\overline{c}$ | 4     | 2                       | 2 FE                      | 256                                | 768  | 64                                           | 256 | AC,<br>$AC-IP$<br>DC   |
| <b>Cisco 2821</b> | 1 NME or<br>NME-X                     | 1        | $\overline{2}$ | 4     | 3                       | $2$ GE                    | 256                                | 1024 | 64                                           | 256 | AC,<br>AC-IP<br>DC     |
| <b>Cisco 2851</b> | 1 NME.<br>NMD,<br>NME-X, or<br>NME-XD | 1        | $\overline{2}$ | 4     | 3                       | 2 GE                      | 256                                | 1024 | 64                                           | 256 | AC,<br>AC-IP,<br>DC    |

Tabla 3.4 Modelos de Routers de la familia Cisco 2800 Series

In the motherboard, additional DSP fesources can be added using a network module \*\*Four interface card slots total are supported on the Cisco 2801 router; two slots support HWIC, WIC, VIC, or VWIC modules; one slot supports WIC, VIC, or VWIC modules; one slot supports VIC or VWIC modules (in voice mode only) \*\*\* Cisco 2801 router does not support Network Modules

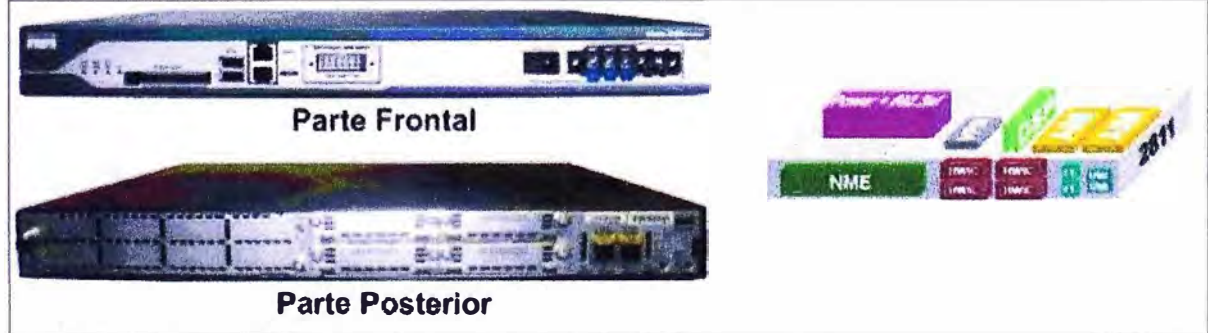

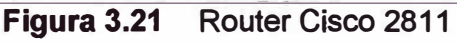

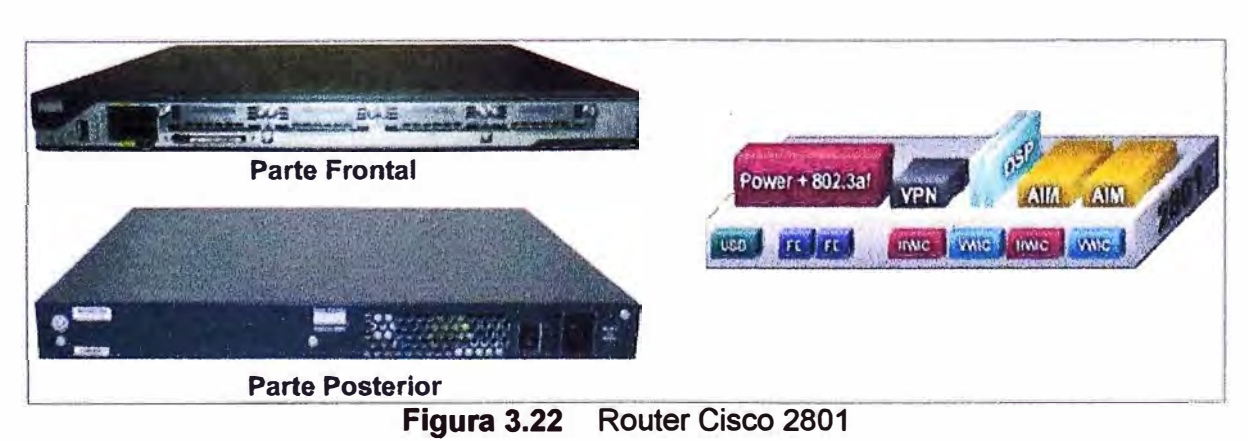

51

### **e. Router a instalarse en el nodo de Telefónica**

Como se indicó anteriormente, en el nodo de Telefónica de Sullana se instalaría un **router Cisco 2811 que admiten:1) un módulo de red mejorado (NME) simple, 2) cuatro tarjetas de interfaz WAN de alta velocidad simples o dos dobles (HWIC), 3) dos módulos de integración avanzada (AIM), 4) dos PVDM's, dos conexiones Fast Ethernet tal como se muestra en la siguiente Figura 3.23. En ella se puede apreciar su parte frontal y posterior con la ubicación de la conexión de energía y las interfaces de señal, ranuras (slots) para módulos e indicadores de estado.** 

**El router Cisco 2811 se instala con una fuente de alimentación DC de 24 - 60 VDC a 8 A, con una tolerancia límite de 18 - 72 VDC. En la Figura 3.24 se muestra como serían las conexiones.** 

**El router Cisco 2811 que se proporcionó para implementar la solución venía con una memoria DRAM de 256MB y una Flash de 64MB que tenía el sistema operativo Cisco IOS "c2800nm-adventerprisek9-mz.123-14.T7.bin", el cual da soporte para VolP (Figura 3.25), además la letra "m" indica que se ejecutaría en la RAM y la letra "z" que se encuentra comprimido (Zipeado).** 

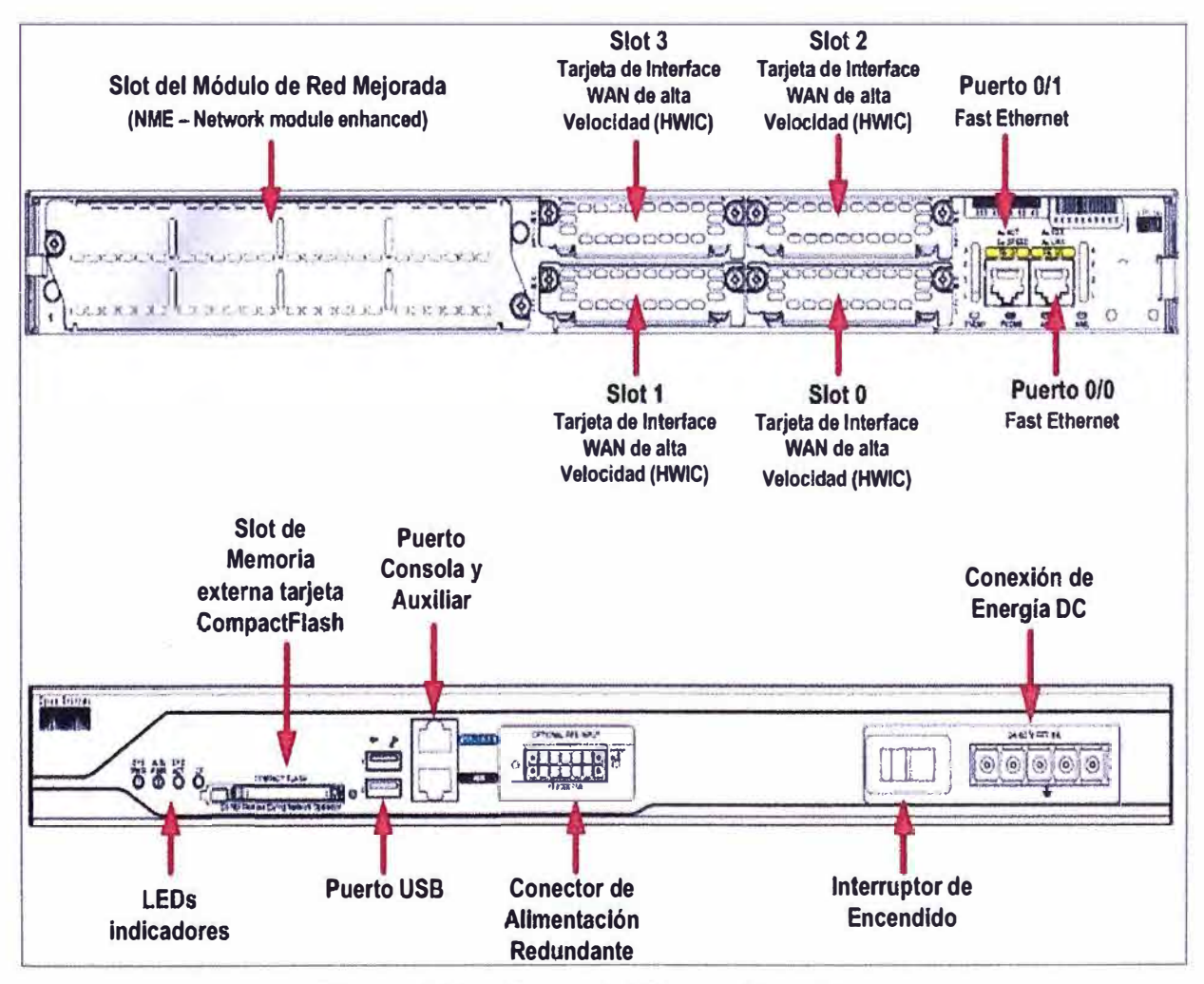

**Figura 3.23 Partes del Router Cisco 2811** 

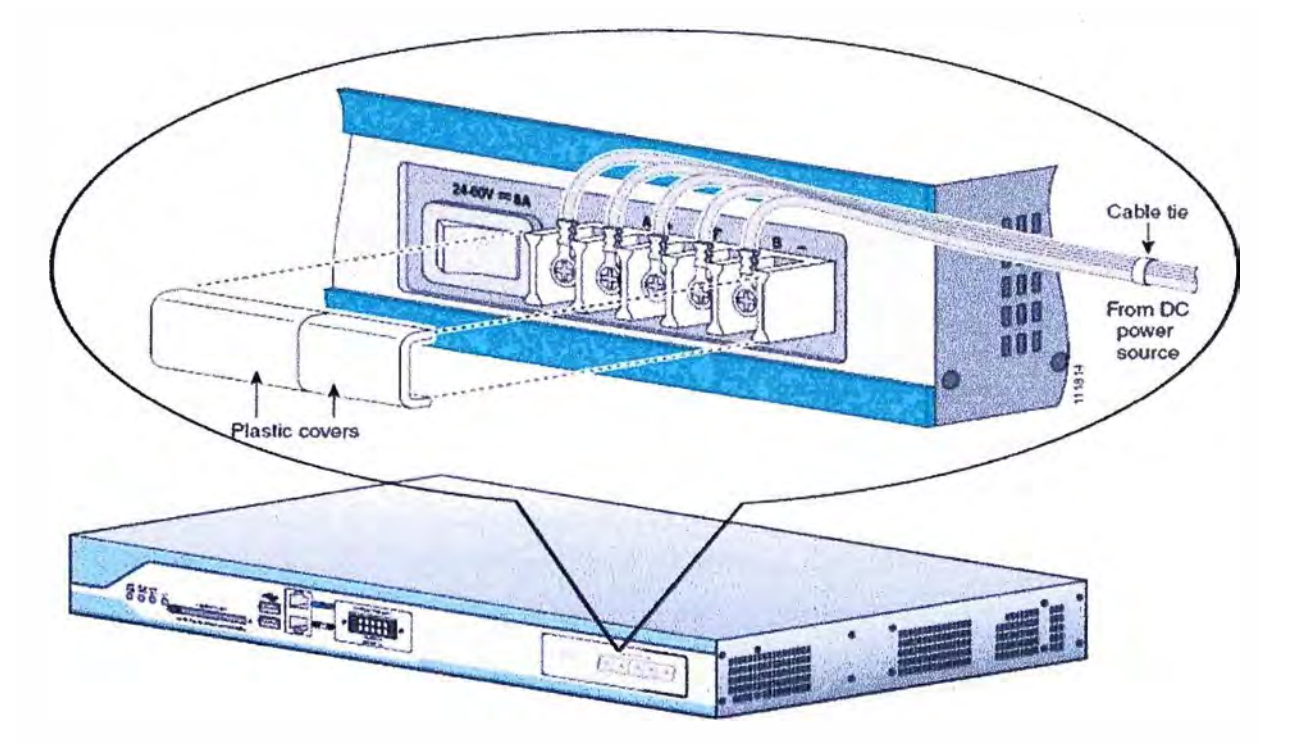

Figura 3.24 Conexión de los cables de DC en el router Cisco 2811

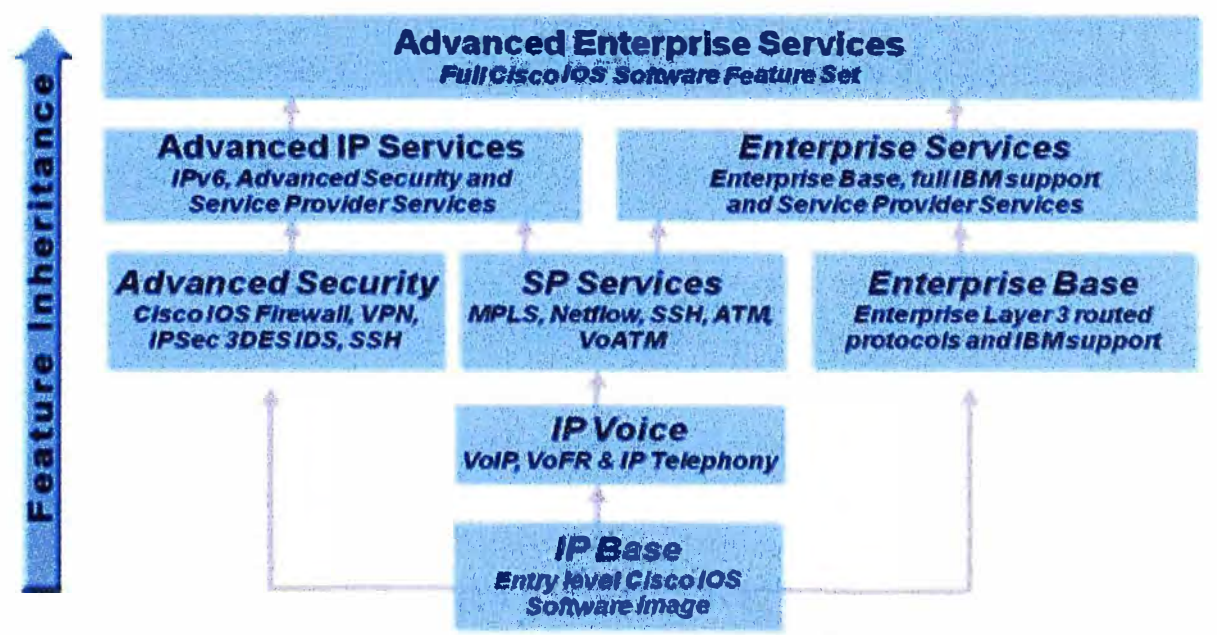

Figura 3.25 Ocho tipos de IOS de Cisco

El router del nodo de Telefónica en Sullana se implementa con: i) Interfaz serial V.35, ii) Puerto Ethernet para conectarse al radioenlace WipLL, iii) Tres puertos de Voz FXO

# i. Interfaz serial V.35

Para poder conectarse a la red Digired que trae el servicio IP VPN a 384Kbps. Para lo cual se instalaría en el Slot 0 del router Cisco 2811 una tarjeta de interfaz WAN con un 1 puerto serial WIC-1T (Figura 3.26.a) que puede ofrecer conexiones seriales para sitios remotos con velocidades de hasta un T1/E1, para lo cual tiene un puerto con un conector Cisco de 60 pines "5 en 1" (DB-60) que soporta cualquiera de los cinco tipos de interfaz

(RS-232, RS-449, RS-530, V.35, X.21) ya sea en el modo DTE o DCE y que para esta implementación se tuvo que usar un cable interfaz Cisco DTE "macho" CAB-V35MT (Figura 3.26.b) para conectarlo a la red Digired.

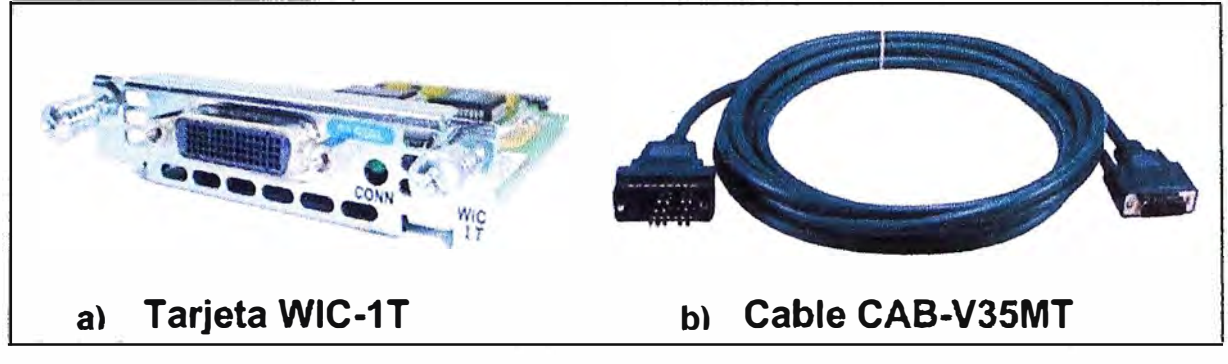

**Figura 3.26** a) Tarjeta serial y b) cable interfaz V.35 propietarios de Cisco

### ii. **Puerto Ethernet para conectarse al radioenlace WipLL.**

En este caso se usaría el puerto 0/0 Fast Ethernet que viene integrado con el router Cisco 2811.

# **iii. Tres puertos de Voz FXO**

Para conectarse a las líneas telefónicas de la PSTN. En el stock de Telefónica se tenia la tarjeta interfaz de voz VIC2-2FXO (tarjeta universal para todos los países, ver Figura 3.27) el cual tiene 2 puertos de voz FXO que nos permitiría conectar el router Cisco 2811 a la PSTN utilizando un cable directo RJ-11 y por defecto trabajan con señalización Loop-Start la cual también era proporcionada por la central de telefónica de Sullana, además estos puertos pueden soportar detección de inversión de la batería e identificador de llamadas. Por tales motivos, se tuvo que instalar dos tarjetas VIC2-2FXO en el Slot 2 y 3 del router Cisco 2811.

Como se mencionó anteriormente, para que el router Cisco 2811 pueda soportar estas tarjetas de voz y pueda trabajar con VolP era necesario que tenga DSP's por lo que se utilizó la herramienta web Calculador de DSP de Cisco donde se ingresó los requerimientos para la implementación de esta solución:

- 1. Modelo de router
- 2. Cisco IOS,
- 3. Tarjetas de voz a usar,

4. Cantidad de llamadas utilizando el códec G.729 (el cual es el códec por defecto que usan los routers Cisco y es el que se usaría en esta implementación)

Como resultado se obtuvo que se debía instalar en el router Cisco 2811 una tarjeta PVDM2-8 (Figura 3.28).

Para instalar la tarjeta PVDM se tuvo que destapar el router Cisco 2811 y colocarlo en el slot que le corresponde (Figura 3.29).

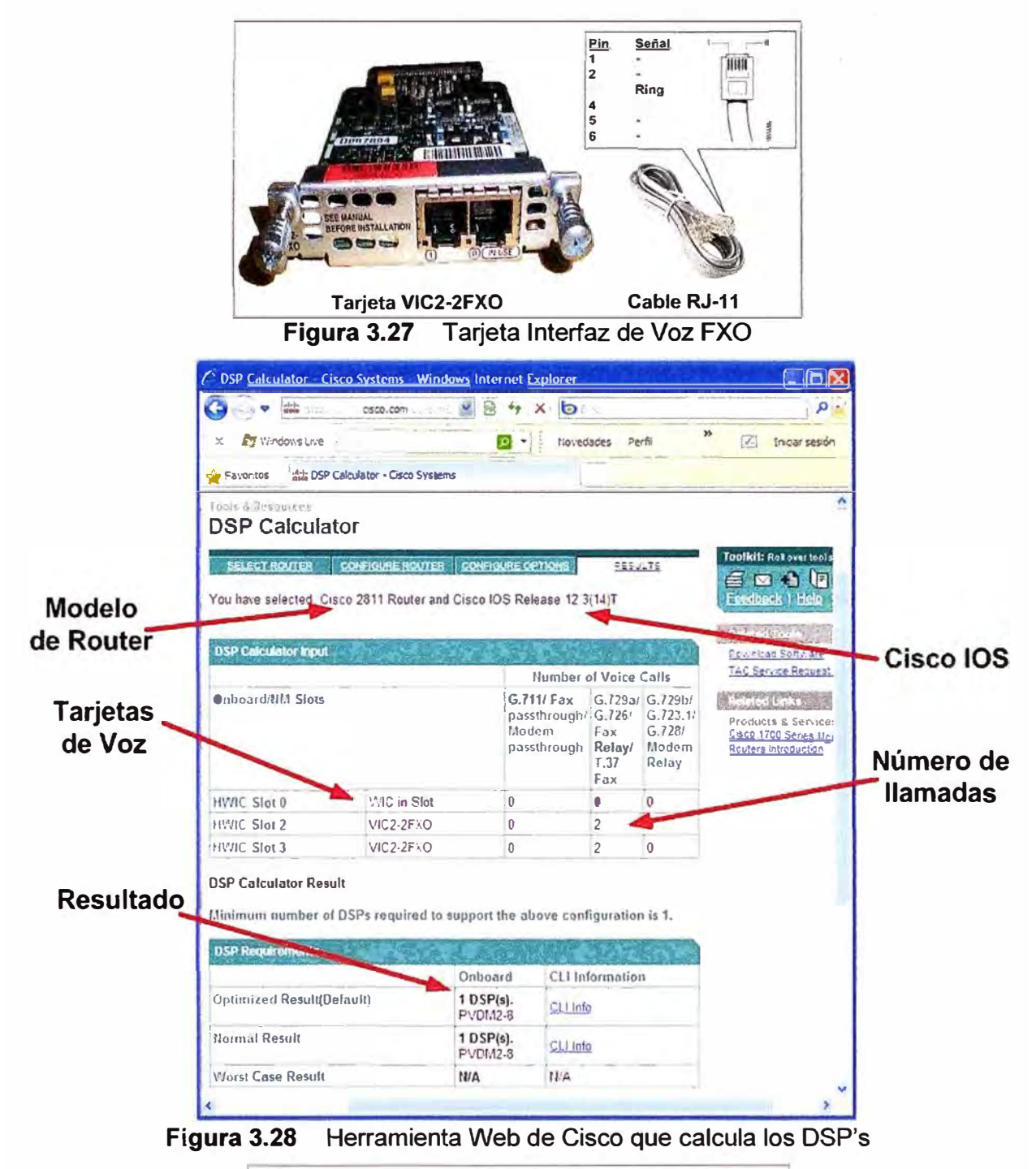

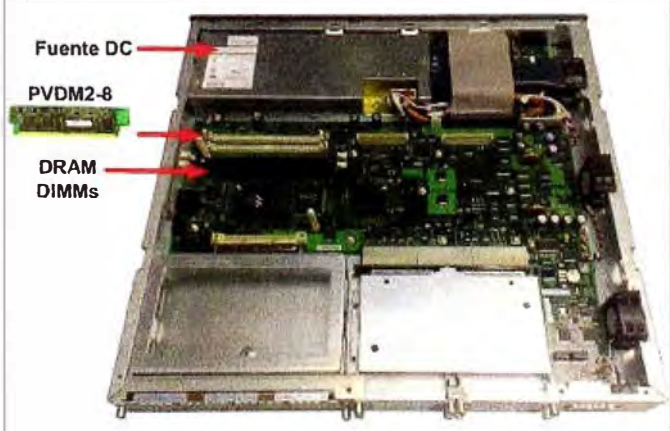

Figura 3.29. Parte interna del router Cisco 2811

### **f. Router a instalarse en el cliente Ambev**

En el cliente Ambev se instalaría un router Cisco 2801 con fuente de alimentación AC que tienen: 1) dos slots HWIC/WIC/VIC/VWIC que admiten HWIC de ancho doble, 2) un slot WICNWICNIC, 3) otro slot VWICNIC (sólo voz), 4) dos AIM's, dos PVDM's, 5) dos conexiones Fast Ethernet, tal como se muestra en la Figura 3.30 donde se puede apreciar la parte frontal y posterior del router con la ubicación de la conexión de energía y las interfaces de señal, slots para módulos e indicadores de estado.

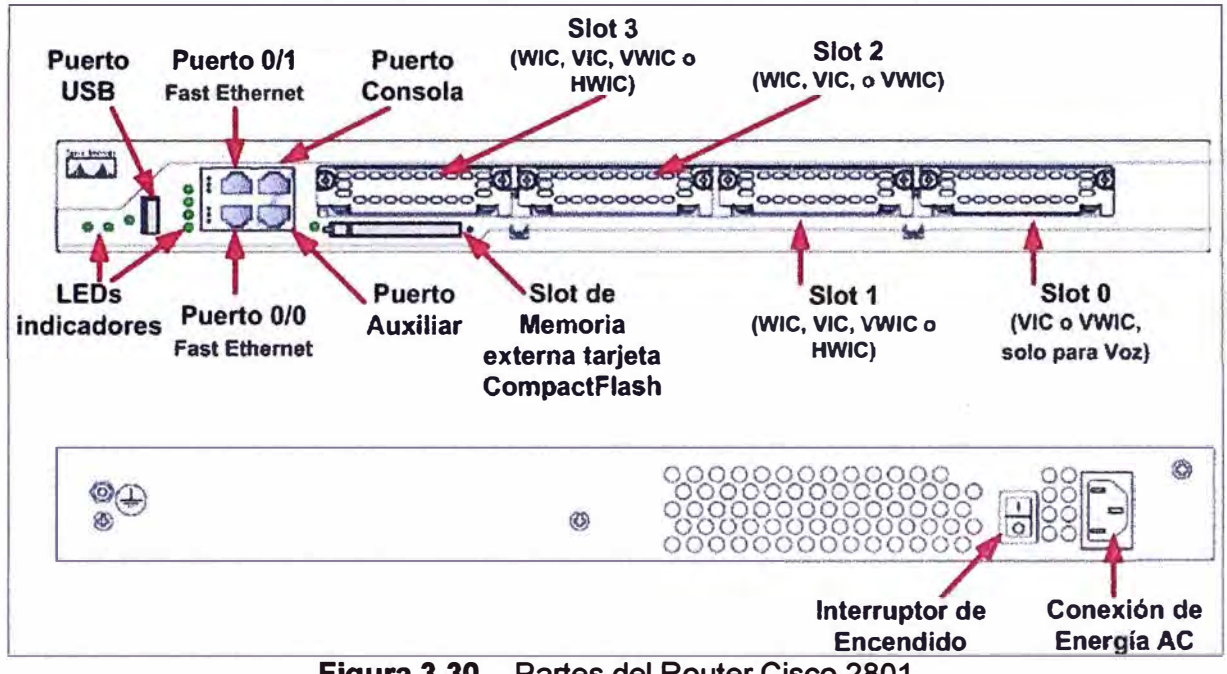

**Figura 3.30** Partes del Router Cisco 2801

El router Cisco 2801 que se nos proporcionó para implementar la solución venía con una memoria DRAM de 256MB y una Flash de 64MB que tenía el sistema operativo Cisco IOS "c2801-adventerprisek9-mz.123-14.T6.bin", el cual dentro de sus características tiene el soporte para VolP.

El router del nodo del cliente se implementa con: i) Dos puertos Ethernet, ii) Tres puertos de Voz FXO.

### **i. Dos puertos Ethernet**

Para conectarse por un lado al radioenlace WipLL y por otro lado a la LAN del cliente. Por tal motivo, se usaría el puerto Fast Ethernet *OJO* para conectarlo con un cable RJ-45 al puerto Ethernet del SDA-1 y el puerto Fast Ethernet 0/1 para conectarlo al switch del cliente.

### **ii. Tres puertos de voz FXS**

Para conectarlo a puertos troncales de la centralita del cliente (PBX). Dentro del stock de equipos de Telefónica se tenía la tarjeta interfaz de voz VIC2-2FXS que tiene 2 puertos de voz FXS (Figura 3.31) que permitirían conectar al router Cisco 2801 con los puertos troncales de la PBX del cliente usando un cable directo RJ-11, y usan por defecto la señalización Loop-Start, además suministran el voltaje de timbrado y el tono de invitación a marcar. Por tales motivos, se tuvo que instalar 2 tarjetas VIC2-2FXS en el Slot 0 y 1 del router Cisco 2801.

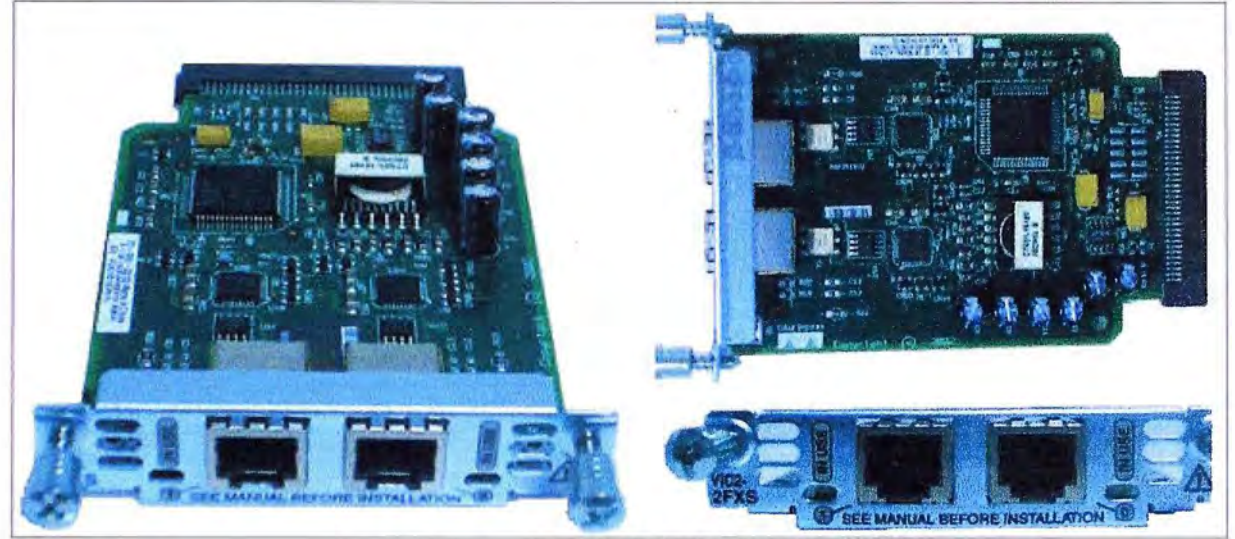

Figura 3.31 Tarjeta Interfaz de Voz FXS

El router Cisco 2801 tambien necesita de DSP's para que puedan usar los puertos FXS y soportar VoIP, por lo cual se volvió a usar la herramienta web calculadora de DSP de Cisco obtuviendo como resultado que se debía de instalar en el router una tarjeta PVDM2-8, motivo por el cual se abrió el el router y en el slot etiquetado como PVDM 0 en la placa principal se instaló esta tarjeta (Figura 3.32).

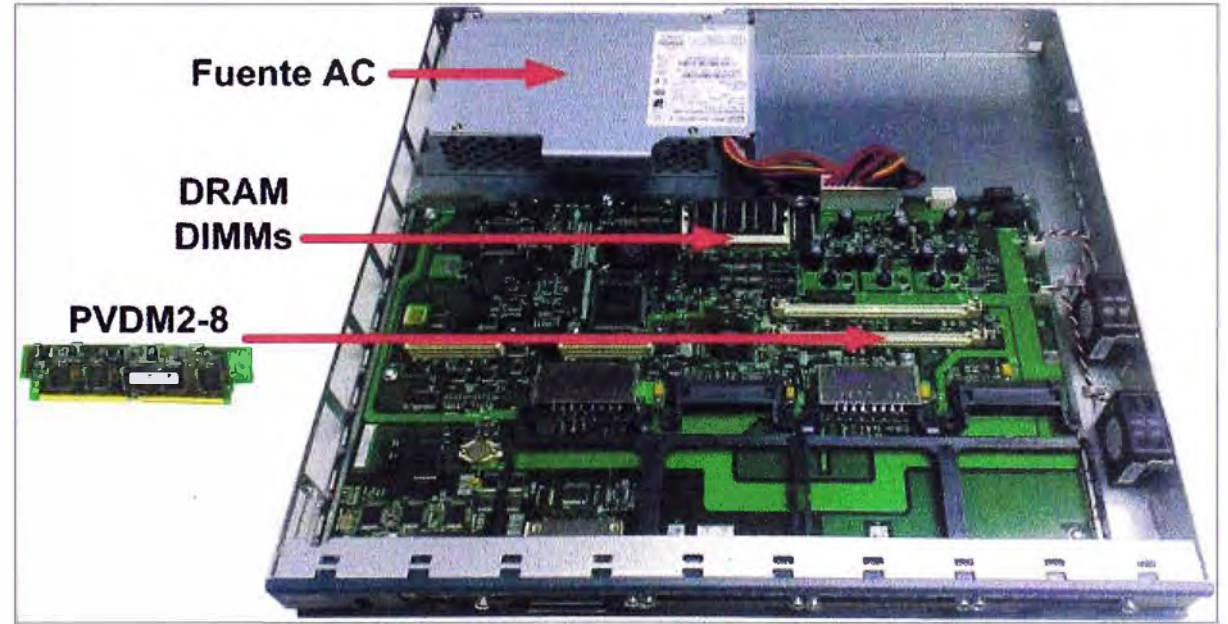

Figura 3.32 Parte interna del router Cisco 2801

# g. Esquema de la solución final a implementar

La solución final que se implementó se muestra en la Figura 3.33, en donde se reasalta el equipamiento implementado en cada uno de los nodos.

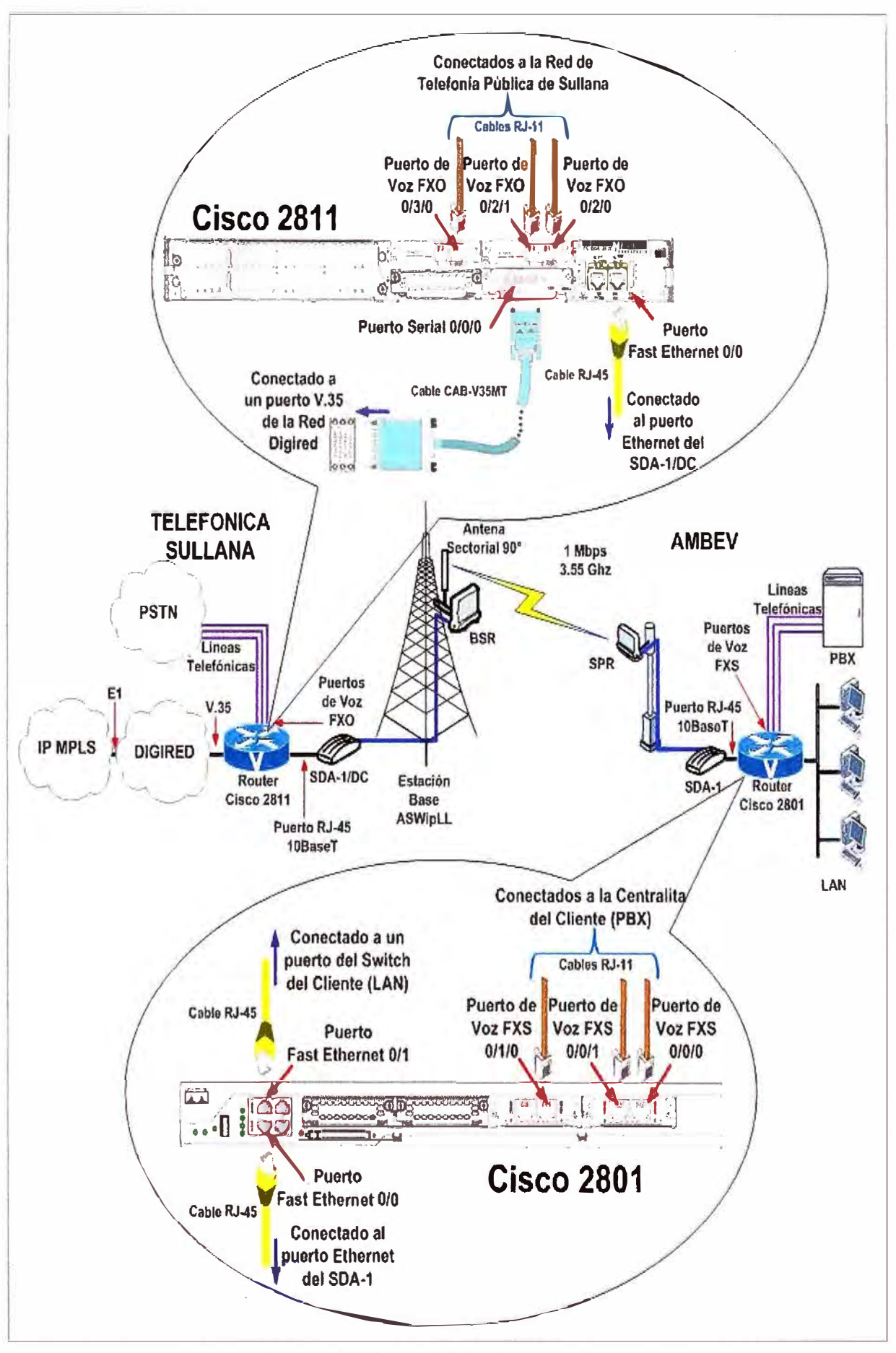

Figura 3.33 Solución a implementar

#### **3.3.3 Cálculo de ancho de banda**

**Esta sección es desarrollada en los siguientes ítems: a) Elección del códec a usar, b) ancho de Banda de una comunicación de voz, c) Ancho de Banda Total.** 

# **a. Elección del códec a usar**

**En VolP por lo general se usa un códec de baja velocidad de bit. De los tipos de códec mencionados en el marco teorico, el códec G.723 usa un ancho de banda de 5.3 kbps que es menor que el que usa el códec G.729 que es 8 kpbs, pero en la practica cuando se usa el códec G.729 se ha percibido que tiene mejor calidad de voz (un MOS de 3.92). Por tal motivo se usó en esta implementación el códec G.729 ya que equilibra mejor la calidad de voz con el uso de ancho de banda.** 

**El códec G.729 (estandar de la UIT de la serie G) es un códec híbrido que usa una compresión de Predicción Lineal con Excitación por Código Algebraico de Estructura Conjugada (CS-ACELP, Conjugate Structure Algebraic Code Excited Linear Prediction) para convertir la voz cada 10ms en secuencias de 8 kbps (Figura 3.34).** 

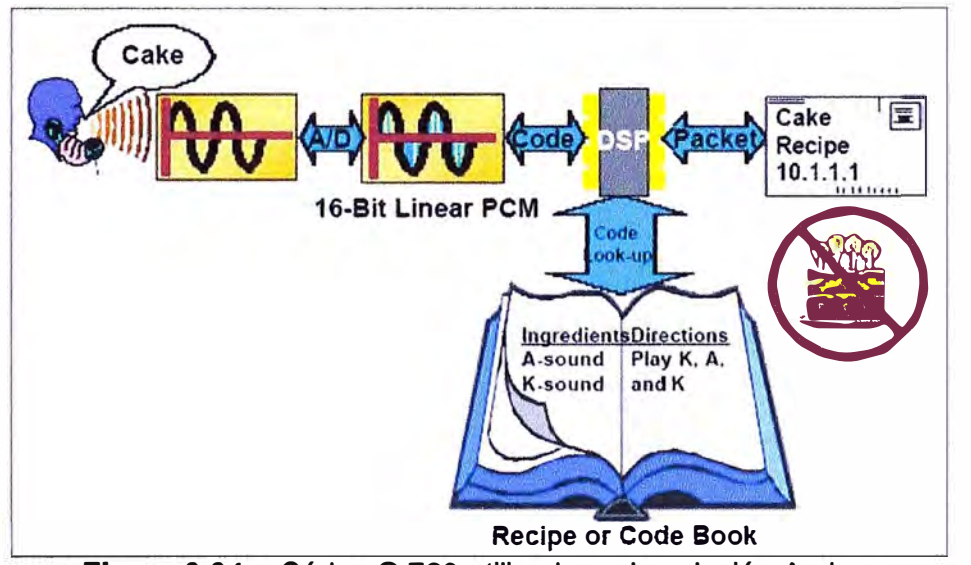

**Figura 3.34 Códec G.729 utilizado en la solución Ambev** 

**Los tonos DTMF no pueden ser transportados confiablemente por el códec G.729, por tal motivo se utilizaran métodos de señalización fuera de banda para transportar esas**  señales, tal es así que Cisco IOS tiene el comado "dtmf-relay" que permite transportar **fuera de banda tonos DTMF generados después de ser establecido la llamada.** 

**Además, como los routers Cisco integradores de servicios usan por defecto el códec G. 729r8 con una carga útil de 20 bytes por muestra de voz, ya no sería necesario ingresar comandos de Cisco IOS para habilitar este códec en los routers.** 

# **b. Ancho de banda de una comunicación de voz**

**Uno de los factores más importantes a tener en cuenta al implementar la solución propuesta es el cálculo de ancho de banda que necesita cada llamada de VolP para que sea considerada en el diseño y solución de problemas de esta red voz y datos.** 

El tamaño de la muestra de voz es una variable que puede afectar el ancho de banda total utilizado por una comunicación de voz (Figura 3.35). Una muestra de voz es definida como la salida digital de un códec DSP encapsulado en una unidad de datos de protocolo (PDU).

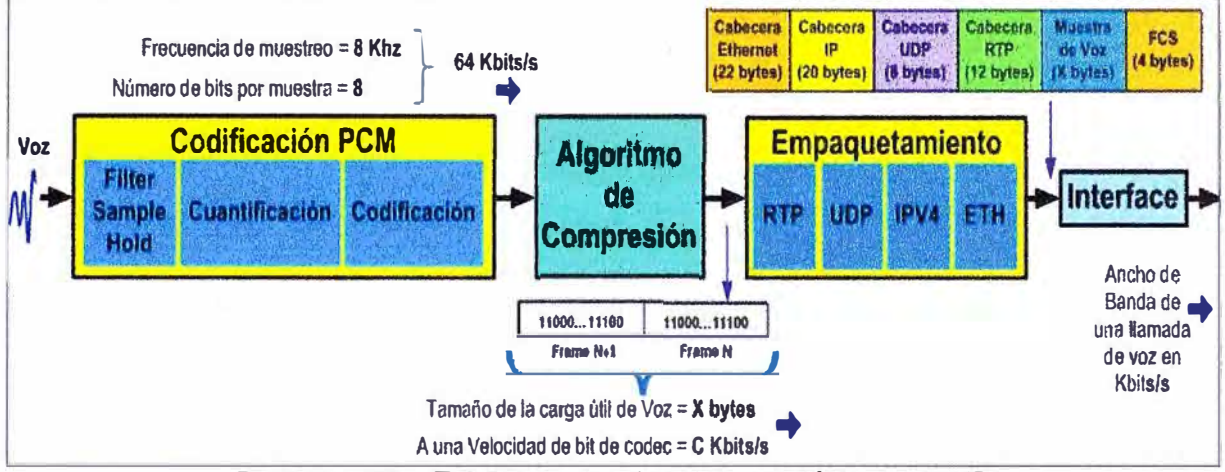

**Figura 3.35**  Estructura funcional de un códec de VolP

Cisco utiliza DSPs que sacan muestras basadas en la digitalización de 10 ms por valor de audio. Los routers de voz de Cisco encapsulan 20 ms de audio en cada PDU de forma predeterminada, independientemente del códec usado. Se puede aplicar un comando de configuración opcional para variar el número de muestras encapsuladas.

Al encapsular más muestras por PDU, el ancho de banda total se reduce. Sin embargo, encapsulando más muestras por PDU se produce el riesgo de tener un PDU mas largo, que puede causar retardo variable y problemas graves con la voz si se estos PDUs son eliminados.

Las muestras de voz que salen del algoritmo de compresión tendrán que empaquetarse y enviarse a través de la red (Figura 3.35). Así, para ser transportados a su destino, primero los X bytes de una muestra de voz, conocido como tamaño de carga útil de voz, representan los números de bytes que pasaran al protocolo RTP el cual le adiciona 12 bytes de cabecera (Figura 3.36).

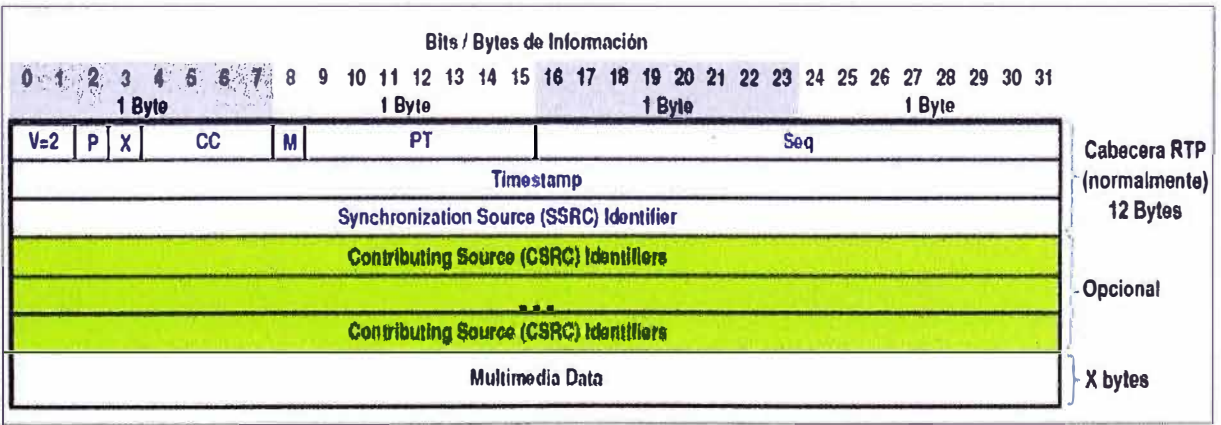

**Figura 3.36** Formato de la cabecera RTP

Luego, el paquete RTP de voz que tiene un tamaño de (12+X) bytes será empaquetado en UDP el cual adicionaría 8 bytes de cabecera (Figura 3.37).

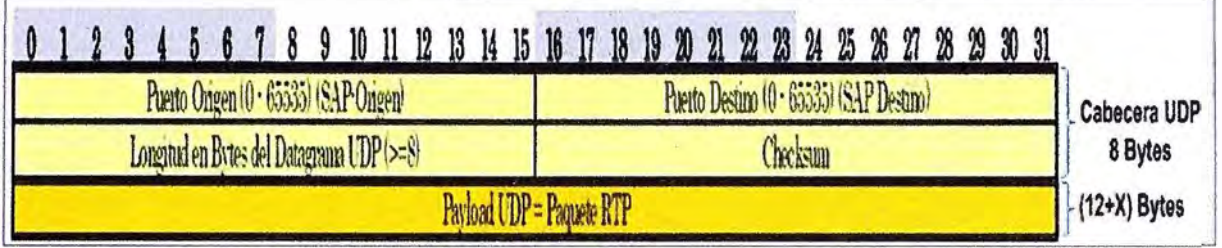

**Figura 3.37** Formato de la cabecera UDP

A continuación, el paquete UDP que tiene un tamaño de (20+X) bytes es empaquetado en el protocolo de red IPV4 que adicionará 20 bytes de cabecera (Figura **3.38).** 

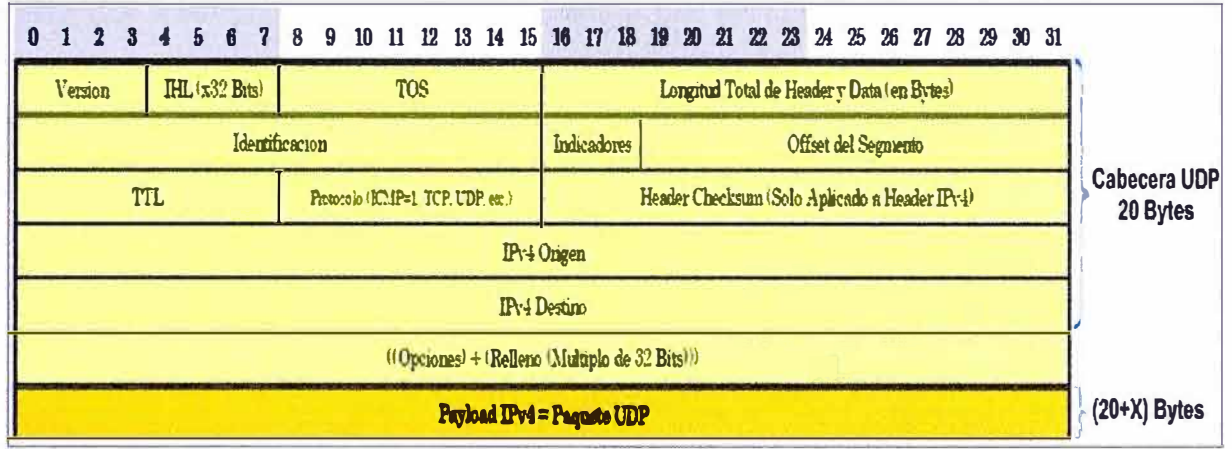

**Figura 3.38** Formato de la cabecera IPv4

Finalmente, el paquete 1Pv4 (VolP) que tiene un tamaño de (40+X) bytes será empaquetado en los protocolos de enlace de datos y capa física disponibles. Hasta aquí la muestra de voz de X bytes ha incrementado en 40 bytes de cabecera IP/UDP/RTP.

Así, otro factor que contribuye en el ancho de banda de una llamada de voz es el protocolo de capa 2 utilizado para transportar los paquetes de VolP, ya que dependiendo del protocolo elegido en esta capa, la cabecera puede crecer sustancialmente.

Para la solución a implementar el protocolo de capa 2 es Ethernet (que también abarca la capa física), el cual incrementa la cabecera en 26 bytes (8 bytes de preámbulo, 6 bytes de dirección MAC origen, 6 bytes de dirección MAC destino, 2 bytes del tipo de campo y 4 bytes de secuencia de verificación de tramas – FCS). Ver Figura 3.39.

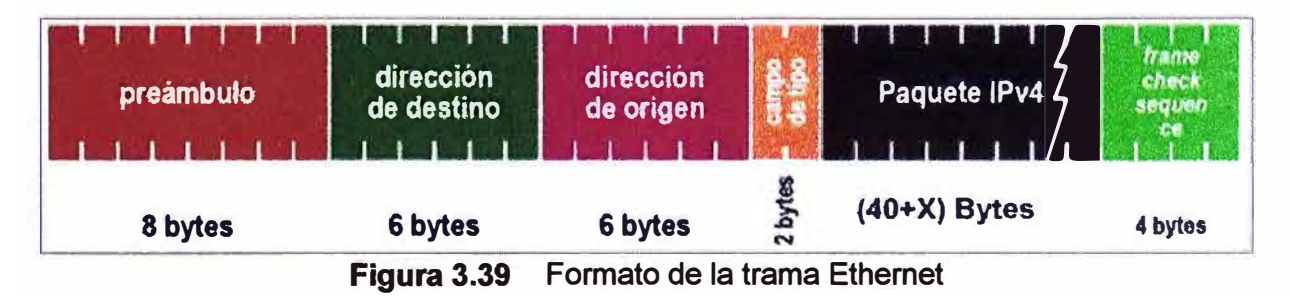

61

Entonces, el tamaño de carga útil de voz de X bytes que salen del algoritmo de compresión se incrementó en 66 bytes, ocasionando que se tiene que transmitir paquetes de voz con tamaños de (66+X) bytes ocasionados por el empaquetamiento.

Ahora, de acuerdo al códec que se use, este puede enviar los X bytes a una velocidad de bits de C Kbits/seg (número de bits por segundo que necesita ser transmitido para entregar una llamada de voz). Pero, como el tamaño de paquete de voz es (66+X) bytes este necesitará transmitirse ahora a una velocidad de ((66+X) bytes) \* ((C Kbits/seg)/(X bytes)), por tal motivo el ancho de banda de una llamada de voz sería:

Ancho de Banda de un llamada de voz = 
$$
\frac{(X+66)^*C}{X}
$$
 Kbits/seg (3.1)

Como se indico anteriormente, el códec que se usará es el G.729r8 de Cisco que tiene una velocidad de bits de 8 Kbits/seg y usa un tamaño de carga útil de voz por defecto de 20 bytes, reemplazando en la formula anterior con C=8 y X=20 se tiene que el ancho de banda para la voz en una llamada de VolP usando el códec G.729r8 de Cisco sería de 34.4 Kbits/seg.

Para la señalización que se realiza en una llamada de voz (mensajes RTCP/H225/H245) se debe considerar adicionar un ancho de banda de 5% del que necesita la voz, el cual sería de 1.72 Kbits/seg.

En resumen, el ancho de banda para una llamada de voz usando el códec G.729r8 sería de 36.12 Kbits/seg.

### **c. Ancho de banda total**

Para la solución a implementar se necesita un ancho de banda total igual a la suma del ancho de banda para la Voz y el ancho de banda del servicio de Datos.

El ancho de banda para la Voz sería 3 veces el ancho de banda que necesita una llamada de voz usando en códec G.729r8, lo cual nos da un ancho de banda para la Voz de 108.36 Kbits/seg, y el ancho de banda del servicio de Datos IP VPN como se indicó anteriormente es de 384 Kbits/seg.

Por lo tanto el ancho de banda total que se necesitaría al implementar la solución sería de 492.36 Kbits/seg, el cual puede ser atendido por el radioenlace WipLL que tiene un ancho de banda de 1024 Kbits/seg.

#### **3.3.4 Configuración de la conectividad**

Los pasos que hay que seguir para configurar el router son: a) Preparación del router y la PC para la configuración; b) Introducir los comandos para configurar los parámetros de operación del router.

#### **a. Preparación del router y la PC para la configuración**

Para empezar a configurar el router Cisco a través de la interfaz de línea de

comandos (CLI), lo primero a realizar es establecer una comunicación entre el router y una PC, para lo cual se interconecta el "puerto de consola" del router con el puerto de comunicación serial (COM) de la PC haciendo uso del cable de consola propietario de Cisco (de RJ-45 macho a DB-9 hembra). El extremo RJ-45 del cable de consola se conecta al router y el extremo DB-9 a la PC, tal como se muestra en la Figura 3.40.

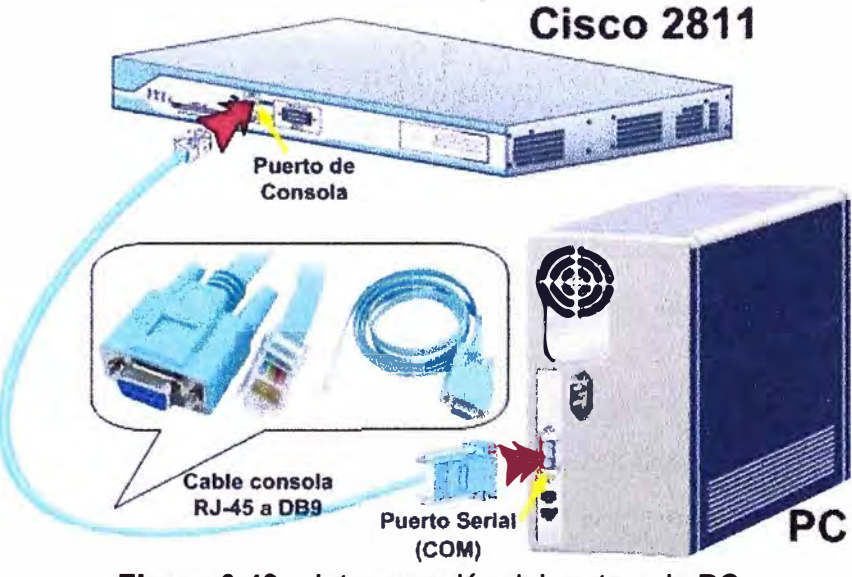

Figura 3.40 Interconexión del router y la PC

Antes de introducir los comandos de configuración es necesario:

1. Configurar el puerto serial usado (COM) en 9600 bps, 8 bits de datos, 1 bit de parada, sin control de flujo y sin paridad.

2. Usar un programa emulador de terminal de datos, es este caso se usó el **Hyperterminal de Windows.** 

Al encender el router empezarán a aparecer mensajes de inicio en la ventana del programa de emulación del terminal y cuando se vea los mensajes que se muestran en la Figura 3.41, el router ha arrancado y ya está listo para la configuración inicial mediante la interfaz de línea de comandos (CLI).

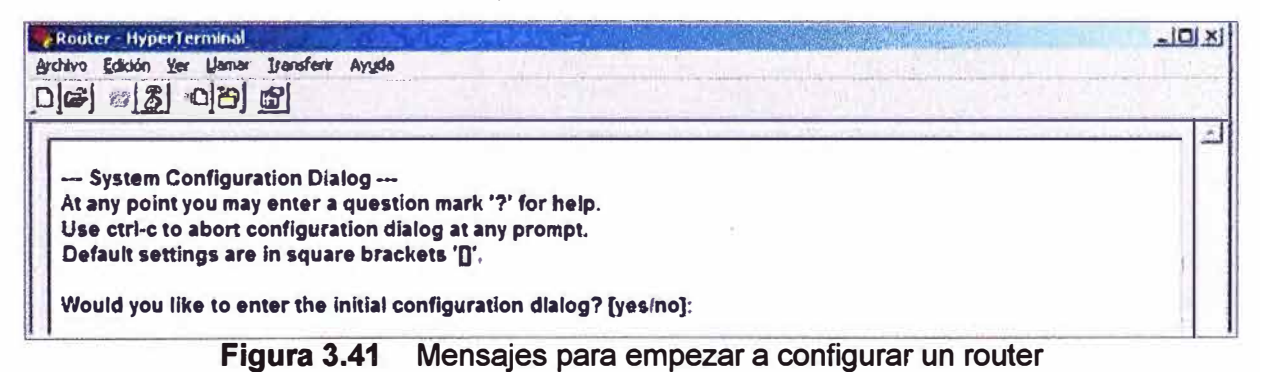

Al responder la pregunta anterior con "no" y presionar dos veces "enter" veremos el símbolo de sistema:

**Router>** 

Para poder ingresar comandos de configuración se debe de ingresar al modo EXEC privilegiado, con el siguiente comando:

#### **Router>enable**

#### **Router#**

A partir de aquí se empieza a configurar el router. Es necesario que luego de hacer los cambios necesarios, estos deberán ser hechos permanentes grabándolos en la memoria NVRAM del router usando el siguiente comando:

#### **Router# copy running-config startup-config**

### **b. Introducción de comandos para configurar parámetros de operación del router**

A continuación se muestra la configuración realizada para que exista conectividad entre el router Cisco 2811 ubicado en el local de Telefónica de Sullana **y** el router Cisco 2801 ubicado en el local del cliente Ambev. Ver figura 3.41 y la Tabla 3.5.

Aquí, lo más importante es la configuración de los puertos Fast Ethernet de cada router para que puedan conectarse sin problemas con los puertos Ethernet de los equipos SDA-1 del radioenlace WipLL que solo trabajan a Half Duplex y 10Mbps. Además se definió que el segmento de red IP entre ambos routers sería 192.168.1.0 con máscara 255.255.255.252, así para la interfaz FastEthernet 0/0 del router del nodo de Telefónica se le asignó la IP 192.168.1.1 y para la interfaz FastEthernet 0/0 del router del cliente Ambev se le asignó la IP 192.168.1.2.

Se realizan otras configuraciones necesarias tal cómo el nombre de cada router, así al router del nodo de Telefónica se le asignó el nombre "NODO\_34191" **y** al router del cliente Ambev el nombre "CLIENTE\_34191". También se configuró el password de acceso a los router por una sesión Telnet **y** el password para ingresar al modo EXEC privilegiado, así para el router del nodo se configuró que ambos passwords sean "cisco" **y** para el router del cliente sean "telefonica" (passwords provisionales luego cambiados).

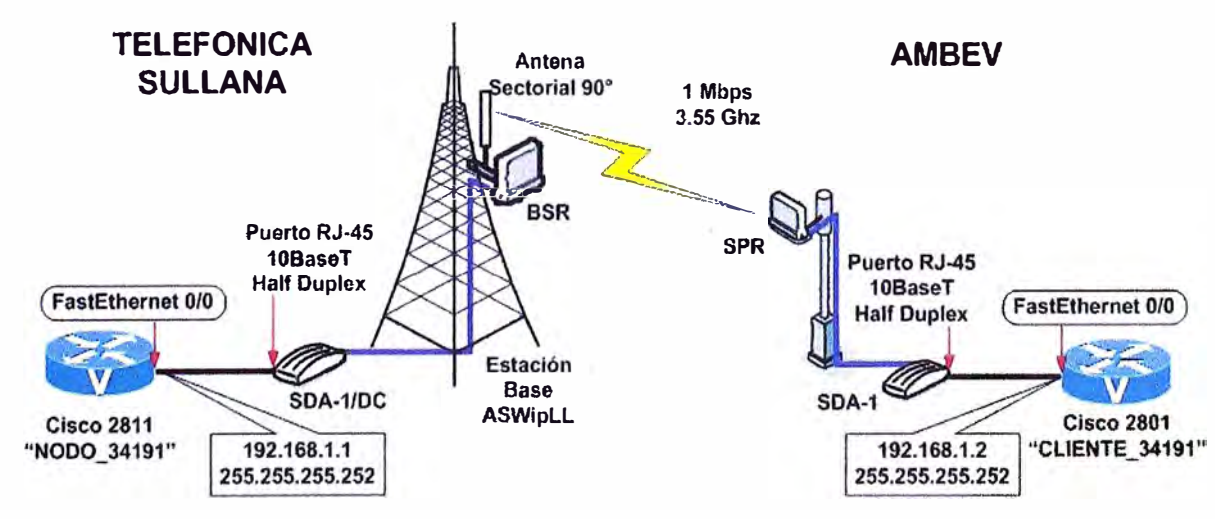

**Figura 3.41** Diagrama de la conectividad entre el router Cisco 2811 y el Cisco 2801

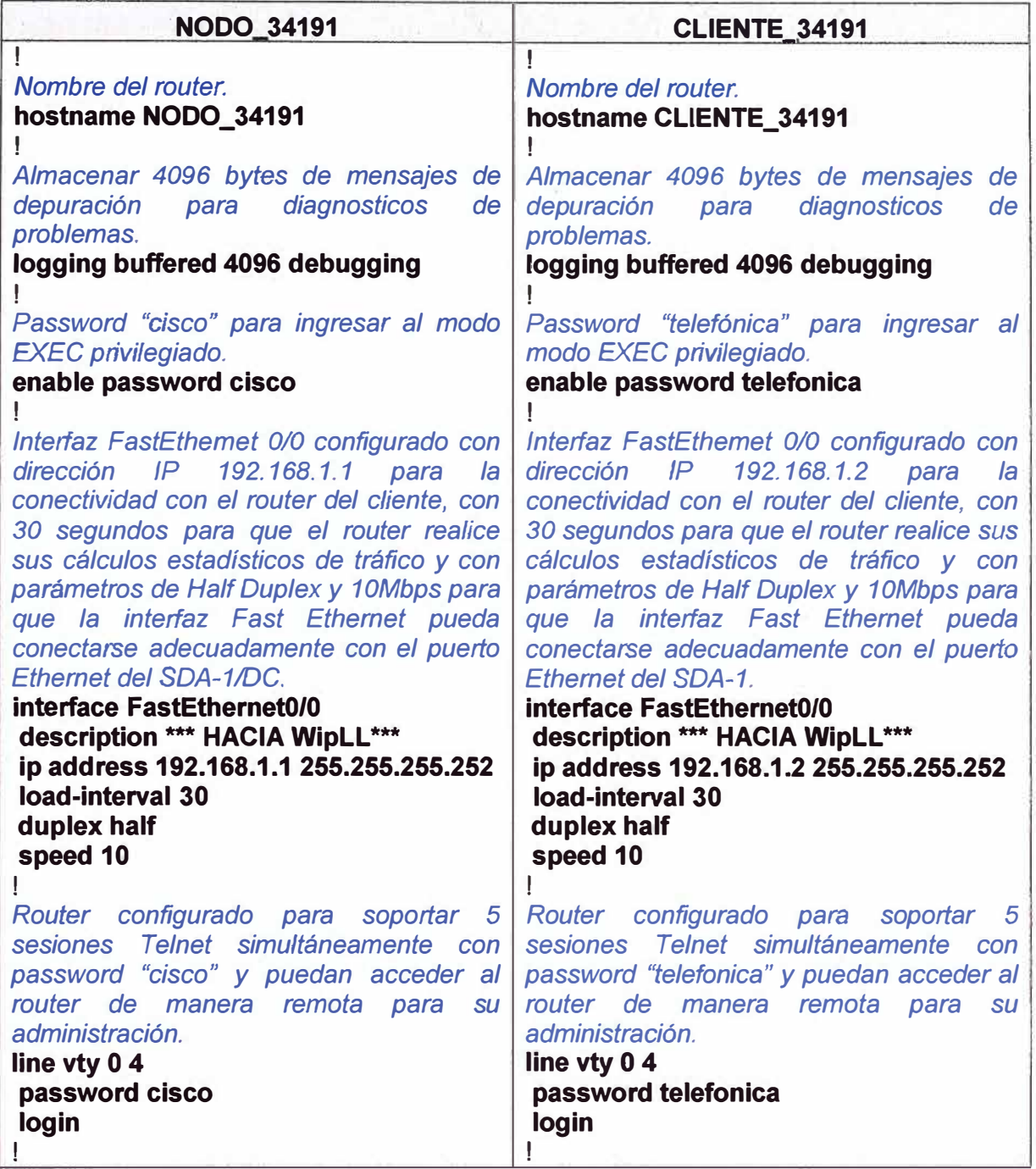

**Tabla 3.5** Configuración para la conectividad entre el router Cisco 2811 y el Cisco 2801

# **3.3.5 Configuración del servicio de datos**

Para entregar el servicio de datos IP VPN al cliente Ambev, se tenía instalado un router Cisco 1751 conectado al multiplexor Newbridge que pertenecía a la red Digired el cual a través de un enlace punto a punto de 384Kbps lo conectaba con el nodo de la red IP MLS en Piura. Por tal motivo, el router Cisco 1751 tenía una interfaz serial V.35, una interfaz Fast Ethernet y usaba RIP como protocolo de enrutamiento, tal como se muestra en la Figura 3.41.

Para la implementar la solución, la configuración que tenía el router Cisco 1751 se dividió en dos partes:
- 1. La de la interfaz serial con el enrutamiento RIP se realizaría en el router Cisco 2811
- 2. La de la interfaz Fast Ethernet en el router Cisco 2801.

Además se realizaría un enrutamiento estático entre el router Cisco 2811 y el router Cisco 2801 para evitar tener tráfico de protocolos de enrutamiento dinámico como RIP sobre el radioenlace WipLL. Ver la Figura 3.42 y la Tabla 3.6.

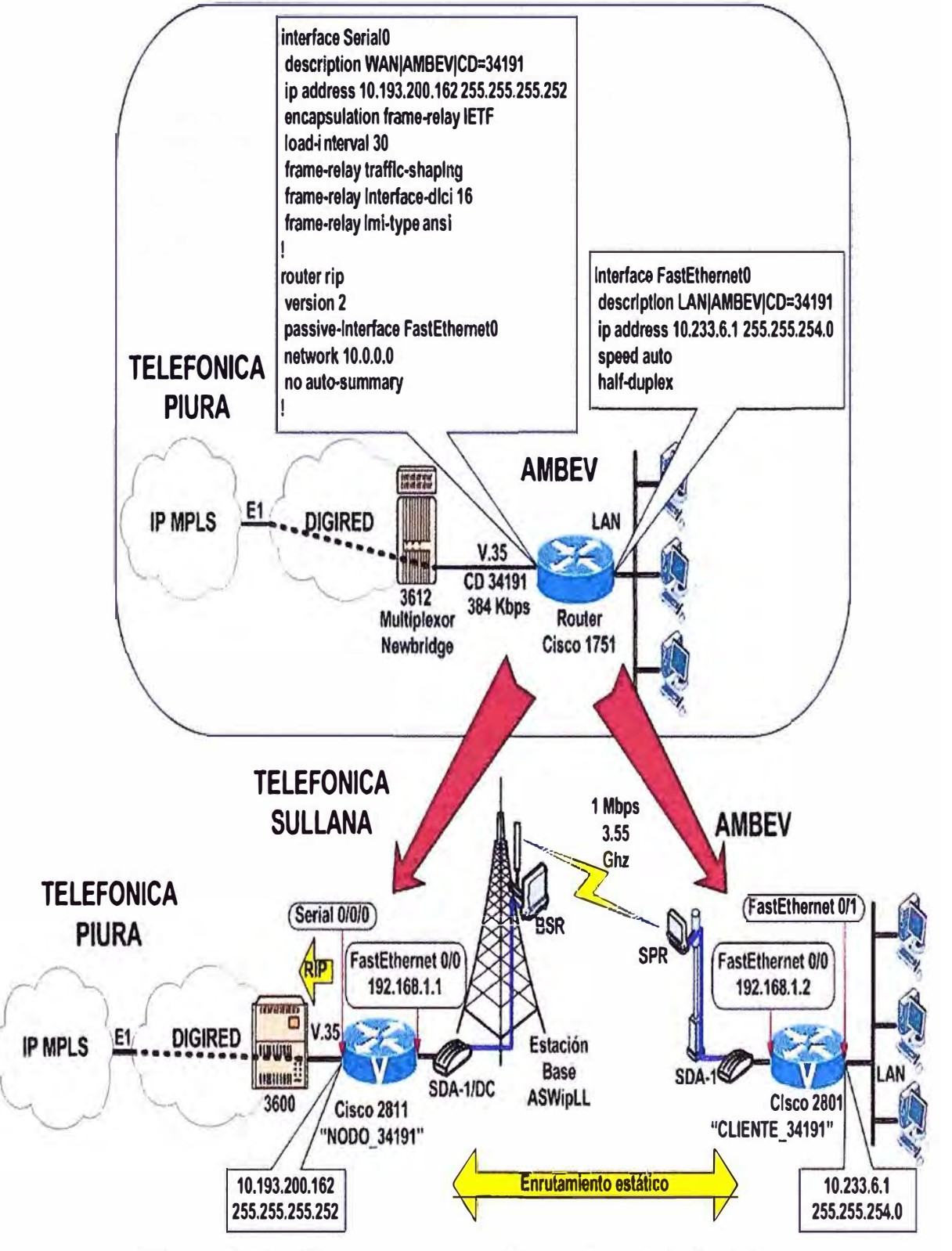

**Figura 3.42** Diagrama para configurar el servicio de datos

| <b>NODO_34191</b>                                                                                                    | <b>CLIENTE_34191</b>                                                                                                    |
|----------------------------------------------------------------------------------------------------|----------------------------------------------------------------------------------------------------|
| 1<br>Para no cambiar la configuración de la red<br>IP MPLS y seguir teniendo conectividad<br>se configuró la interfaz Serial 0/0/0 con la<br>dirección IP 10.193.200.162, con el<br>protocolo frame relay que usa el LMI<br>(Interfaz de Administración Local) ANSI y<br>el DLCI (Identificador de Conexión de<br>Enlace de Datos) 16.<br>interface Serial0/0/0<br>description WAN AMBEV CD=34191<br>ip address 10.193.200.162<br>255.255.255.252<br>encapsulation frame-relay IETF<br>load-interval 30<br>frame-relay traffic-shaping<br>frame-relay interface-dlci 16<br>frame-relay Imi-type ansi<br>También se mantuvo la configuración de<br>enrutamiento RIP usando la versión 2, no<br>sumarizando las subredes, publicando las<br>10.193.200.160 y 192.168.1.0,<br>redes<br>deshabilitando el envío de actualizaciones<br>enrutamiento<br>de<br>en la<br>interfaz<br>FastEthernet 0/0. Además se publicó la<br>red LAN del cliente dentro de las tablas de<br>RIPredistribuyendo la ruta estática.<br>router rip<br>version 2<br>passive-interface FastEthernet 0/0<br>redistribute static<br>network 10.0.0.0<br>network 192.168.1.0<br>no auto-summary<br>Configurando enrutamiento estático para<br>llegar a la red LAN del cliente Ambev.<br>255.255.254.0<br>ip<br>route<br>10.233.6.0<br>192.168.1.2 | Se configuró la interfaz FastEthernet 0/1<br>con los mismos parámetros que se tenía<br>configurado en el router Cisco 1751 en su<br>interfaz FastEthernet 0 que había antes de<br>la implementación de esta solución.<br>interface FastEthernet0/1<br>description LAN AMBEV CD=34191<br>ip address 10.233.6.1 255.255.254.0<br>speed auto<br>half-duplex<br>Configurando enrutamiento estático para<br>enviar todo tráfico al router Cisco 2811<br>instalado en el Nodo de Telefónica de<br>Sullana.<br>ip route 0.0.0.0 0.0.0.0 192.168.1.1<br>ı |

Tabla 3.4 Configuración para el servicio de datos

#### **3.3.6 Configuración del servicio de voz**

El Anexo C detalla los aspectos tecnológicos esenciales para la comprensión de la configuración del servicio de voz. Estos son: a) Gateway H.323, b) Dial Peers (pares de línea) y c) Línea Privada y timbrado automático (PLAR- Private line, automatic ringdown).

Para dar el servicio de voz al cliente Ambev se conectó los 3 números telefónicos de la central telefónica de Sullana (509735, 506173 y 508392) a los puertos de voz FXO's del router Cisco 2811 instalado en el nodo de Telefónica en Sultana y estos números

deberían de ser llevados usando VolP al router Cisco 2801 instalado en el cliente Ambev el cual a través de sus puertos de voz FXS's entrega estos números telefónicos a la centralita de cliente Ambev, así los usuarios dentro del local de Ambev puedan recibir y realizar llamadas externas.

Para que las llamadas sean transparentes a los usuarios y no cambiar la manera que venían usando estas líneas telefónicas se tuvo que configurar los puertos FXO's y FXS's de los routers para realizar llamadas PLAR. Además con el fin de identificar rápidamente cada línea cuando exista algún problema reportado por el cliente se tuvo que configurar los routers para tener cada línea independiente desde la central telefónica hasta la centralita del cliente, de tal manera que un puerto FXO llame solo a un puerto FXS y no pueda llamar a otro puerto, tal como se muestra en la Tabla 3.5.

| c.c biub i<br>Plan de numeración a coniigural en los fouters. |                          |                       |             |                          |                       |             |
|---------------------------------------------------------------|--------------------------|-----------------------|-------------|--------------------------|-----------------------|-------------|
| <b>Número</b>                                                 | <b>Router Cisco 2811</b> |                       |             | <b>Router Cisco 2801</b> |                       |             |
| <b>Telefónico</b>                                             | <b>Puerto</b>            | <b>Dial Peer POTS</b> |             | <b>Puerto</b>            | <b>Dial Peer POTS</b> |             |
| (073)                                                         | <b>FXO</b>               | <b>Nro</b>            | <b>PLAR</b> | <b>FXS</b>               | <b>Nro</b>            | <b>PLAR</b> |
| 509735                                                        | 0/2/0                    | 10                    | 20          | 0/0/0                    | 20                    | 10          |
| 506173                                                        | 0/2/1                    | 11                    | 21          | 0/0/1                    | 21                    | 11          |
| 508392                                                        | 0/3/0                    | $12 \,$               | 22          | 0/1/0                    | 22                    | 12          |

**Tabla 3.5** Plan de numeración a configurar en los routers:

En la Figura 3.43 se muestra la configuración realizada para tener el servicio de voz. Los comandos introducidos y la explicación para la configuración del servicio de voz, por dada la longitud de estos, es mostrada en las Tablas D.1 y D.2 del Anexo D "Configuración del servicio de Voz".

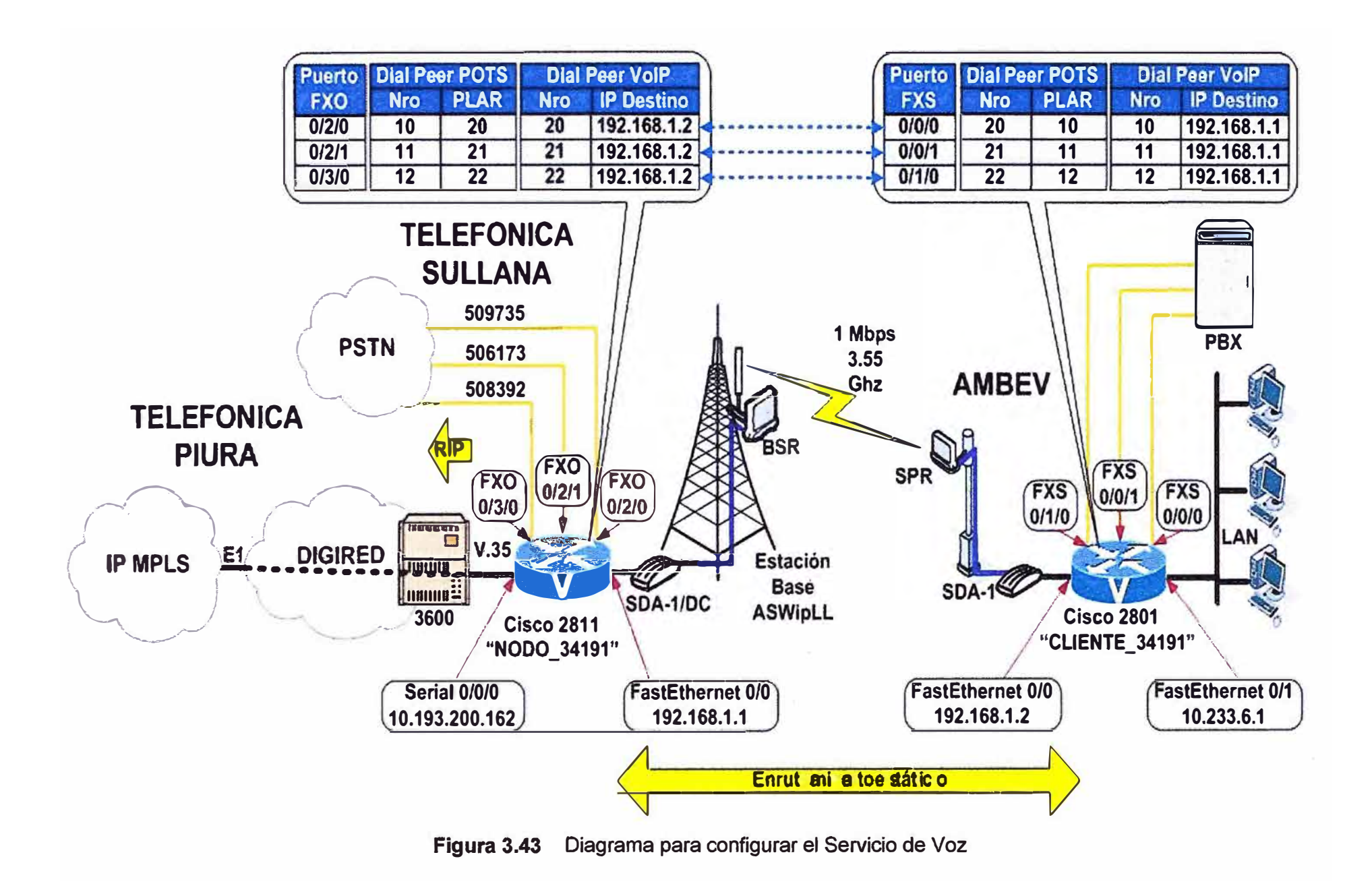

#### **3.3.7 Configuración de la calidad de servicio (QoS)**

Con las configuraciones realizadas hasta ahora, el cliente Ambev ya puede usar los Servicio de Voz y Datos que contrató a Telefónica, pero es necesario que los routers Cisco 2811 y Cisco 2801 tengan configurados una calidad de servicio adecuada para que las llamadas telefónicas no se vean afectadas cuando exista tráfico de datos, por tal motivo se configuró en lo routers un encolamiento de baja latencia (LLQ) para garantizar la calidad de voz, ya que prioriza los paquetes de voz sobre paquetes de datos en la interfaz de salida del router.

LLQ puede asegurar que la VolP obtenga la cantidad de ancho de banda que necesita para sus llamadas y separar el ancho de banda necesario para el resto del tráfico, entonces para esta implementación se consideró dividir el tráfico en dos clases:

- 1. Una clase de alta prioridad para voz y
- 2. Una clase con ancho de banda garantizado para datos.

### **a. Configuración de listas de control de acceso**

Para configurar LLQ para VolP en ambos routers, en primer lugar se verifican los paquetes IP de tal forma que los paquetes de la voz son clasificados para colocarse en la cola de prioridad, para lo cual se configuró una lista de control de acceso (ACL) de clasificación de los paquetes con el puerto TCP 1720 (señalización) y puerto UDP de 16384 a 32767 (voz), que son los que usa Cisco 10S para VolP. Los paquetes de datos también son clasificados con otra ACL para colocarlos en una cola de menor prioridad con un ancho de banda garantizado.

La configuración realizada en los routers, Cisco 2811 y Cisco 2801, para clasificar los paquetes de voz y datos se muestra en la Tabla 3.6

#### **Tabla 3.6** Configuración de Listas de Acceso

*Configuración de la ACL 100 que clasifica* /os *paquetes UDP y TCP* usados *en VolP.*  **access-list 100 permit udp any any range 16384 32767 access-list 100 permit tcp any any eq 1720**  *Configuración de fa ACL 101 que clasifica los paquetes IP que no cumplen con el ACL anterior, es decir serían los paquetes de datos.*  **access-list 101 permit ip any any**  Ţ

#### **Nota**

ı

Una ACL es una lista secuencial de sentencias de permiso o denegación que se aplican a direcciones o protocolos de capa superior. Las ACL inspeccionan los paquetes de la red según un criterio, como dirección de origen, de destino, protocolos y números de puerto. Además de permitir o denegar el tráfico, una ACL puede clasificar el tráfico para darle prioridad en la línea. Las sentencias de las listas de control de accesos operan en orden secuencial comparando los paquetes con la ACL, de arriba hacia abajo, una sentencia a la vez. Al final de cada lista de acceso, se encuentra la sentencia de criterios implícita "deny all traffic" que deniega implícitamente todo el tráfico.

### **b. Configuración de la clase de servicio para los paquetes de voz**

Continuando con la configuración LLQ, en segundo lugar se configura en los routers la clase de servicio para los paquetes de voz etiquetada como VOIP y para los paquetes de datos etiquetadaa como DATA, tal cómo se muestra en la Tabla 3.7:

**Tabla 3.7** Configuración de la clase de servicio para los paquetes de voz

*Configuración de la* clase *del servicio de voz VOIP que contendrá los paquetes clasificados con la ACL 100.*  **class-map match-ali VOIP match access-group 100**  *Configuración de la clase del servicio de datos DATA que contendrá* /os *paquetes clasificados con la ACL 101.*  **class-map match-ali DATA match access-group 101 1** 

### **c. Configuración de la política de servicio**

En tercer lugar, se configura la política de servicio en los routers para asignar:

**i.** A la clase de servicio de voz la cola de prioridad con un ancho de banda necesario para

los tres canales de voz y

Ţ

ii. A la clase de datos un ancho de banda igual al que el cliente contrató para tener el servicio IP VPN

Ello se muestra en la Tabla 3.8.

**Tabla 3.8** Configuración de la política de servicio

**!**  *Configuración de la política de servicio WipLLque asigna a la clase de servicio VOIP la cola de prioridad con un ancho de banda de 128 Kbps y a la clase de servicio DATA con un ancho de banda de 384 Kbps* 

**policy-map WIPLL class VOIP priority 128 class DATA bandwidth 384** 

### **d. Aplicación de la política de servicio**

Finalmente, la política de servicio WipLL se aplica en la interfaz Fast Ethernet 0/0 para el tráfico de salida en cada router, tal como lo muestra la Tabla 3.9.

**Tabla 3.9** Aplicación de la política de servicio

*Adicionando* a *la configuración de fa interfaz Fast Ethernet 0/0 la política de servicio WípLL que es por donde salen* los *paquetes de voz y datos.* 

**interface FastEthernet0/0 service-policy output WIPLL** 

**!**

**!** 

### **CAPÍTULO IV ANÁLISIS Y PRESENTACIÓN DE RESULTADOS**

En el presente capítulo se presenta la metodología para la verificación de la solución implementada, y los temas involucrados al presupuesto y cronograma del proyecto.

#### **4.1 Verificación de la solución implementada**

Este se realiza de dos formas:

- 1. Mediante el uso de comandos Cisco IOS
- 2. Mediante un Analizador de Protocolos

#### **4.1.1 Uso de comandos Cisco IOS para la verificación de la solución**

Consta de ocho partes. Se verificará lo siguiente

- a) El hardware y software en los routers.
- b) La configuración de los routers
- c) La conectividad y el servicio de datos
- d) Las características de los puertos FXO y FXS
- e) Los Dial Peers
- f) El estado de los puertos de voz
- g) El establecimiento de una llamada
- h) El consumo de ancho de banda

A efectos de hacer más didáctica y clara la explicación de esta sección, las figuras y tablas relacionadas con la verificación por comandos Cisco IOS han sido colocadas en el Anexo E.

#### **a. Verificación del hardware y software en los routers**

En cada router ingresar el comando *"show version"* para visualizar el hardware que tiene instalado y el sistema operativo actual. Ver Figura E. 1.

#### **b. Verificación de la configuración de los routers**

Se debe ingresar el comando *"show running-config"* para visualizar la configuración que se encuentra ejecutándose en el router. Ver resultados en la Tabla E, 1.

#### **c. Verificación de la conectividad y del servicio de datos**

Para verificar que existe conectividad entre el router Cisco 2811 y Cisco 2801 se ejecuta desde un router el comando *"ping <dirección IP del otro router>".* Los resultados se muestran en la Figura E.2.

Para verificar la operatividad del servicio de datos IP VPN se comprobará que la tabla de ruteo en el router del nodo de Telefónica Cisco 2811 tenga las rutas de los demás locales de Ambev que se encuentran en la red IP MPLS, para lo cual se ingresa el comando "show ip route" tal como se muestra en la Figura E.3.

#### **d. Verificación de las características de los puertos FXO y FXS**

Para verificar los parámetros de los puertos de voz (tipo de puerto, tipo de señalización, modo de desconexión, impedancia del puerto, cancelación de eco, etc.) se ejecuta el comando *"show voice port <número de puerto>".* Resultados en Figura E.4.

#### **e. Verificando los Dial Peers**

Para verificar las características de los Dial Peer que se han configurado, cómo por ejemplo el número que tienen asignado los puertos, la dirección ip remota, el códec que se usaría para las llamadas de VolP, el tamaño de los paquetes de voz, etc, se ejecuta el comando *"show dial-peer voice <número de dial peer pots* **o** *voip><sup>11</sup> .* Los resultados se aprecian en la Figura E.5.

Para verificar el total de dial peer configurado en el router así como la numeración que tienen, los puertos de voz asociados para los POTS, la dirección ip remota para los VolP, etc, se ejecuta el comado **"show dial-peer voice summary"**. Resultados en la Figura E.7.

#### **f. Verificación del estado de los puertos de voz**

Para verificar si los puertos se encuentran ocupados, libres, timbrando, etc, se ejecuta el comando "show voice call sumary". Ver resultados en la Figura E.8.

#### **g. Verificación del establecimiento de una llamada**

Para verificar las características de una llamada de voz activa como por ejemplo que número originó la llamada, a que puerto se envió la llamada, que códec está usando, la duración de la llamada, etc, se ejecuta el comando *"show cal/ active voice brieF'.* Los resultados son mostrados en la Figura E.6.

#### **h. Verificación del consumo de ancho de banda**

La ejecución del comando "show policy-map interface" indica las políticas de servicio ejecutándose en cada interfaz del router Cisco donde se encuentran aplicadas, además nos indica el consumo de ancho de banda por cada clase, el ancho de banda en exceso al reservado que es eliminado, los paquetes que han procesado o eliminado. Los resultados pueden verse en la Figura E.9.

#### **4.1.2 Verificación de la implementación con analizador de protocolos**

Se colocó un analizador de protocolos OmniPeek de la marca WildPackets entre el router Cisco 2811 y el SDA-1/DC, según se puede apreciar en la Figura 4.1.

Luego se procedió a realizar una llamada de voz desde el local de cliente Ambev y

**con la ayuda del analizador de protocolos se pudo verificar que el consumo de ancho de banda, en un sentido, para una llamada de VolP era de 34.4 Kbps aproximadamente, además se observa que existe picos de tráfico cada cierto tiempo el cual se debería a la señalización que debe de existir en toda llamada VolP. Ver la Figura 4.2.** 

**Además, se pudo verificar como se realiza el establecimiento de la llamada H.323, iniciando primero con el envío del mensaje Setup por parte del router Cisco 2801 que tiene la dirección IP 192.168.1.2, seguido con un mensaje Call proceeding enviado por el router Cisco 2811 con dirección IP 192.168.1.1 (estos mensajes forman parte de los mensajes de establecimiento de una llamada, protocolo H.225).** 

**Luego se observa una negociación de las capacidades del medio (H.245), seguido por los mensajes de Progress y Connect que nos indican que la llamada se ha establecido. Finalmente empieza el intercambio de los paquetes de voz usando el códec G.729. Lo mencionado anteriormente se puede ver en la Figura 4.3.**

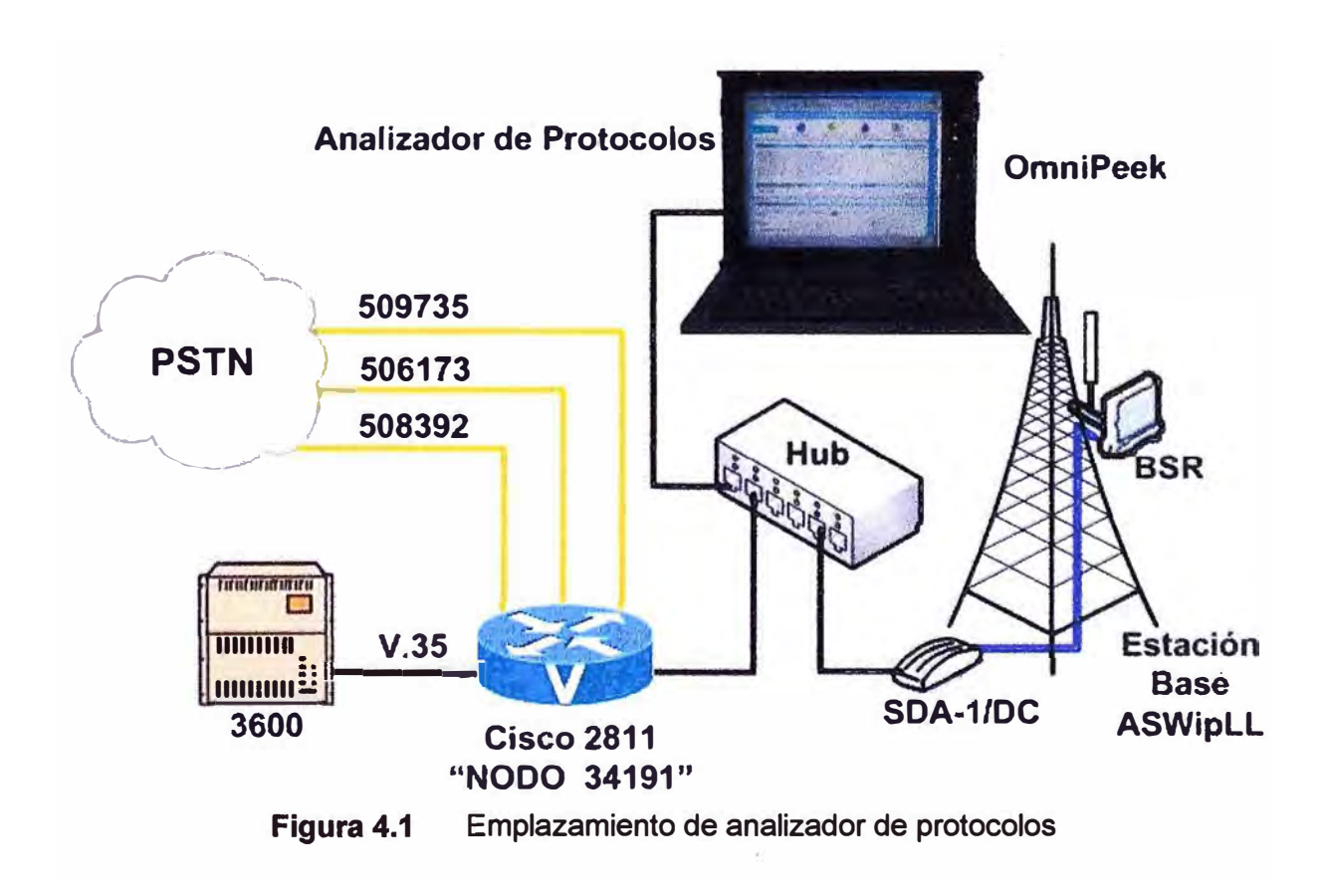

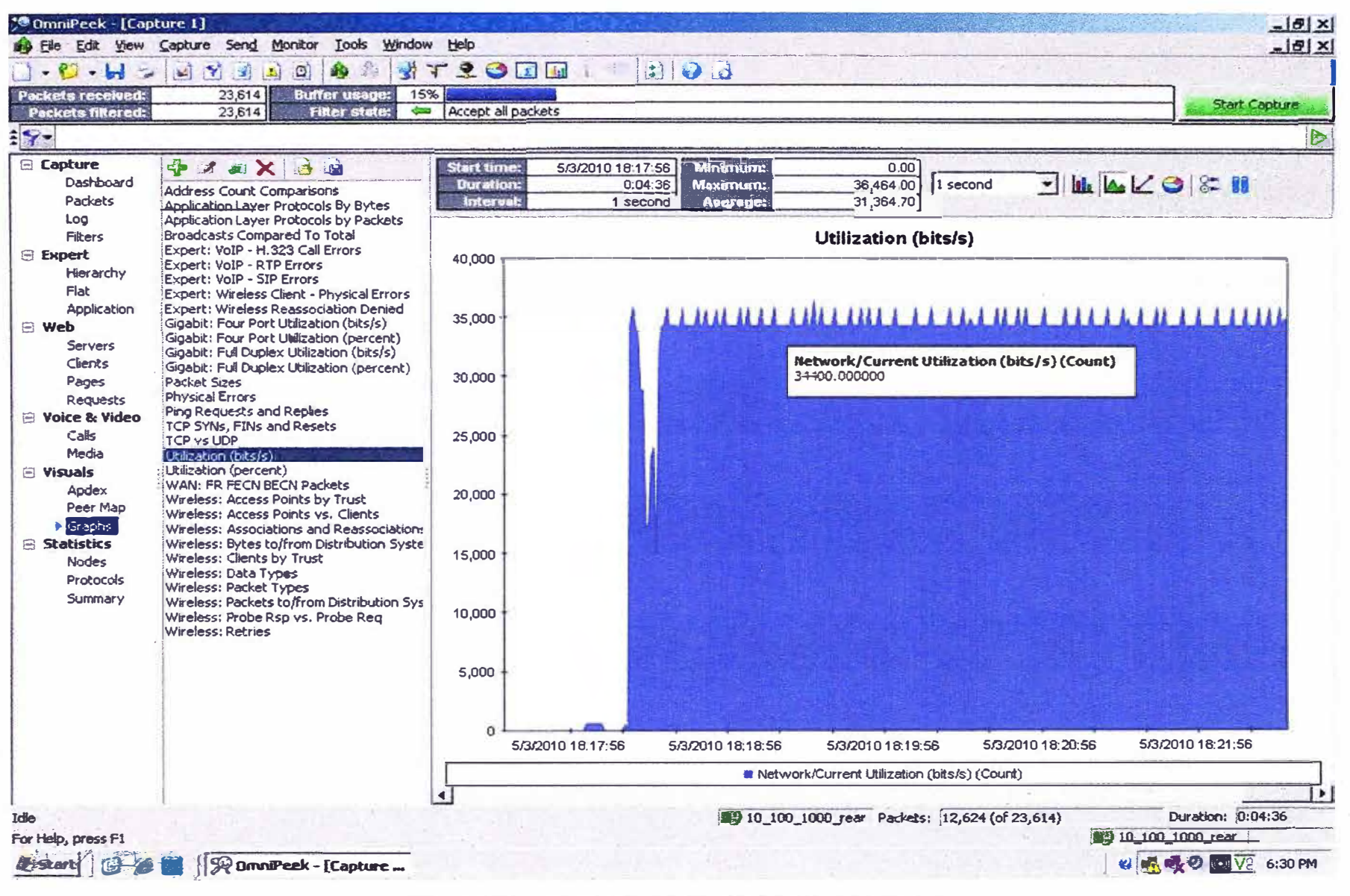

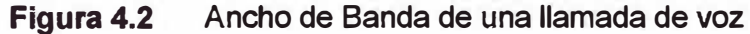

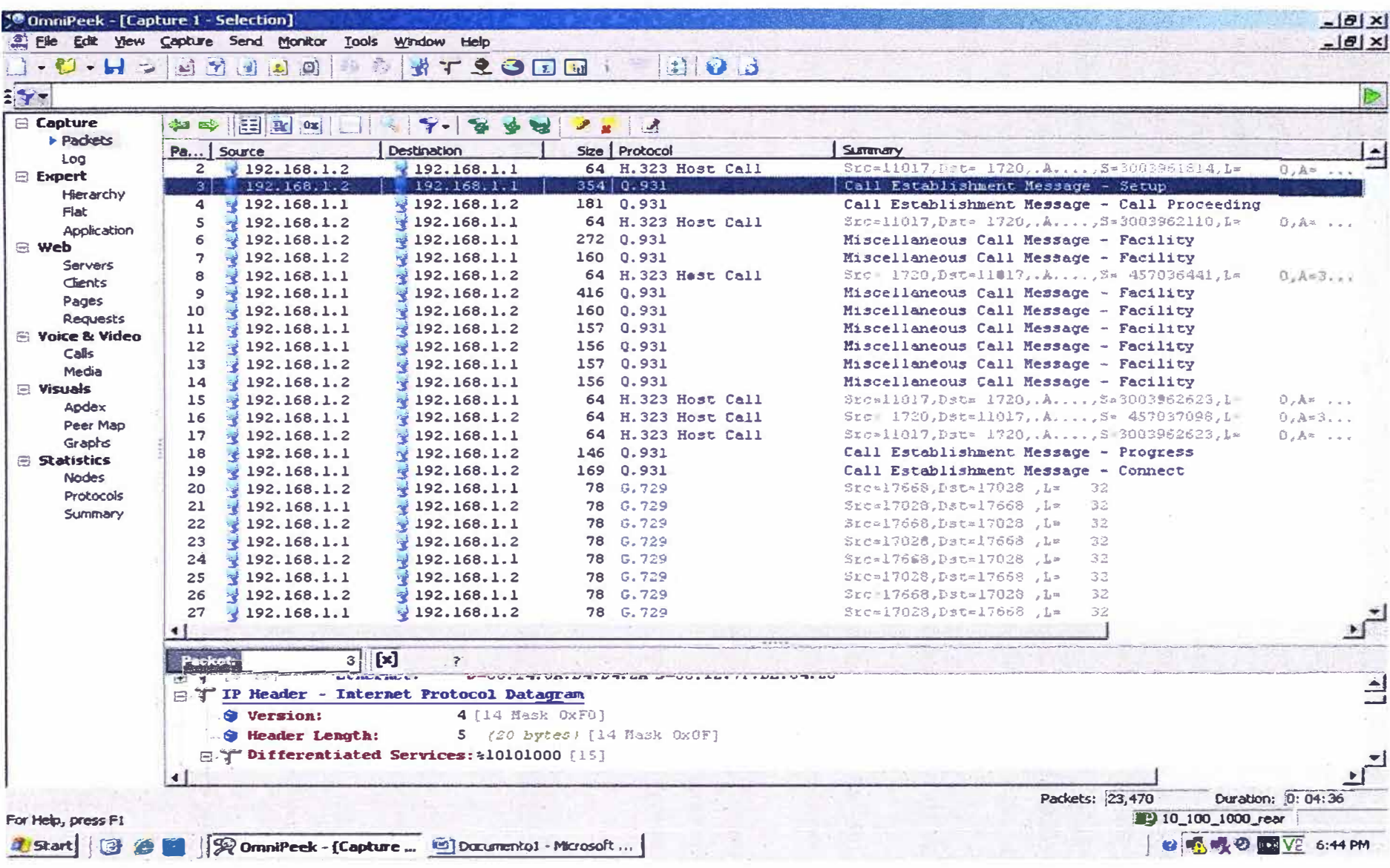

Figura 4.3 Llamada VoIP capturados con el Analizador de Protocolos OmniPeek

#### **4.2 Recursos humanos y equipamiento**

Ésta sección se divide en 1) Costo de equipamiento e instalación y 2) Diagrama de tiempos del proyecto de ingeniería.

#### **4.2.1 Costo de equipamiento e instalación**

Como se dijo anteriormente, la implementación del proyecto debería de realizarse en el menor tiempo posible para cumplir el plazo que el MTC le había dado a Telefónica para desactivar el radioenlace Moseley (el cual trabajaba en una frecuencia no permitida) y evitar así ser multado pero si afectar al cliente Ambev con los servicios contratados.

Cuando me fue encargado encontrar la solución al problema de incompatibilidad de interfaces con el nuevo radioenlace WipLL, faltaban siete días para la culminación del plazo dado por el MTC.

Tal circunstancia fue crucial en la evaluación costo/beneficio que concluyó en que los más importante era implementar la solución antes de la fecha final que el costo de los equipos a usarse. Por tal motivo, la solución tenía que realizarse con los equipos que Telefónica tenía en su stock, ya que el proceso de adquisición de nuevos equipos consumiría demasiado tiempo y no permitiría cumplir con el plazo dado.

Así, como se mencionó en el capítulo de Diseño de la solución, el proyecto se implementó con un router Cisco 2811 y un router Cisco 2801 con las tarjetas necesarias para tener voz y datos integrados en ambos equipos. El costo de los mismos se muestra en la Tablas 4.1 y 4.2.

| <b>Equipo</b>       | <b>Descripción</b>                                                                             | Costo(\$) | Cantidad Total (\$) |          |
|---------------------|------------------------------------------------------------------------------------------------|-----------|---------------------|----------|
| <b>Router</b>       | <b>CISCO2811-DC</b><br>2811w/DC PWR, 2FE, 4HWICs,<br>2PVDMs, 1NME, 2AIMS,<br>IPBASE, 128F/512D | 2,895.00  |                     | 2,895.00 |
| <b>Cisco IOS</b>    | <b>S28NAESK9-12423</b><br>Cisco 2800 ADVANCED<br><b>ENTERPRISE SERVICES</b>                    | 2,400.00  | 1                   | 2,400.00 |
| <b>DSP</b>          | <b>PVDM2-8</b><br>8-Channel Packet Voice/Fax DSP<br><b>Module</b>                              | 400.00    |                     | 400.00   |
| <b>Tarjeta V.35</b> | WIC-1T<br>1-Port Serial WAN Interface Card                                                     | 400.00    |                     | 400.00   |
|                     | VIC2-2FXO<br><b>Tarjeta FXO Two-port Voice Interface Card -</b><br><b>FXO (Universal)</b>      | 400.00    | 2                   | 800.00   |
| Cable V.35          | <b>CAB-V35MT</b><br>V.35 Cable, DTE, Male, 10 Feet                                             | 100.00    |                     | 100.00   |
|                     |                                                                                                |           | <b>Total</b>        | 6,995.00 |

**Tabla 4.1** Costo total del router Cisco 2811-DC

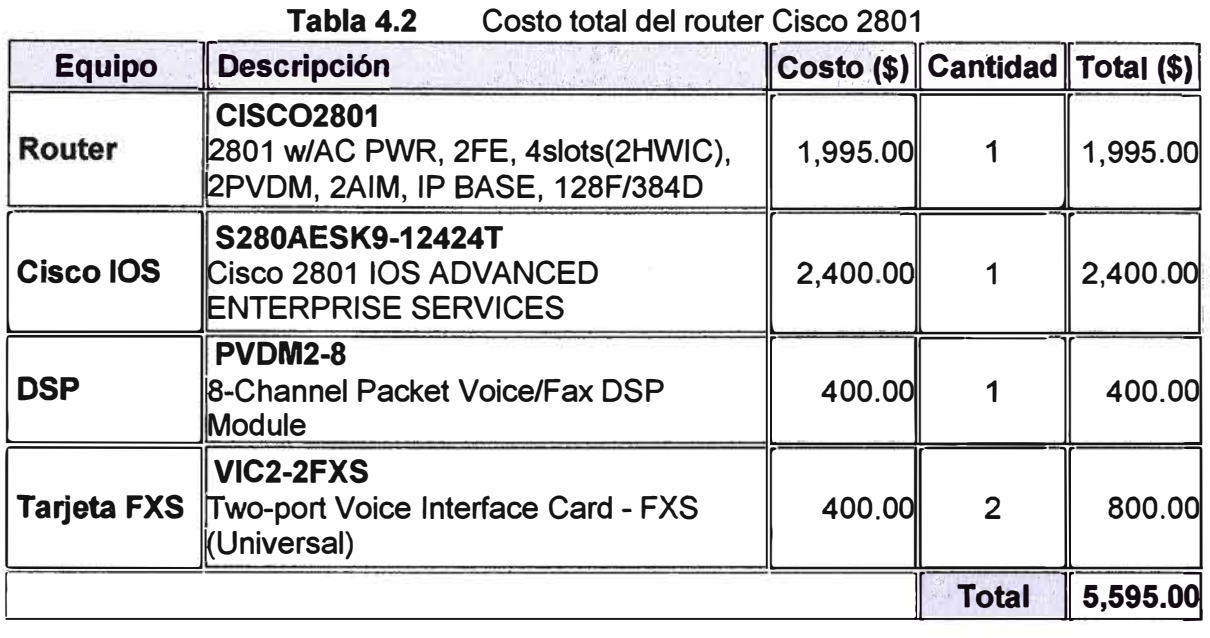

El envío de los routers desde Lima a Piura se realizó con una empresa de transportes de carga cuyo costo por entregar ambos routers al día siguiente fue de \$40.00. Los routers en total pesaban 13 Kg.

La instalación de los routers Cisco 2811 y Cisco 2801 fue realizado por un personal de Telefónica del Perú que trabaja de Piura con la asesoría por teléfono desde Lima, por tal motivo el costo por recursos humanos no es considerado para la implementación del proyecto.

En resumen, sumando todos los costos mencionados anteriormente el costo total de la implementación del proyecto es de unos \$12630.00

### **4.2.2 Diagrama de tiempos del proyecto de ingeniería**

En la Tabla 4.3 se muestra el cronograma del proyecto.

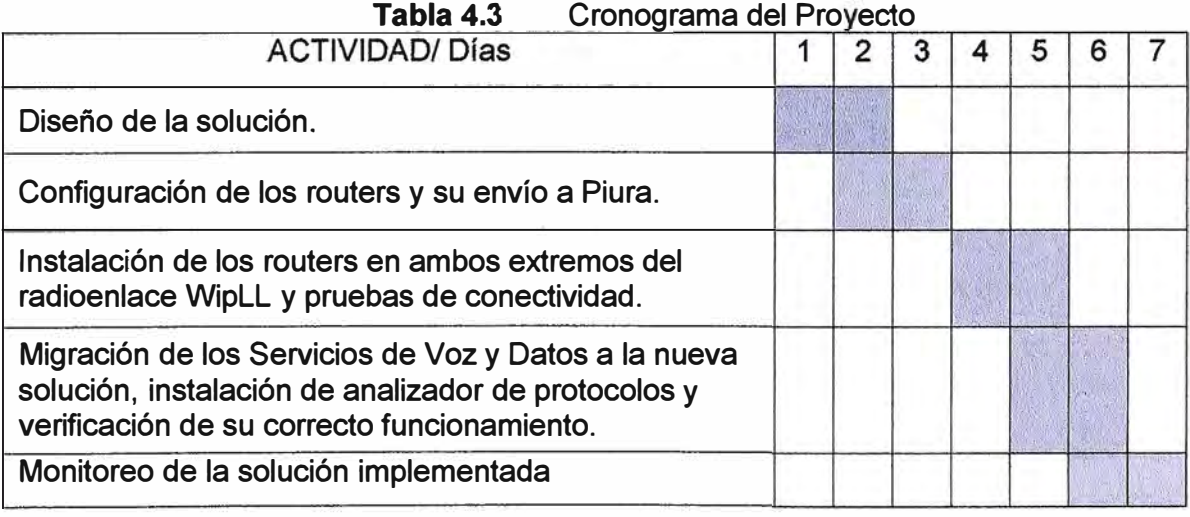

### **Nota:**

En el siguiente capítulo se presentan las conclusiones y recomendaciones relacionadas con presente trabajo.

### **CONCLUSIONES Y RECOMENDACIONES**

#### **Conclusiones**

1. En el presente proyecto se logró reemplazar la tecnología de conmutación de circuitos TDM, que a través de cuatro enlaces punto a punto transportaba en forma independiente tres líneas telefónicas y un servicio de datos dándoles un ancho de banda dedicado para cada uno lo cual permite desperdiciar ancho de banda cuando no se tiene nada que transmitir en alguno de los enlaces, por la tecnología VolP que permite la integración de la voz en una red de datos que usa el protocolo IP como transporte compartiendo eficientemente el ancho de banda y técnicas de QoS para minimizar el jitter y la pérdida de los paquetes de voz que es común en redes de conmutación de paquetes con lo cual se pudo dar calidad de servicio a las comunicaciones de voz.

2. El uso de VolP en routers integradores de servicio, que por defecto son usados en redes de datos, permite tener en un solo equipo conexiones hacia la red de telefonía tradicional y hacia una red de datos evitando tenerlos en equipos separados. Para ello se tuvo que usar el hardware y software adecuado que permita interpretar la señalización de telefonía del mundo analógico y convertirlo en señalización del mundo IP (en este proyecto se usó el protocolo H.323) así como también convertir la voz analógica en paquetes IP (en este proyecto se usó el códec G.729 y el protocolo RTP).

3. El uso del códec G. 729 y los parámetros por defecto que usan los puertos de voz en los routers Cisco nos permitió tener una calidad de voz buena con un ancho de banda mínimo de tal forma que las comunicaciones de voz del usuario no se vieron afectadas con el uso de VolP y el ancho de banda total al usar los 3 canales de voz y el servicio de datos era menor que el ancho de banda del radioenlace WiPLL. Por tal motivo no era necesario que se realice ningún afinamiento adicional en la configuración de los routers tales como cambiar de códec, cambiar el tamaño de los paquetes de voz, etc.

4. Al colocar el analizador de datos se comprueba que el ancho de banda que utiliza una llamada de voz era igual al cálculo que se realizó teóricamente, además el analizador permitió verificar los paquetes de señalización del protocolo H.323 utilizados en el establecimiento y liberación de un llamada así como los paquetes de voz empaquetados en el protocolo RTP usando el códec G. 729, así como los puertos TCP y UDP utilizados.

5. Para diagnosticar problemas en los servicios de voz y datos, se puede usar el conjunto de comandos que tiene el sistema operativo del router Cisco para estos casos o hacer uso de un analizador de protocolos.

#### **Recomendaciones**

1. Para dar una alta disponibilidad a las comunicaciones de voz y datos es necesario tener un sistema de contingencia que permita tener una red redundante como por ejemplo: tener otro radioenlace, colocar routers en cada extremo configurados en HSRP, que el cliente instale un sistema de baterías para instalarle un router con alimentación DC, etc. HSRP (Hot Standby Router Protocol), es un protocolo propiedad de Cisco que permite el despliegue de routers redundantes tolerantes a fallos en una red

2. Aprovechando la tecnología VolP y los routers integradores de servicio que se tienen instalados se le puede ofrecer al cliente cambiar las tarjetas de voz para los tres teléfonos analógicos por tarjetas para conectar un Primario RDSI de 16 de telefonía digital los cuales pueden consumir un ancho de banda 578 Kbps de tal forma que sumado a los 384 Kbps del servicio de datos no superan a lo que se tiene en el radioenlace.

3. El uso de tecnologías de encriptación disponibles para una red IP, aseguraría que las conversaciones de VolP estén protejidas contra intercepciones no autorizadas.

**ANEXO A** ACTA DE ACEPTACIÓN E INSTALACIÓN

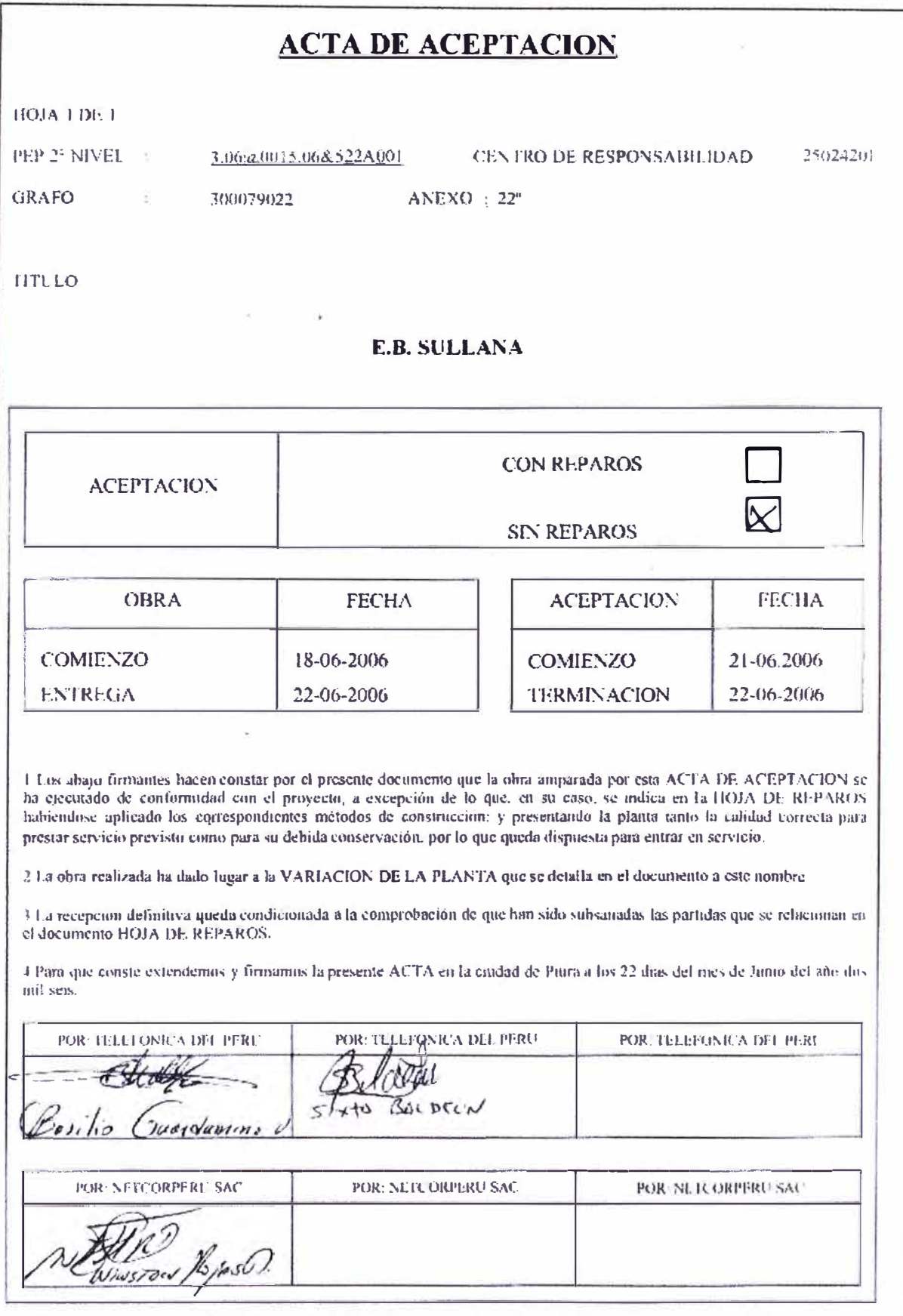

# Figura A.1 Acta de aceptación

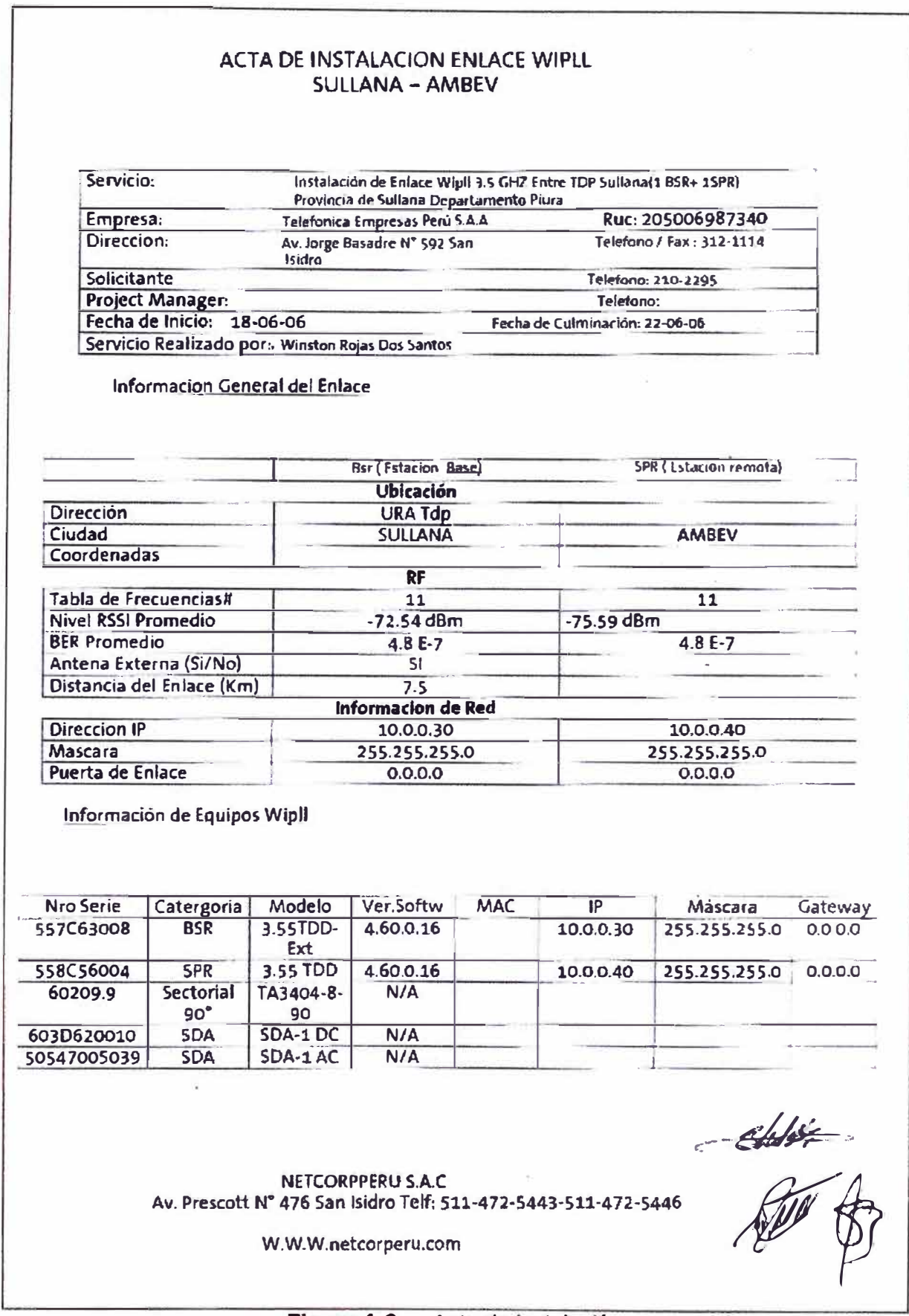

### Figura A.2 Acta de instalación

**ANEXOB** ASPECTOS BÁSICOS DEL ROUTER CISCO

**Los principales componentes internos del router Cisco son la memoria de acceso aleatorio (RAM), la memoria de acceso aleatorio no volátil (NVRAM), la memoria flash, la memoria de sólo lectura (ROM) y las interfaces. Ver Figura 8.1** 

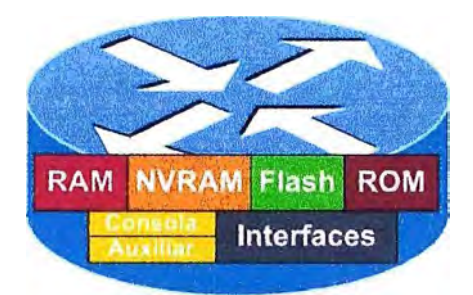

**Figura B.1 Router Cisco** 

**La RAM, también llamada RAM dinámica (DRAM), almacena las tablas de enrutamiento, guarda el caché ARP, guarda el caché de conmutación rápida, crea el buffer de los paquetes (RAM compartida), mantiene las colas de espera de los paquetes, brinda una memoria temporal para el archivo de configuración del router mientras está encendido y pierde el contenido cuando se apaga o reinicia el router.** 

**La NVRAM almacena el archivo de configuración inicial y retiene el contenido cuando se apaga o reinicia el router. La memoria flash guarda la imagen del sistema operativo del router, permite que el software se actualice sin retirar ni reemplazar chips en el procesador, retiene el contenido cuando se apaga o reinicia el router, puede almacenar varias versiones del sistema operativo y es un tipo de ROM programable que se puede borrar electrónicamente (EEPROM). La memoria de sólo lectura (ROM) guarda las instrucciones para el diagnóstico de la prueba al inicio (POST), guarda el programa bootstrap y el software básico del sistema operativo.** 

**Las interfaces conectan el router a la red para permitir que las tramas entren y salgan, pueden estar en el motherboard o en un módulo aparte. Los tres tipos de interfaces son la red de área local (LAN), la red de área amplia (WAN) y la Consola/AUX que son puertos seriales que se utilizan principalmente para la configuración y administración del router y no son puertos de networking. Actualmente los Routers son fabricados para ser integradores de servicio (Figura 8.2 y 8.3), y es muy común encontrarlos en soluciones empresariales.** 

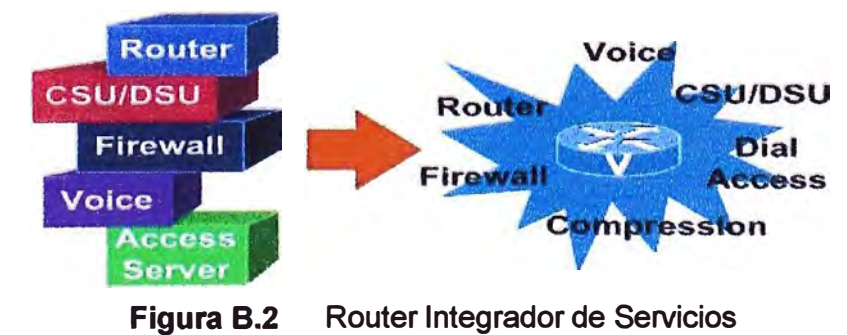

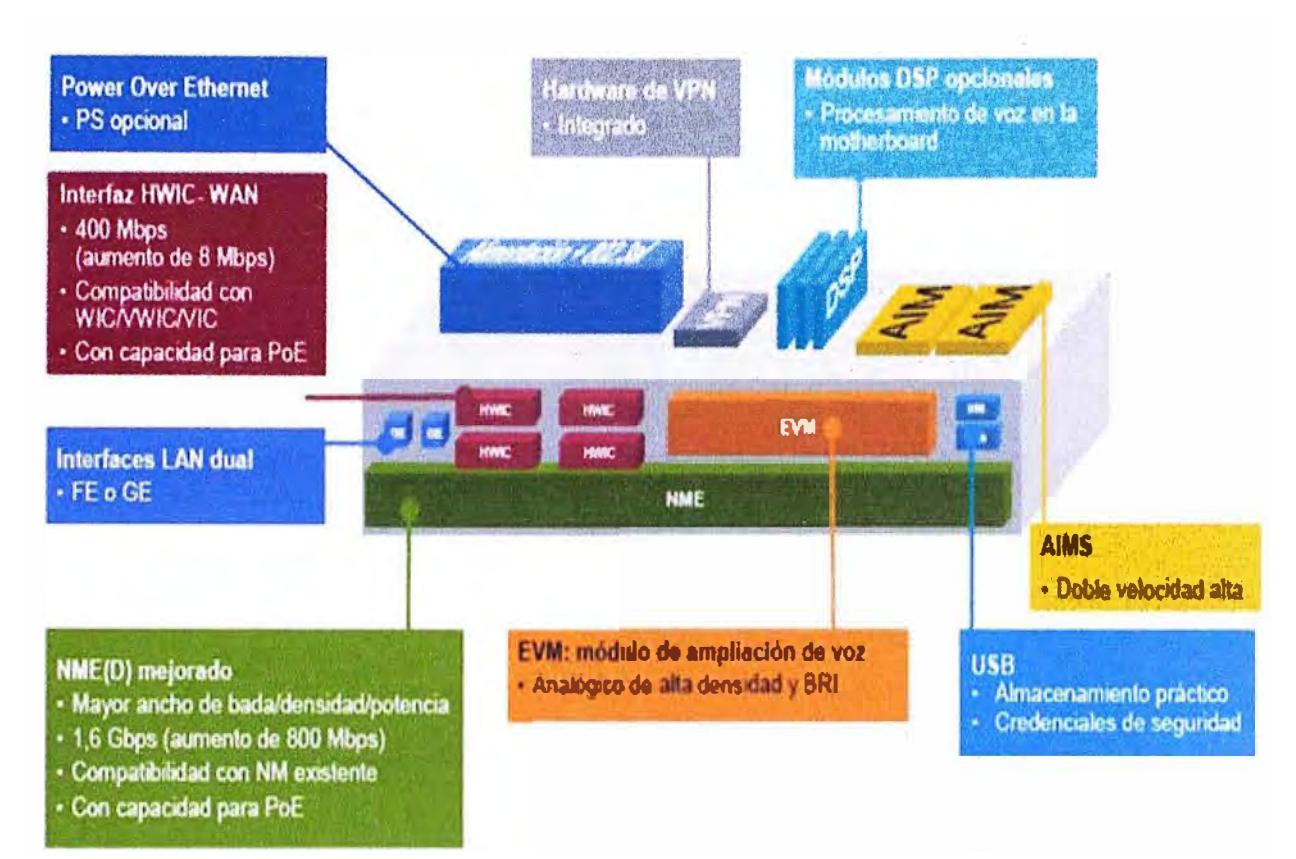

#### Componentes de un Router Integrador de Servicios Figura B.3

Al igual que los computadores, que necesitan sistemas operativos para ejecutar aplicaciones de software, los routers necesitan el software denominado Sistema operativo de internetworking Cisco (Cisco IOS) para ejecutar los archivos de configuración.

Estos archivos de configuración contienen las instrucciones y los parámetros que controlan el flujo del tráfico entrante y saliente de los routers. El Cisco IOS brinda funciones básicas de enrutamiento y conmutación, acceso confiable y seguro a los recursos de la red, escalabilidad de la red, entre otras funciones tal como se muestra en la Figura B.4.

Específicamente, a través de los protocolos de enrutamiento, los routers toman decisiones sobre cuál es la mejor ruta para los paquetes. El archivo de configuración especifica toda la información necesaria para una correcta configuración y uso de los protocolos enrutados y de enrutamiento seleccionado, o habilitados, en el router.

El software Cisco IOS usa una interfaz de línea de comando (CLI) como entorno de consola tradicional. Se puede acceder a este entorno a través de varios métodos. Una de las formas de acceder a la CLI es a través de una sesión de consola. La consola usa una conexión serial directa, de baja velocidad, desde un computador o terminal a la conexión de consola del router.

Otra manera de iniciar una sesión de CLI es mediante una conexión de acceso telefónico, con un módem o módem nulo conectado al puerto AUX del router. Ninguno de

estos métodos requiere que el router tenga configurado algún servicio de red. Otro de los métodos para iniciar una sesión de CLI es establecer una conexión Telnet con el router. Para establecer una sesión Telnet al router, se debe configurar por lo menos una interfaz con una dirección IP, y configurar las conexiones y contraseñas de las sesiones de terminal virtual

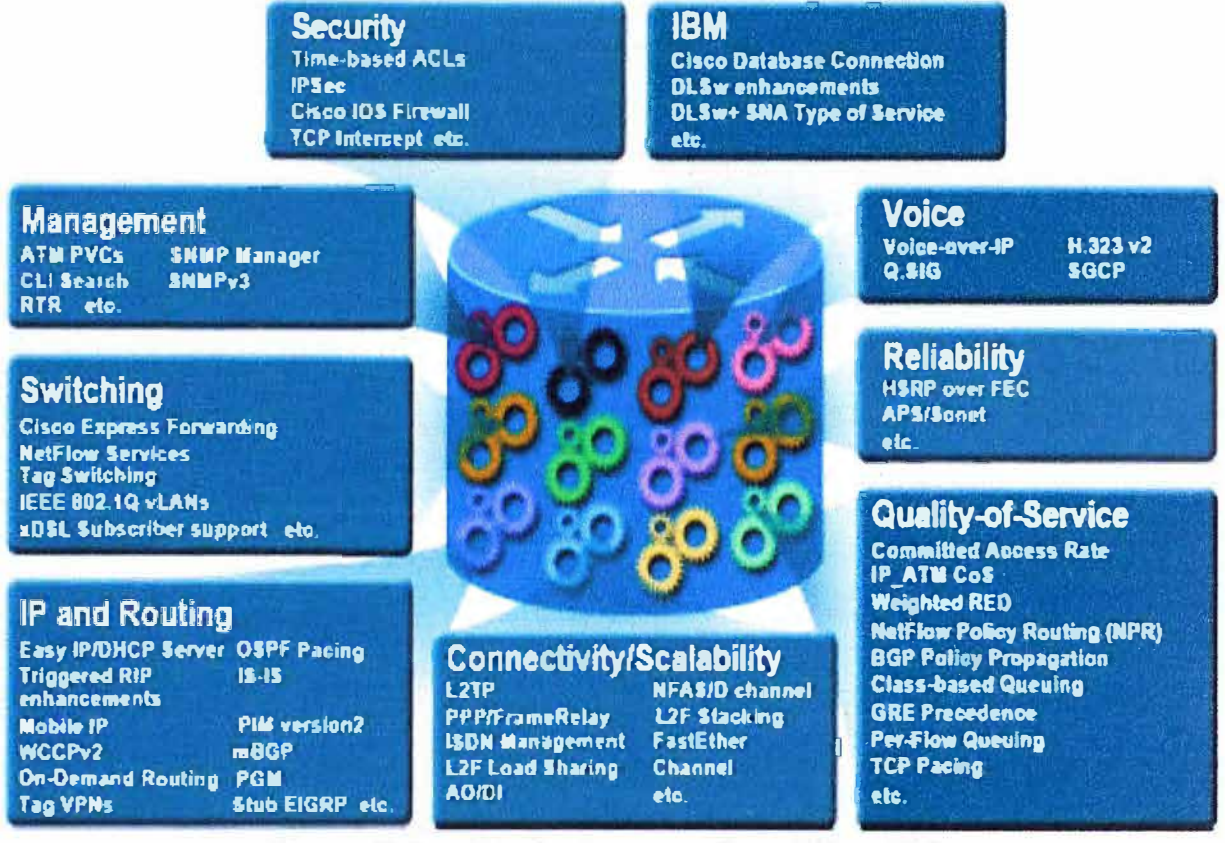

**Figura B.4** Funciones que realiza el Cisco IOS

La interfaz de línea de comando (CLI) de Cisco usa una estructura jerárquica. Esta estructura requiere el ingreso a distintos modos para realizar tareas particulares. El IOS suministra un servicio de intérprete de comandos, denominado comando ejecutivo (EXEC). Luego de ingresar un comando, el EXEC lo valida y ejecuta. Como característica de seguridad, el software Cisco IOS divide las sesiones EXEC en dos niveles de acceso que son el modo EXEC usuario y el modo EXEC privilegiado. Ver Figura B.5.

El modo EXEC usuario permite sólo una cantidad limitada de comandos de monitoreo básicos, se le describe como un modo "de visualización solamente" y no permite ningún comando que pueda cambiar la configuración del router, se puede reconocer este modo por la petición de entrada: ">".

El modo EXEC privilegiado da acceso a todos los comandos del router, se puede configurar este modo para que solicite una contraseña del usuario antes de dar acceso. Para mayor protección, también se puede configurar para que solicite una ID de usuario. Esto permite que sólo los usuarios autorizados puedan ingresar al router. Los comandos

de configuración y administración requieren que el administrador de red se encuentre en el nivel EXEC privilegiado. Para ingresar al modo de configuración global y a todos los demás modos específicos, es necesario encontrarse en el modo EXEC privilegiado. El modo EXEC privilegiado se puede reconocer por la petición de entrada "#".

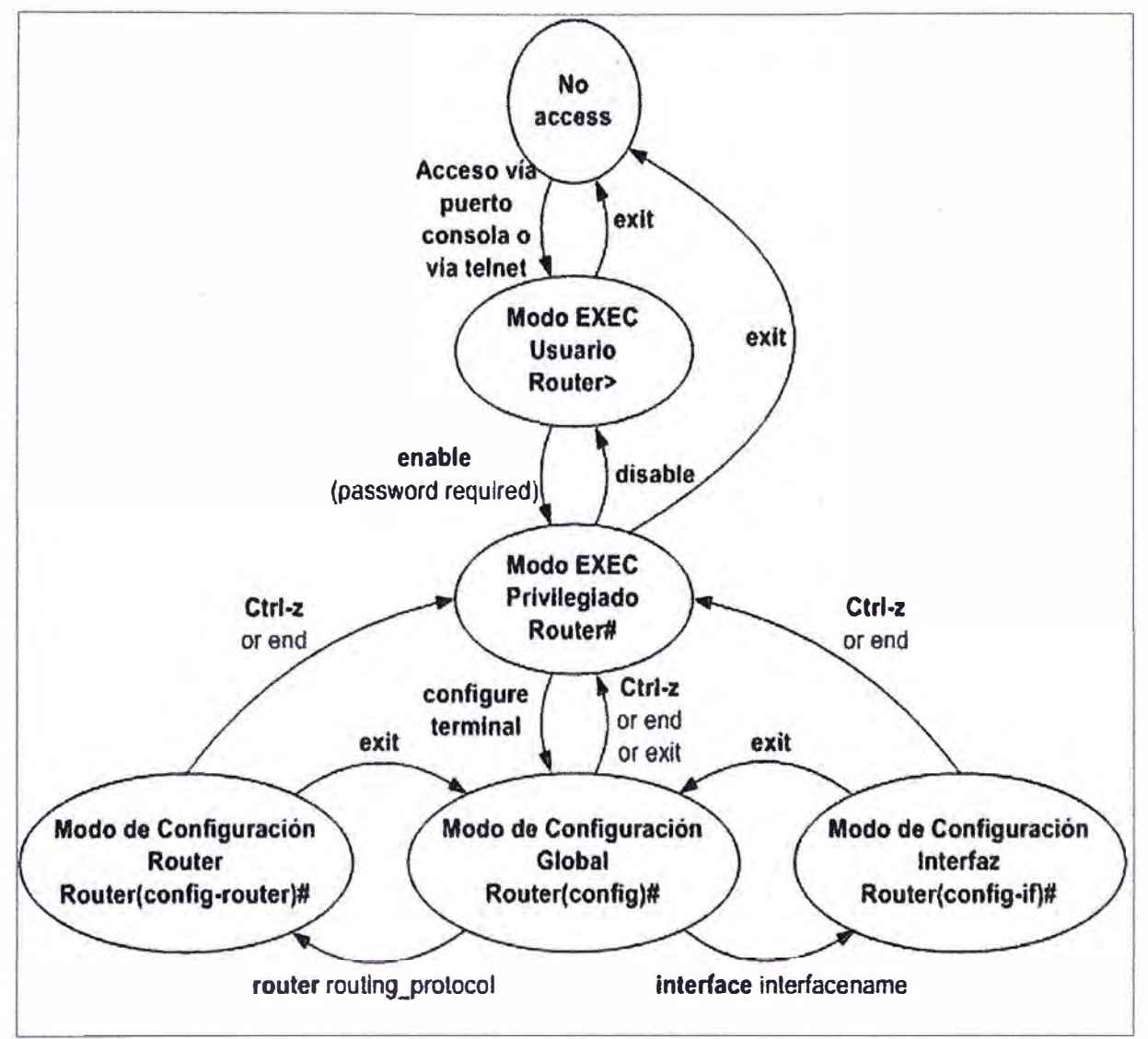

**Figura B.5** Modos de la interfaz de línea de comandos (CU)

Cisco suministra imágenes de su 10S para muchos dispositivos, que abarcan una amplia gama de plataformas de productos de red. Para adecuar óptimamente el software Cisco 10S que requieren dichas plataformas, Cisco trabaja en el desarrollo de muchas y variadas imágenes del software Cisco 10S. Cada imagen provee una funcionalidad distinta, adecuada a las diversas plataformas de dispositivos, los recursos de memoria disponibles y las necesidades de los clientes, por tal motivo los routers multiservcios tienen que tener un 10S que soporta las funcionalidades de voz que se muestran en la Figura 8.6.

Aunque existen diversas imágenes del 10S para cada modelo y funcionalidad de los dispositivos de Cisco, la estructura básica de los comandos de configuración es la misma.

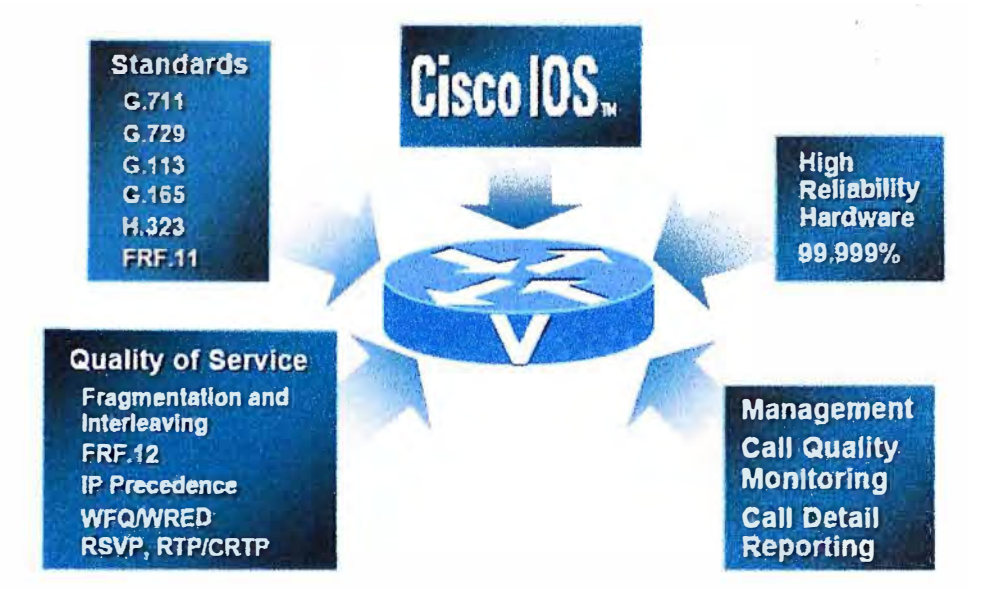

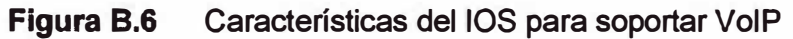

El esquema de denominación de las distintas versiones del software Cisco 10S consta de tres partes separadas por guiones:

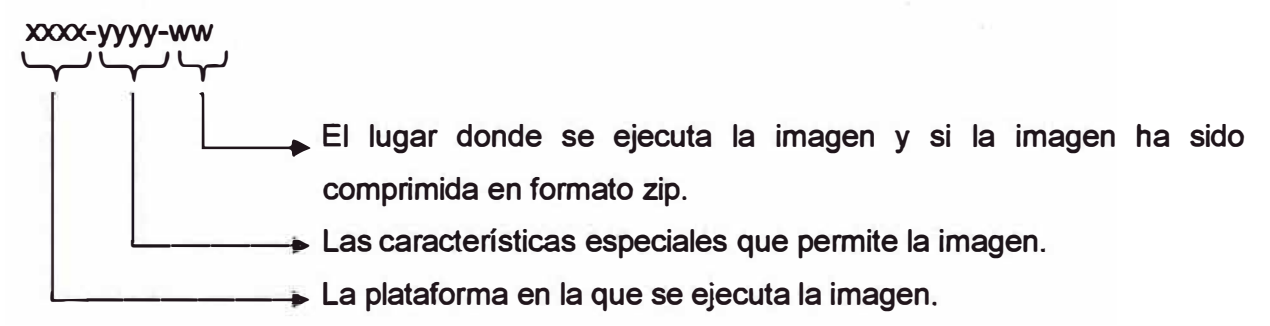

**ANEXOC** 

ASPECTOS TÉCNICOS PARA CONFIGURAR EL SERVICIO DE VOZ

#### **C.1 Gateway H.323**

Un gateway H.323 es un terminal en una LAN que proporciona en tiempo real, una comunicación bidireccional entre terminales H.323 en la LAN y otros terminales ubicados en una red de conmutación de circuitos, así como la PSTN o un red empresarial de voz. Un gateway H.323 también puede comunicarse con otros gateways H.323.

Los gateways habilitan terminales H.323 para comunicarse con los terminales que no son H.323 mediante la conversión de protocolos. El gateway es el punto en el cual una llamada de conmutación de circuitos se codifica y empaquetado en paquetes IP.

Debido a que los gateways funcionan como terminales H.323, estos proporcionan el control de admisión, la búsqueda y traslación de direcciones, y servicios de contabilidad.

La llamada H.323 puede ocurrir con o sin el uso de un gatekeeper. La Figura C.1 muestra el intercambio básico en el establecimiento de una llamada H.323 entre dos gateways.

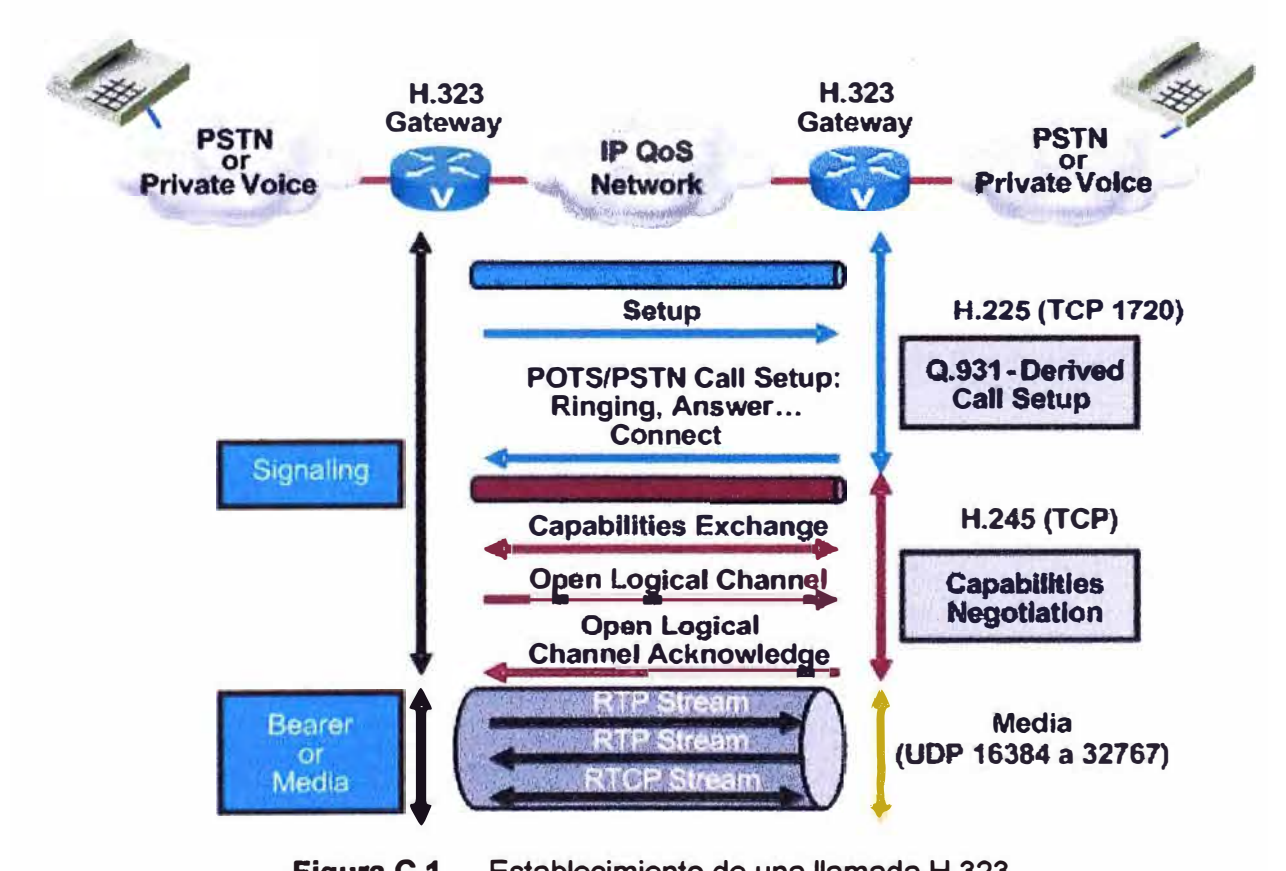

**Figura C.1** Establecimiento de una llamada H.323

#### **C.2 Dial Peers (Pares de Linea)**

Cómo una llamada se establece a través de la red, la existencia de diversos parámetros son comprobados y negociados. Una falta de coincidencia en los parámetros puede causar que la llamada falle. Por lo tanto, es importante entender cómo los routers interpretar los tramos de la llamada y cómo los tramos de la llamada se relacionan con los dial peers entrantes y salientes.

Los tramos de una llamada son conexiones lógicas entre dos dispositivos de telefonía, tales como gateways, routers o dispositivos terminales de telefonía. Además, los tramos de una llamada son concentrados en un router. Cuando una llamada entrante llega, se procesa por separado hasta que el destino es determinado. A continuación, un segundo tramo de llamada saliente es establecido, y el tramo de llamada entrante se conecta al puerto de salida de voz. La Figura C.2 muestra los cuatro tramos de una llamada implicados en una llamada de extremo a extremo entre dos routers de voz.

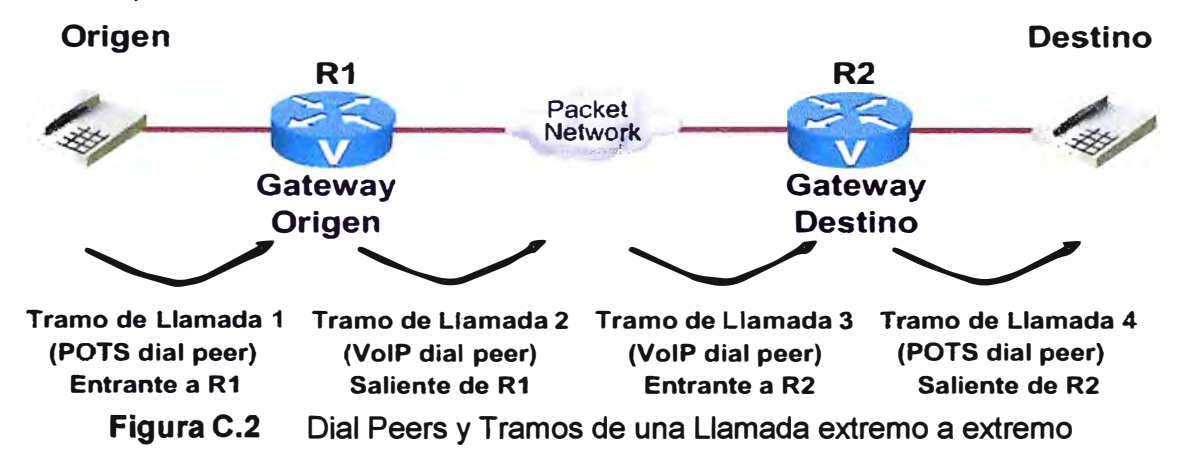

Una llamada de extremo a extremo se compone de cuatro tramos de llamada: dos desde la perspectiva del router de origen y dos desde la perspectiva del router de destino. Para completar una llamada de extremo a extremo de cada lado y enviar paquetes de voz de ida y vuelta, se debe de configurar los cuatro dial peers. Los dial peers sólo se utilizan para establecer llamadas. Después de que la llamada se establece, los dial peers ya no son empleados.

Un tramo de llamada entrante se produce cuando una llamada ingresa al router o gateway. Un tramo de llamada saliente se produce cuando una llamada es puesta desde el router o gateway, como se muestra en la Figura C.2. Una llamada es segmentada en tramos de llamadas y un dial peer es asociado con cada tramo de la llamada.

Cuando se hace una llamada, un dispositivo de borde genera dígitos marcados y estos ingresan a un puerto de voz del router, el cual debe decidir si la llamada se puede enrutar y donde la llamada puede ser enviada. El router hace esto buscando en una lista de dial peers.

Un dial peer es un extremo de una llamada direccionable. La dirección es llamada un destination pattern (patrón de destino) y se configura en cada dial peer. Los destination patterns usan dígitos explícitos *y* variables comodines para definir un número de teléfono o rango de números.

Los dial peers definen los parámetros para las llamadas que coinciden. Por ejemplo, si una llamada con origen *y* destino en el mismo sitio *y* no cruza a través de enlaces WAN de baja velocidad, la llamada puede atravesar la red local sin comprimir *y* sin prioridad

especial. Una llamada que se origina a nivel local y cruza el enlace WAN a un sitio remoto puede requerir de compresión con un específico codecs.

Para implementar un red de VolP se necesitan dos dial peers:

### i. **POTS:**

Conexión a una red de telefonía tradicional, como la PSTN o PBX, o a un dispositivo de borde de telefonía, tales como un teléfono o fax. Los dial peers POTS proporcionan una dirección (número de teléfono o rango de números) para la red o dispositivo de borde y seleccionan el puerto de voz que se conecta a la red o al dispositivo de borde. **ii. VolP:**

Conexión a través de una red IP. Los dial peers VolP proporcionan una dirección de destino (número de teléfono o rango de números) para el dispositivo de borde localizado en el otro extremo de la red y asocian la dirección de destino con el router del siguiente salto o router de destino, dependiendo de la tecnología utilizada.

En la Figura C.3 el dispositivo de telefónico se conecta al router. La configuración del dial-peer POTS incluye el número de teléfono del dispositivo telefónico y el puerto de voz al cual se conecta. El router determina a dónde encaminar las llamadas entrantes para ese número de teléfono. El dial peer VolP del router es conectado a la red de paquetes. La configuración del dial-peer VolP incluye el número telefónico de destino (o rango de números) y el siguiente salto o la dirección de red del router destino.

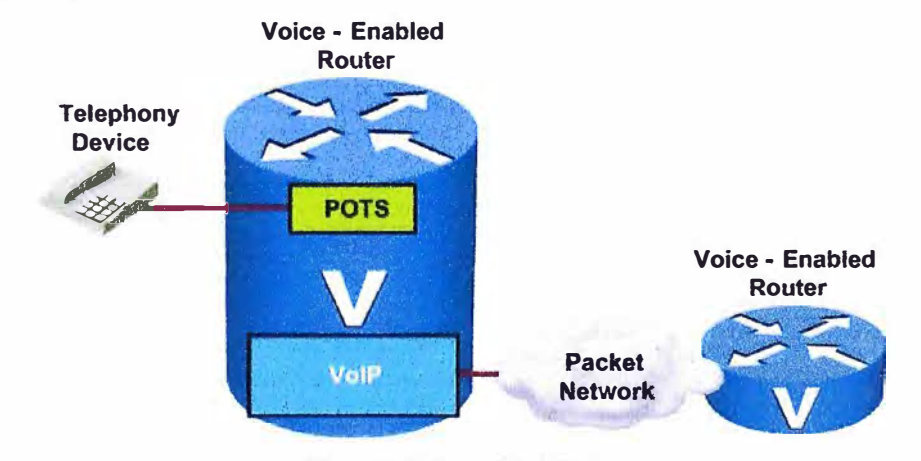

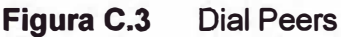

Por tal motivo, para completar una llamada de VolP se debe de configurar un dial peer compatible en el router origen que especifique la dirección destino del receptor y configurar un dial peer POTS en el router receptor que especifique el puerto del voz del router usado para transmitir la llamada de voz.

**C.3 Linea Privada** y **timbrado automático (PLAR - Private line, automatic ringdown)** Las llamadas PLAR automáticamente conectan un teléfono a un segundo teléfono cuando el primer teléfono se descuelga, como se muestra en la Figura C.4. Cuando esta conexión se produce, el usuario no recibe un tono de marcar, porque el puerto de voz

**donde el teléfono está conectado se encuentra configurado con un número específico para marcar. Una conexión PLAR puede trabajar entre cualquier tipo de señalización, incluido E&M, FXO, FXS, o cualquier combinación de interfaces analógicas y digitales.** 

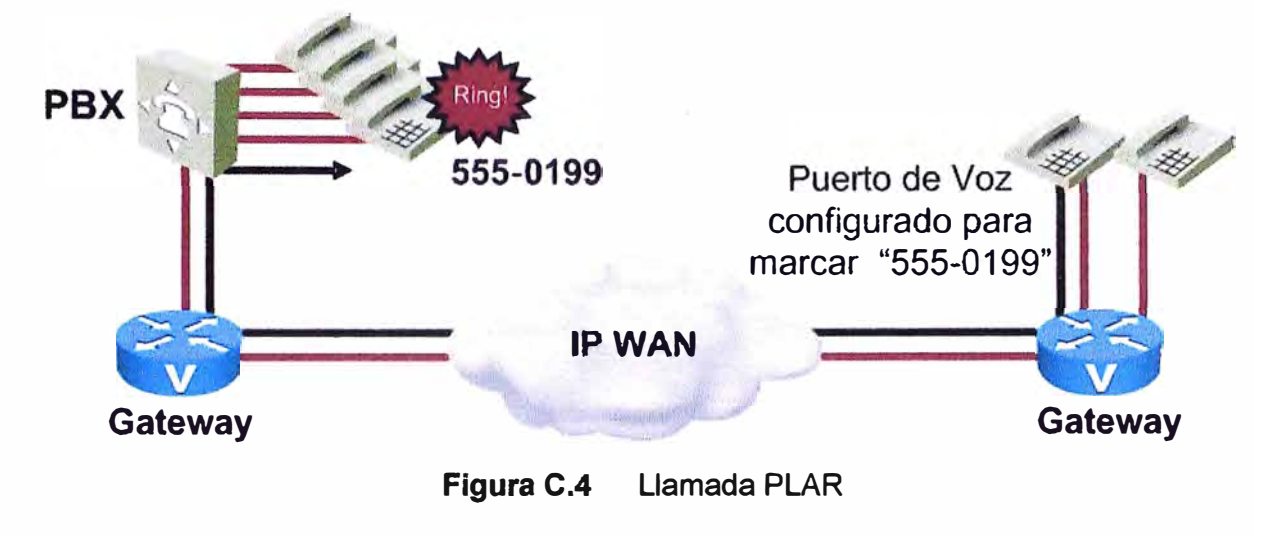

**ANEXOD** 

**COMANDOS PARA LA CONFIGURACIÓN DEL SERVICIO DE VOZ** 

### **Tabla D.1 Configuración de NODO 34191**

*Para enviar un mensaje de Alerta en lugar de un mensaje de Progreso después de recibir un mensaje de Establecimiento de llamada y así la persona que llama escuche un Tono de progreso de la llamada (ringback tone).*  **voice call send-alert !**  *Para establecer un camino de voz de dos vi* as *cuando el canal RTP está abierto y evitar que el camino de voz* se *corte antes de recíbir el mensaje de Conectado.*  **voice rtp send-recv !**  *En el puerto FXO 0/210 conectado al número telefónico 509735 se realizó: 1. Configuración para colgar una llamada cuando el router detecta tonos como ocupado, volver* a *marcar, fuera de seNicio, número no disponible, etc. enviados por la PSTN y se encontrará supervisando durante la duración de una llamada. 2. Configuración para que el DSP detecte con un alto nivel de sensibilidad el tráfico de voz, modem* o *fax cuando una llamada es contestada y será registrada* como *conectada. 3. Configuración para indicar que el tono de progreso de llamada, cadencia del timbrado, impedancia de la línea y frecuencia de timbrado es de Perú. 4. Configuración para que el puerto FXO espere* 5 *segundos antes de desconectar una llamada entrante después de que los tonos de desconexión es detectado.* 5. *Configuración para que el puerto FXO espere 5 segundos antes de que el router inicie el proceso para liberar el puerto de voz. 6. Configuración para realizar una conexión PLAR y llame inmediatamente al número 20 cuando el puerto FXO se descuelga (off-hook)* **voice-port 0/2/0 supervisory disconnect dualtone mid-call supervisory answer dualtone sensitivity high cptone PE timeouts call-disconnect 5 timeouts wait-release 5 connection piar 20 description Linea Telefonica 073-509735 !**  *En el puerto FXO 01211 conectado al número telefónico 506173 se realizó las* mismas *configuraciones que el puerto anterior pero en este caso se configuró para realizar una conexión PLAR y llame inmediatamente al número 21 cuando el puerto FXO* se *descuelga (off-hook).*  **voice-port 0/2/1 supervisory disconnect dualtone mid-call supervisory answer dualtone sensitivity high cptone PE timeouts call-disconnect 5 timeouts wait-release 5 connection piar 21 description Linea Telefonica 073-506173 !**  *En el puerto FXO 0/211 conectado al número telefónico 508392 se realizó las mismas configuraciones que el puerto anterior pero en este caso se configuró para realizar una conexión PLAR y llame inmediatamente al número 22 cuando el puerto FXO se descuelga (off-hook).* 

**voice-port 0/3/0 supervisory disconnect dualtone mid-call supervisory answer dualtone sensitivity high** 

**cptone PE timeouts call-disconnect 5 timeouts wait-release 5 connection piar 22 description Linea Telefonica 073-508392 !** 

*Configuración del dial peer pots 1 que asocia el número 1 o con el puerto FXO 0/210.* 

**dial-peer voice 1 pots**  destination-pattern 10 **port 0/2/0** 

**!** 

**!** 

**!** 

**!** 

**!** 

*Configuración del día/ peer pots 2 que asocia el número 11 con el puerto FXO 0/211.* 

**dial-peer voice 2 pots destination-pattern 11 port 0/2/1** 

*Configuración del dial peer pots 3 que asocia el número 12 con el puerto FXO 0/3/0.* 

**dial-peer voice 3 pots destination-pattern 12 port 0/3/0** 

*Configuración del dial peer VolP 20 para que cuando* se *llame al número 20* se *realice una llamada H.323, usando por defecto el códec g729r8 con 20 bytes de carga útil de voz y con la detección de la actividad de voz (VAD) deshabilitado,* a *la dirección IP desüno 192.168.1.2. Además para que envíe los tonos DTMF generados después de establecerse una llamada por el canal de señalización H. 245 en forma alfanumérica.* 

**dial-peer voice 20 voip destination-pattern 20 session target ipv4:192.168.1.2 dtmf-relay h245-alphanumeric** 

*Configuración del día/ peer VolP 21 para que cuando* se *llame al número 21* se *realice una llamada H.323* a *la dirección IP 192.168.1.2, con* /os *mismos parámetros descritos en el dial peer VolP 20.* 

**dial-peer voice 21 voip destination-pattern 21 session target ipv4:192.168.1.2 dtmf-relay h245-alphanumeric** 

*Configuración del dial peer VolP 22 para que cuando* se *llame al número 22* se *realice una llamada H.323* a *la dirección IP 192.168.1.2, con* /os mismos *parámetros descritos en el dial peer VolP 20.* 

**dial-peer voice 22 voip destination-pattern 22 session target ipv4:192.168.1.2 dtmf-relay h245-alphanumeric** 

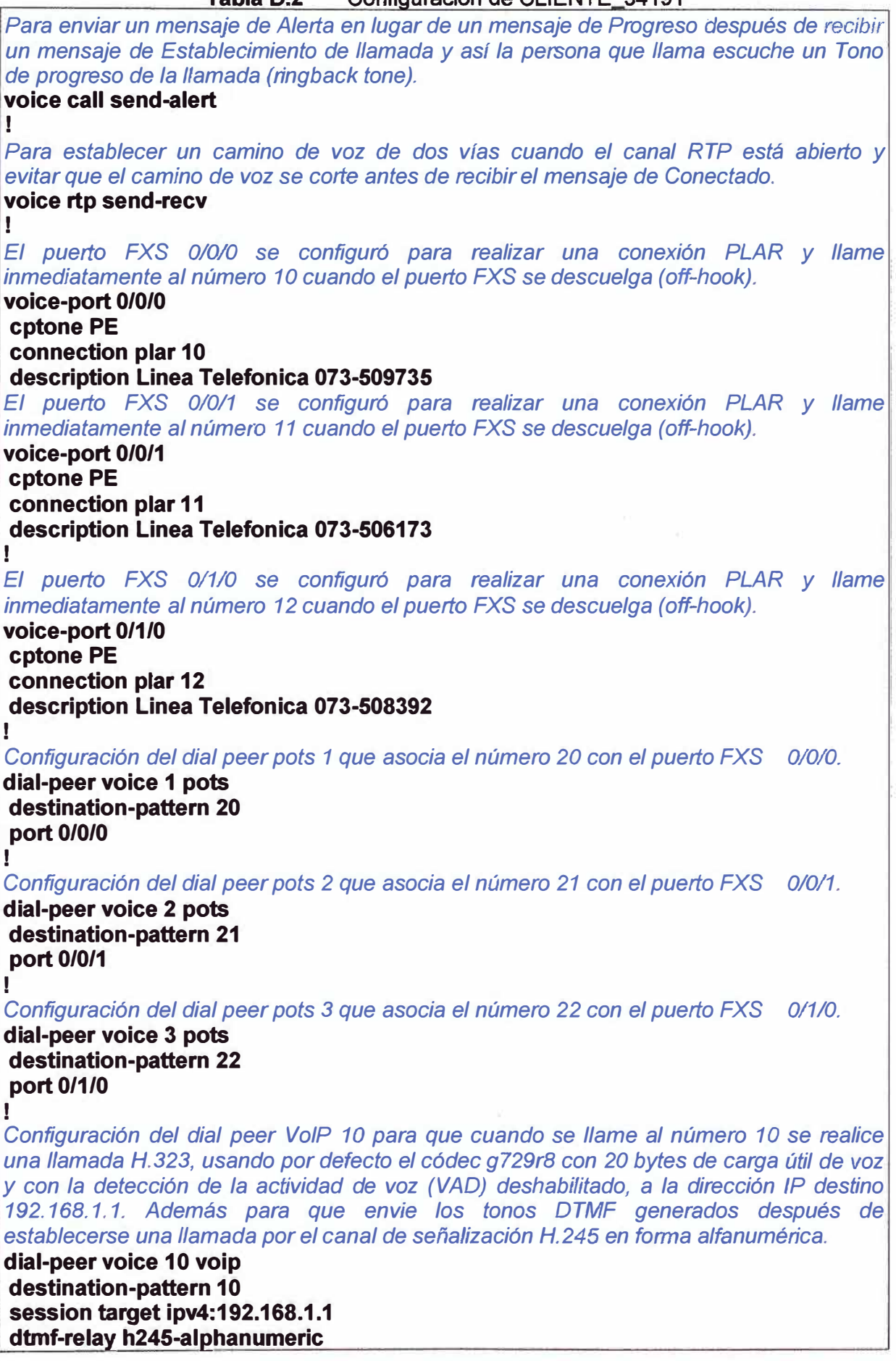

## **Tabla D.2** Configuración de CLIENTE 34191

*Configuración del dial peer VolP 11 para que cuando se llame al número 11 se realice una llamada H.323* a *la dirección IP 192.168.1.1, con los mismos parámetros descritos en el dial peer VolP 10.* 

**dial-peer voice 11 voip destination-pattern 11 session target ipv4:192.168.1.1 dtmf-relay h245-alphanumeric** 

**!** 

!

*Configuración del dial peer VolP 12 para que cuando* se *llame al número 12* se *realice*  una llamada H.323 a la dirección IP 192.168.1.1, con los mismos parámetros descritos en *el dial peer VolP 10.* 

**dial-peer voice 12 voip destination-pattern 12 session target ipv4:192.168.1.1 dtmf-relay h245-alphanumeric** 

**ANEXO E** 

VERIFICACIÓN DE SOLUCIÓN POR COMANDOS CISCO IOS

### Aplicación del comando "show version"

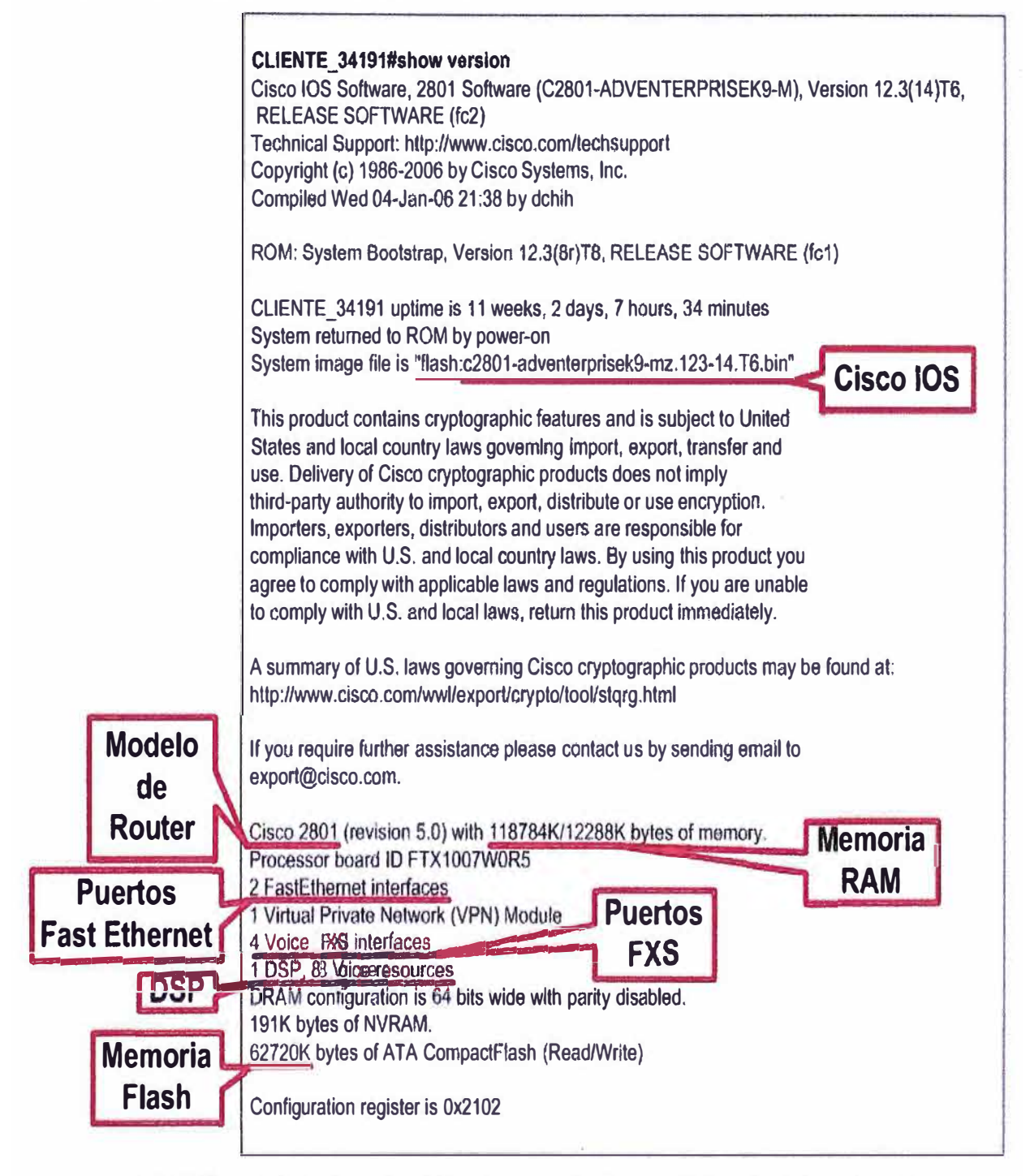

FIGURA E.1 Mostrando el Hardware y Software del router Cisco 2801
Aplicación del comando *"show running-config"* 

# **Tabla E.1** Verificación de configuración de los routers Cisco 2811 y Cisco 2801

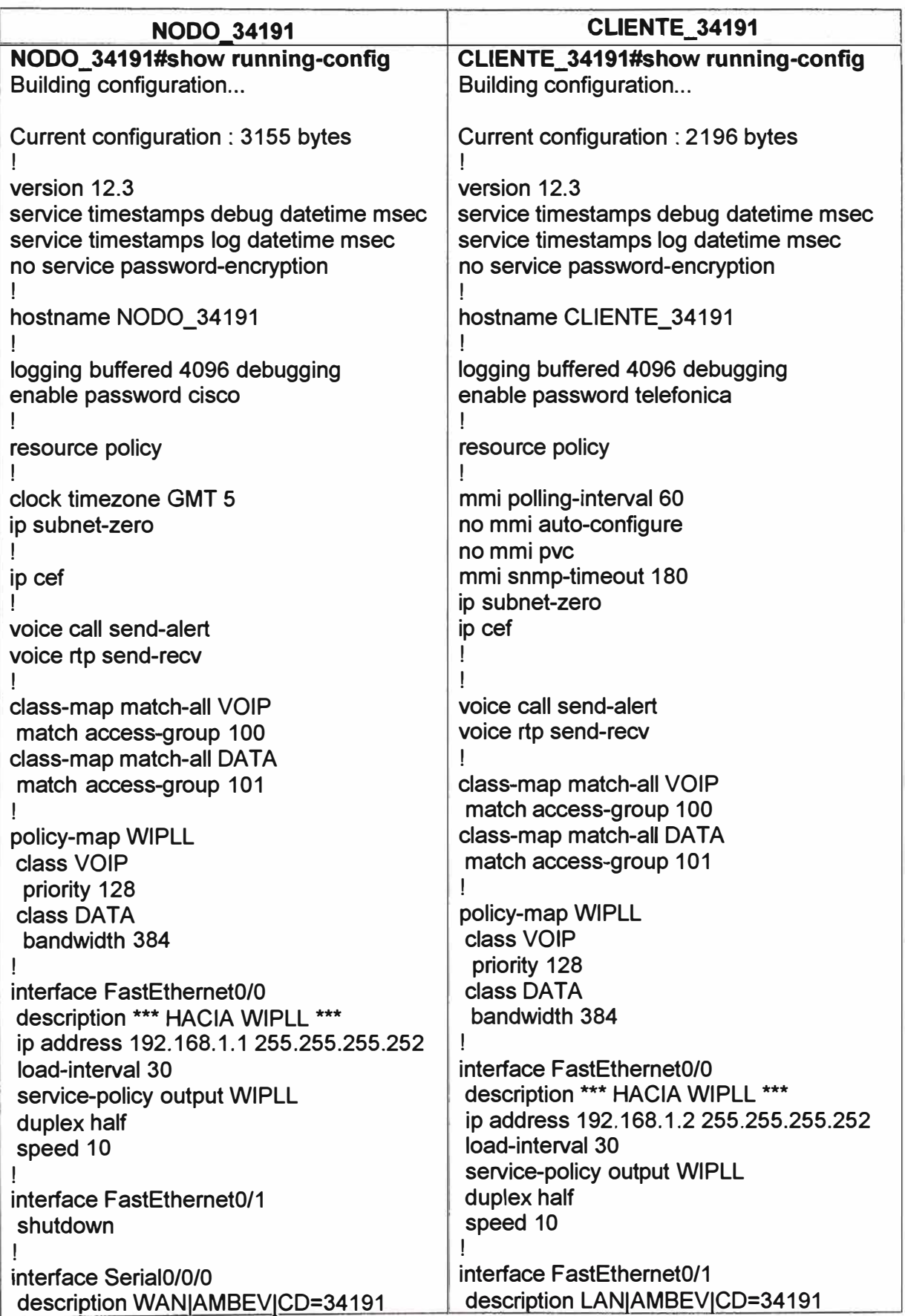

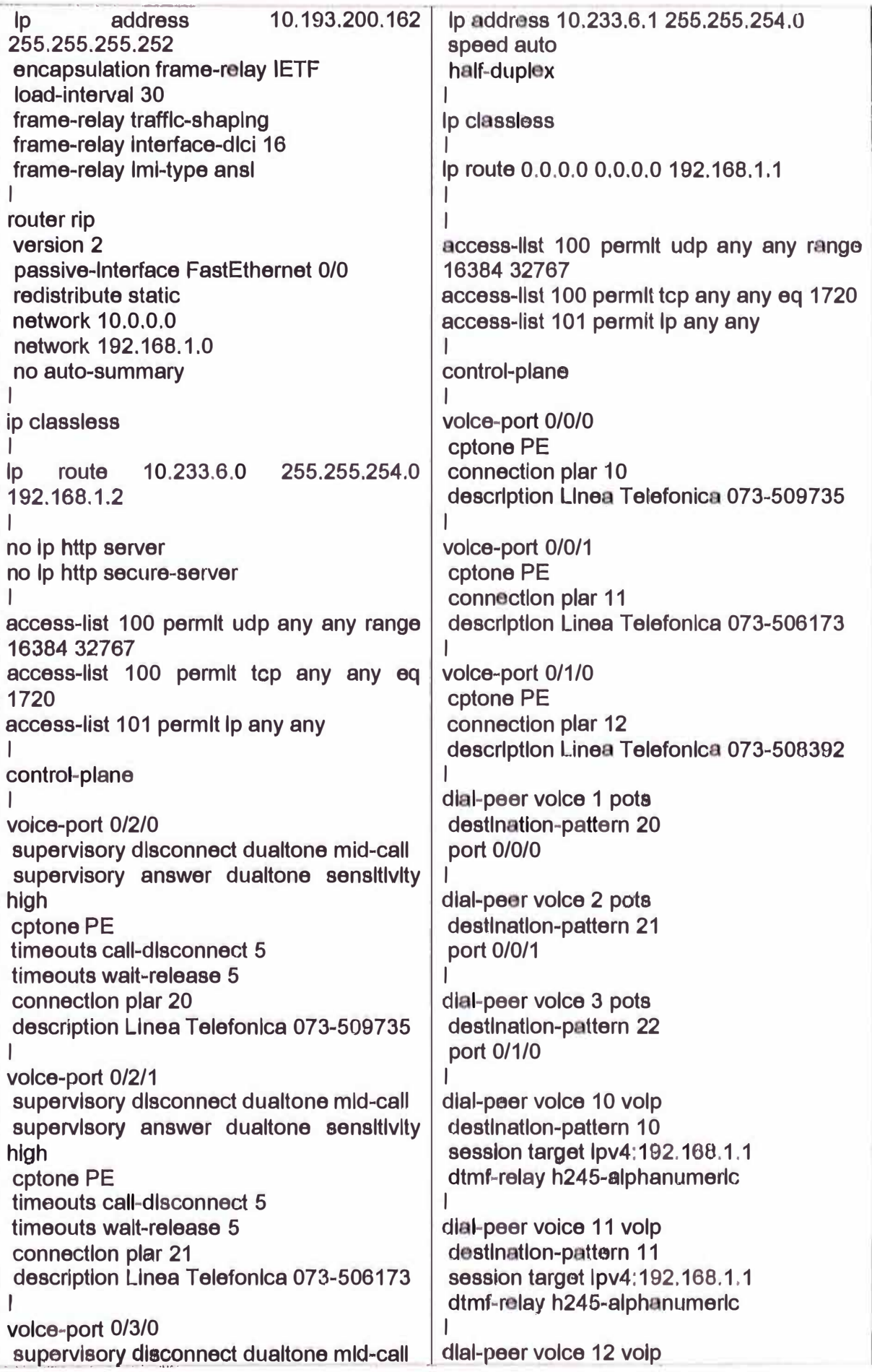

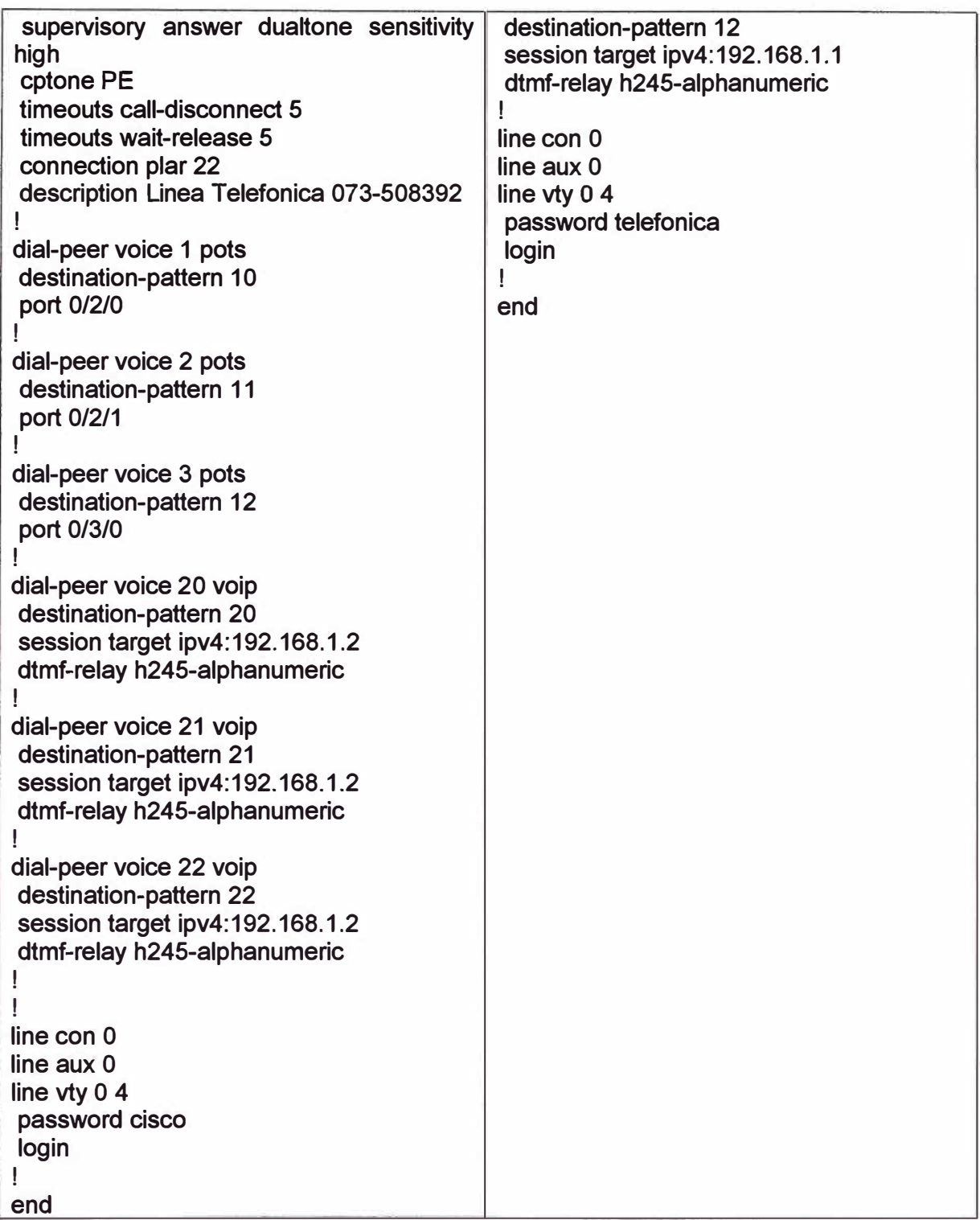

**Aplicación del comando** *"ping"* 

**CLIENTE\_34191#ping 192.168.1.1 repeat 10**  Type escape sequence to abort. Sending 10, 100-byte ICMP Echos to 192.168.1.1, timeout is 2 seconds: **!!!!!!!!!! Tiempo de respuesta apto para**  Success rate is 100 percent (10/10), round-trip min/avg/max = 12/26/88 ms **VOIP** 

**Figura E.2 Verificación de conectividad desde el router en Ambev al router en Telefonica** 

Aplicación del comando "show ip route"

NODO 34191#show ip route Codes: C - connected, S - static, R - RIP, M - mobile, B - BGP D - EIGRP, EX - EIGRP external, O - OSPF, IA - OSPF inter area N1 - OSPF NSSA external type 1, N2 - OSPF NSSA external type 2 E1 - OSPF external type 1, E2 - OSPF external type 2 i - IS-IS, su - IS-IS summary, L1 - IS-IS level-1, L2 - IS-IS level-2 ia - IS-IS inter area, \* - candidate default, U - per-user static route o - ODR, P - periodic downloaded static route Gateway of last resort is 10.193.200.161 to network 0.0.0.0 187.51.0.0/30 is subnetted. 1 subnets  $\mathsf{R}$ 187.51.51,128 [120/2] via 10.193.200.161, 00:00:05, Serial0/0/0 19.0.0.0/32 is subnetted, 5 subnets 19.17.11.1 [120/2] via 10.193.200.161, 00:00:05, Serial0/0/0 R  $\mathsf{R}$ 19.16.11.1 [120/2] via 10.193.200.161, 00:00:05, Serial0/0/0 R 19.18.11.1 [120/2] via 10.193.200.161, 00:00:05, Serial0/0/0 R 19.15.11.1 [120/2] via 10.193.200.161, 00:00:05, Serial0/0/0 172.22.0.0/16 is variably subnetted, 212 subnets, 9 masks R 172.22.186.0/23 [120/2] via 10.193.200.161, 00:00:05, Serial0/0/0 R 10.193.200.186/32 [120/2] via 10.193.200.161, 00:00:10, Serial0/0/0  $\mathsf{R}$ 10.193.200.185/32 [120/2] via 10.193.200.161, 00:00:10, Serial0/0/0  $\mathbf C$ 10.193.200.160/30 is directly connected, Serial0/0/0 R 10.233.8.0/23 [120/2] via 10.193.200.161, 00:00:10, Serial0/0/0  $\mathsf{R}$ 10.233.14.0/23 [120/2] via 10.193.200.161, 00:00:10, Serial0/0/0 R. 10.144.200.166/32 [120/2] via 10.193.200.161, 00:00:10, Serial0/0/0 R 10.144.200.164/30 [120/2] via 10.193.200.161, 00:00:10, Serial0/0/0 213.140.39.0/32 is subnetted, 3 subnets R 213.140.39.28 [120/2] via 10.193.200.161, 00:00:10, Serial0/0/0 R. 213.140.39.26 [120/2] via 10.193.200.161, 00:00:10, Serial0/0/0 213.140.39.27 [120/2] via 10.193.200.161, 00:00:10, Serial0/0/0 R 192.168.1.0/29 is subnetted. 1 subnets  $\mathbf C$ 192.168.1.0 is directly connected, FastEthernet0/0 90.0.0.0/16 is subnetted, 1 subnets R 90.0.0.0 [120/2] via 10.193.200.161, 00:00:10, Serial0/0/0 R\* 0.0.0.0/0 [120/1] via 10.193.200.161, 00:00:10, Serial0/0/0

**Figura E.3** Tabla de rutas en el router Cisco 2811

#### Aplicación del comando "show voice port <número de puerto>".

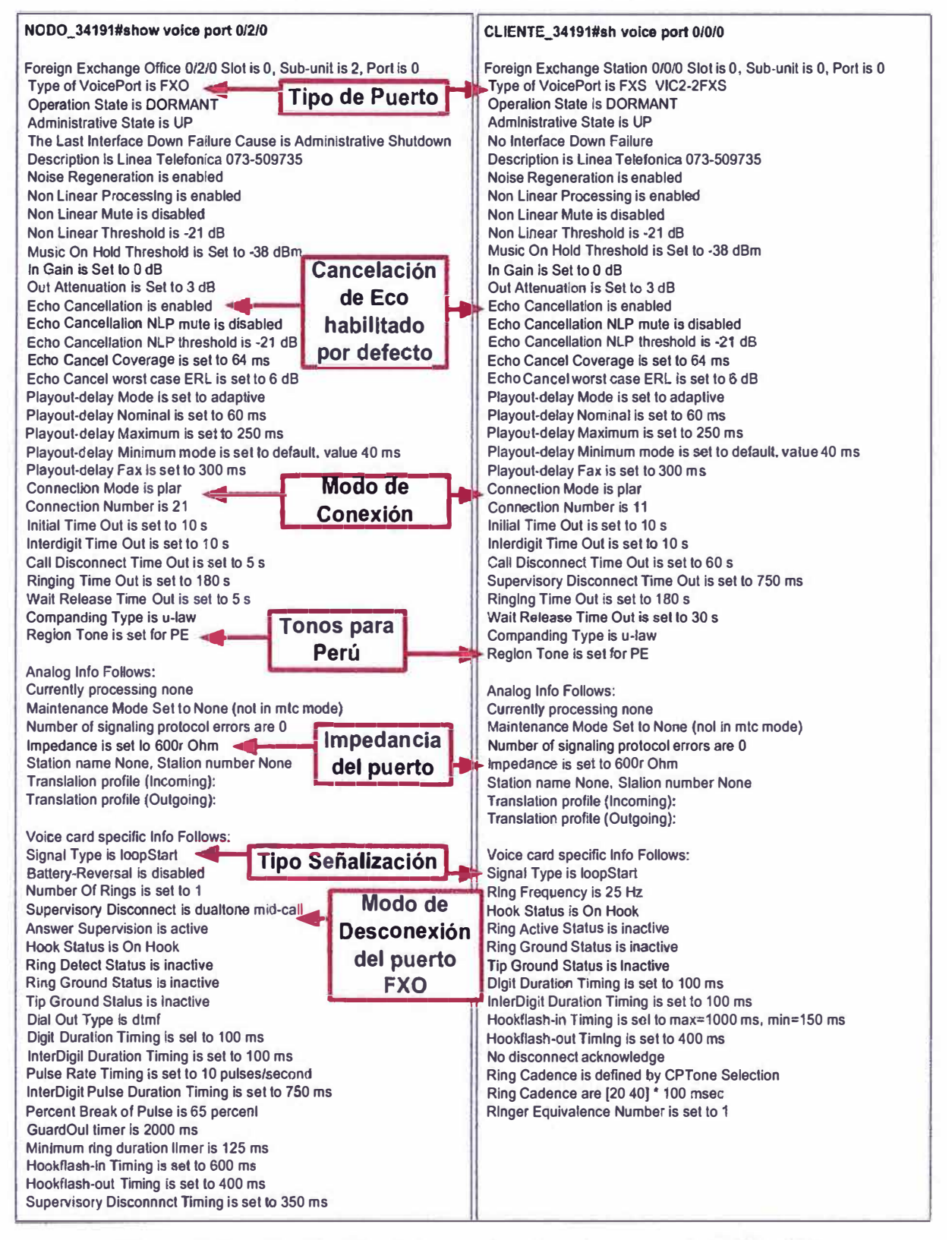

Verificación de los parámetros de un puerto FXO y FXS **Figura E.4** 

### Aplicación del comando "show dial-peer voice <número de dial peer pots o voip>"

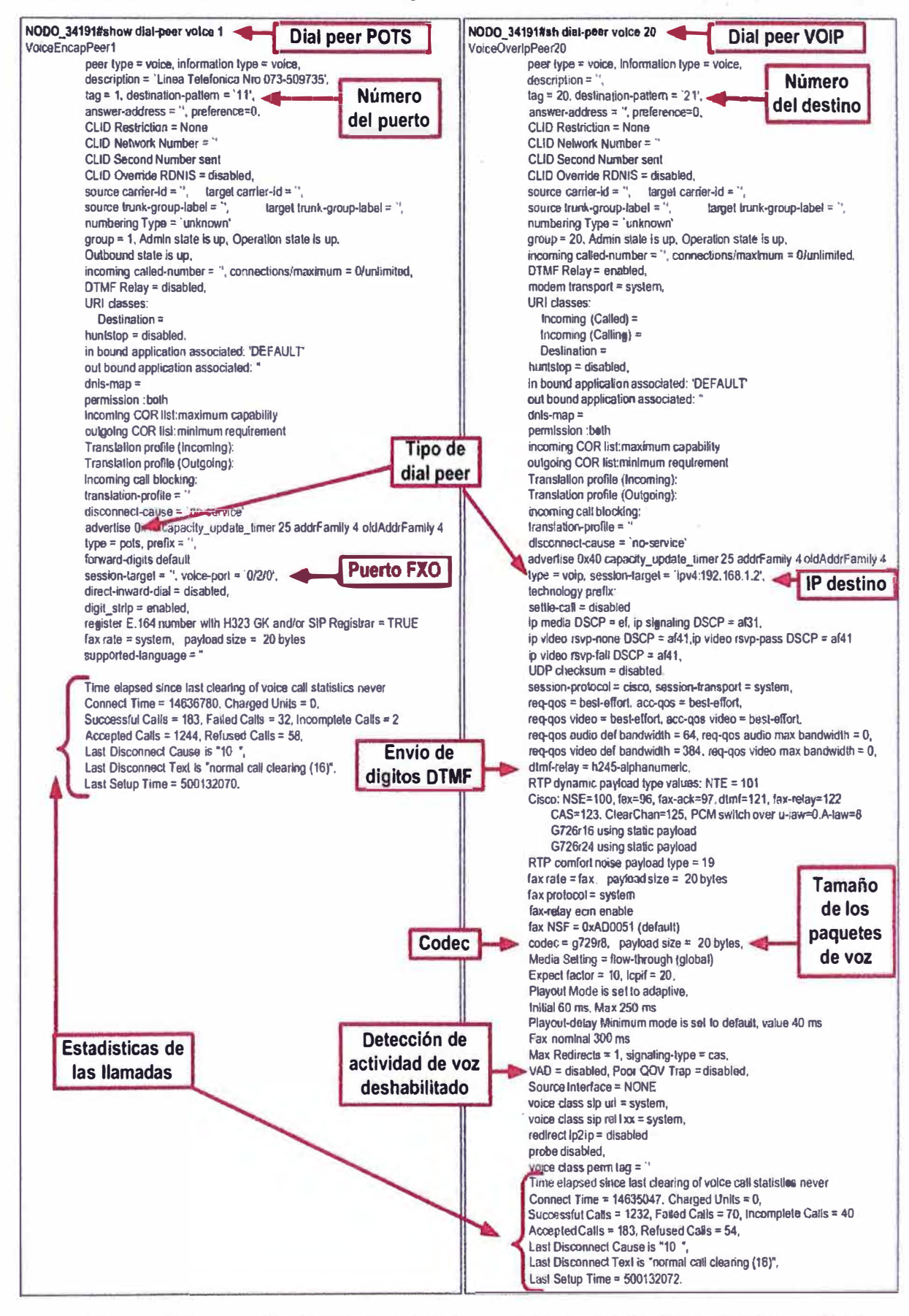

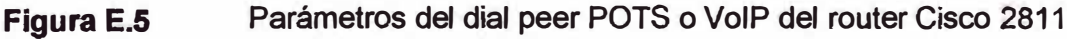

## Aplicación del comando "show call active voice brief".

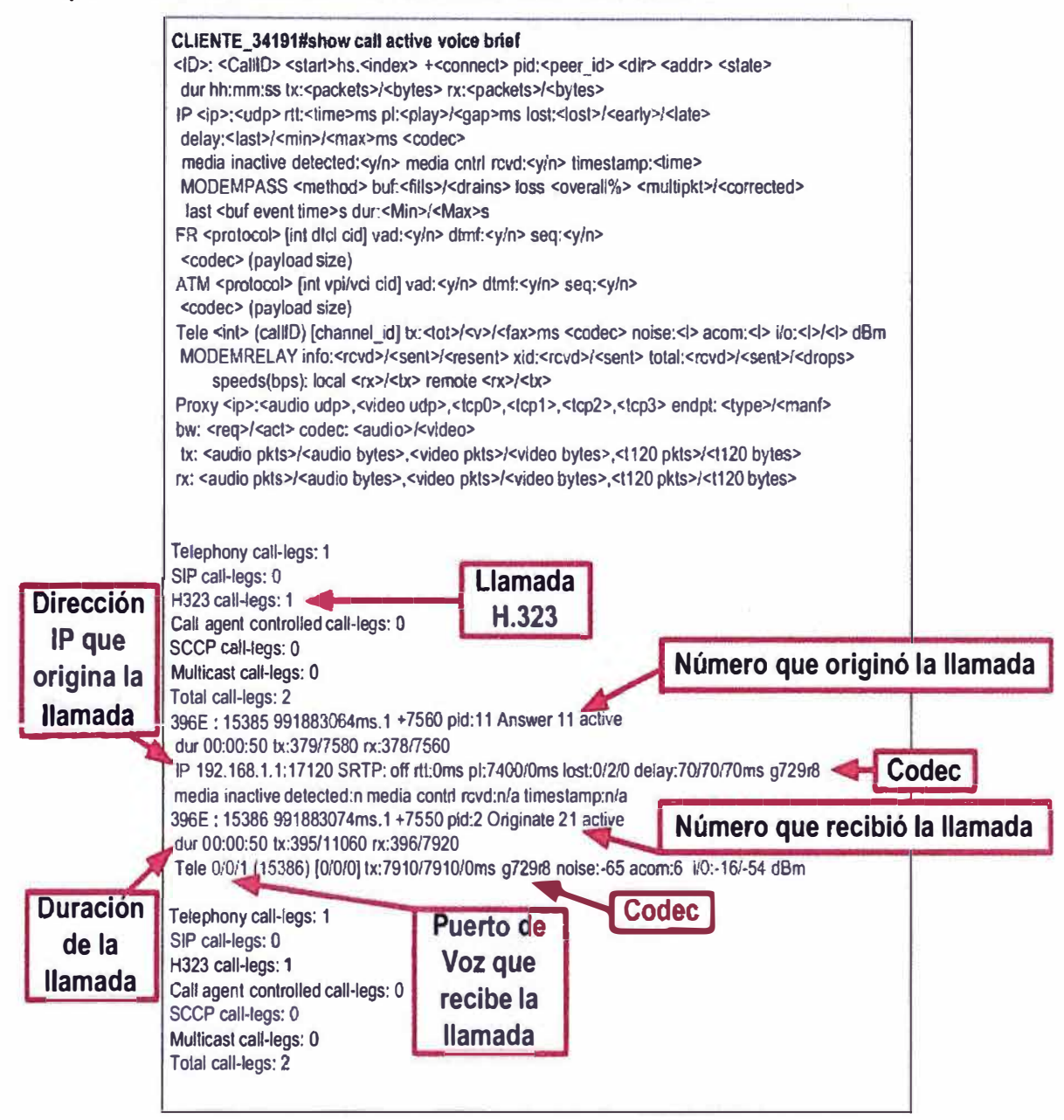

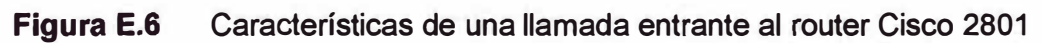

Aplicación del comando "show dial-peer voice summary"

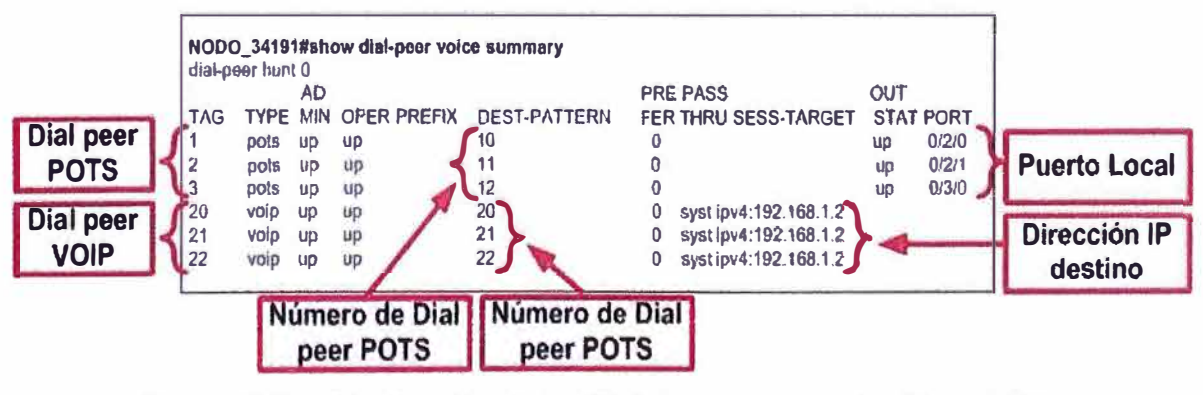

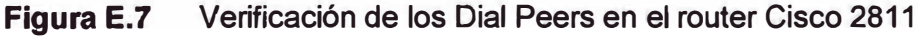

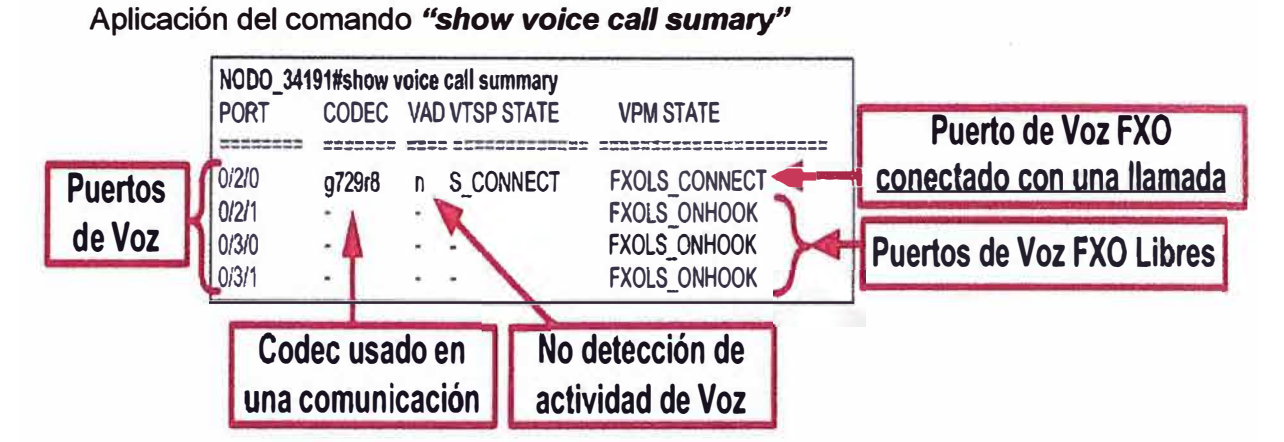

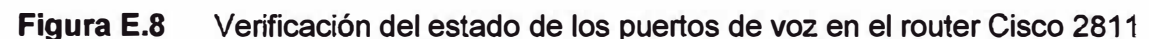

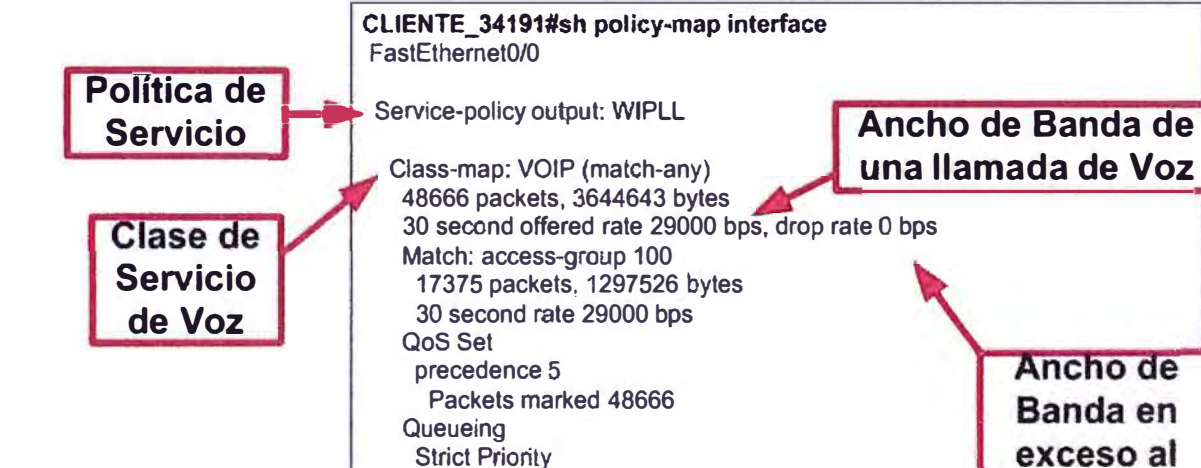

Output Queue: Conversation 264

Bandwidth 128 (kbps) Burst 3200 (Bytes)

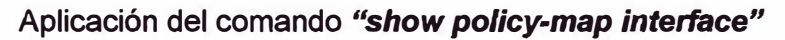

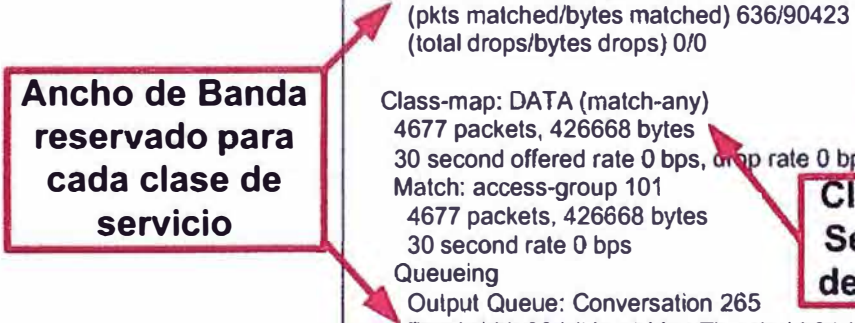

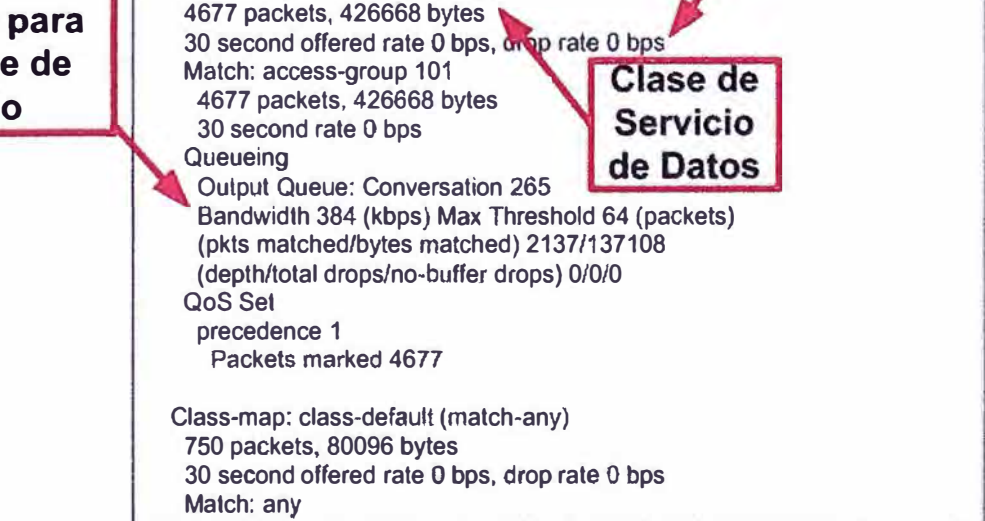

**reservado se elimina** 

**ANEXOF GLOSARIO DE TÉRMINOS** 

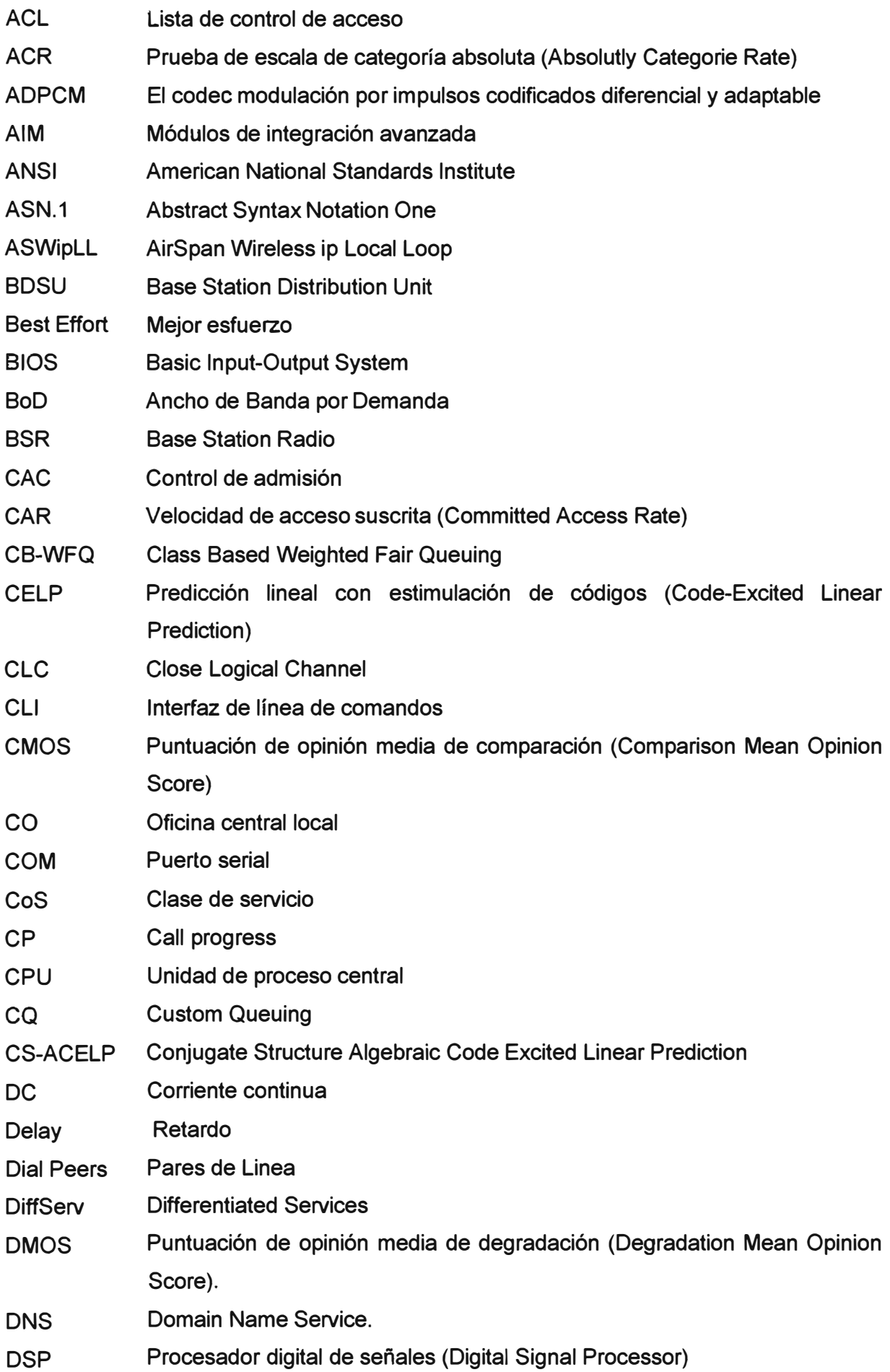

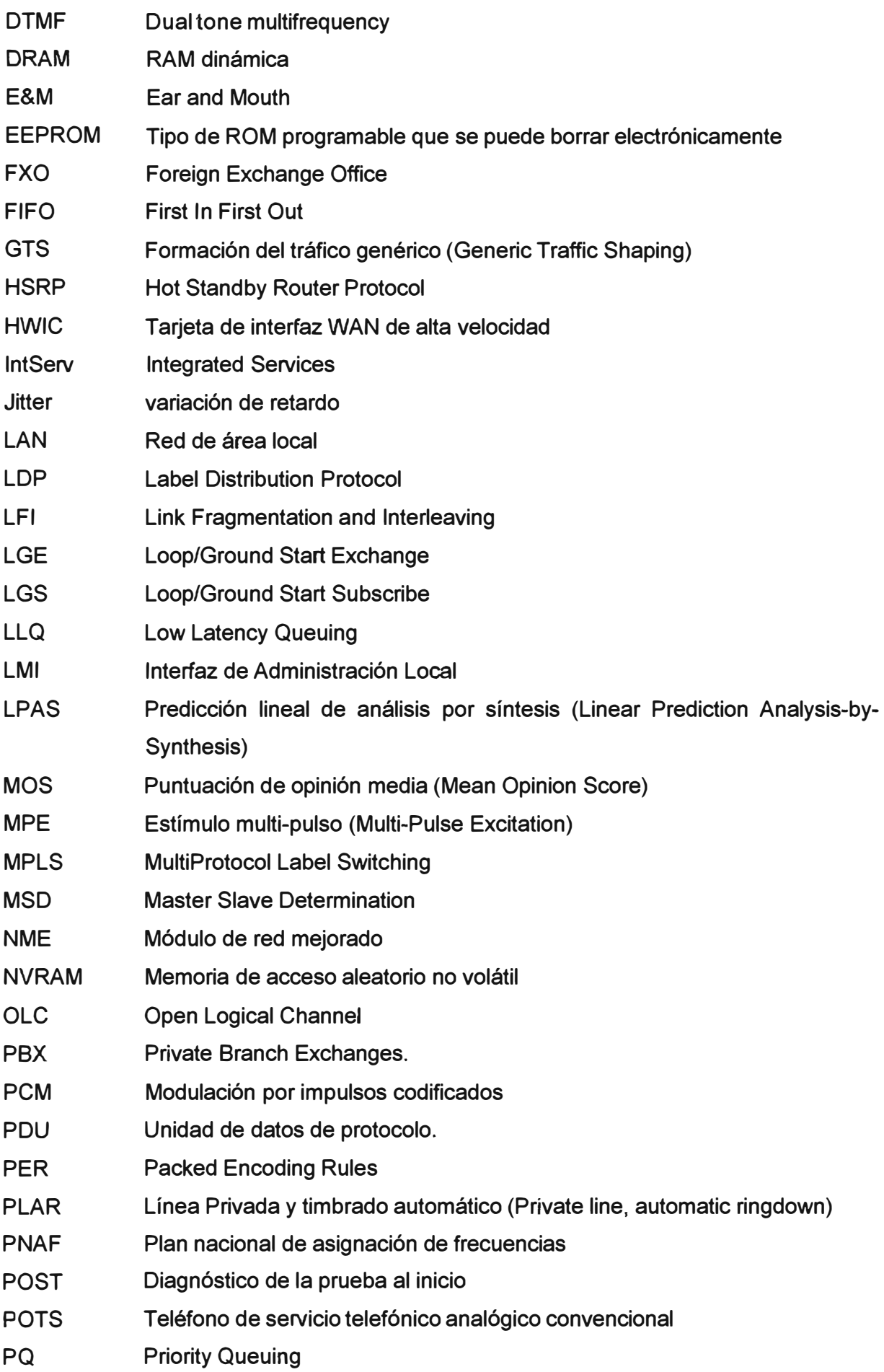

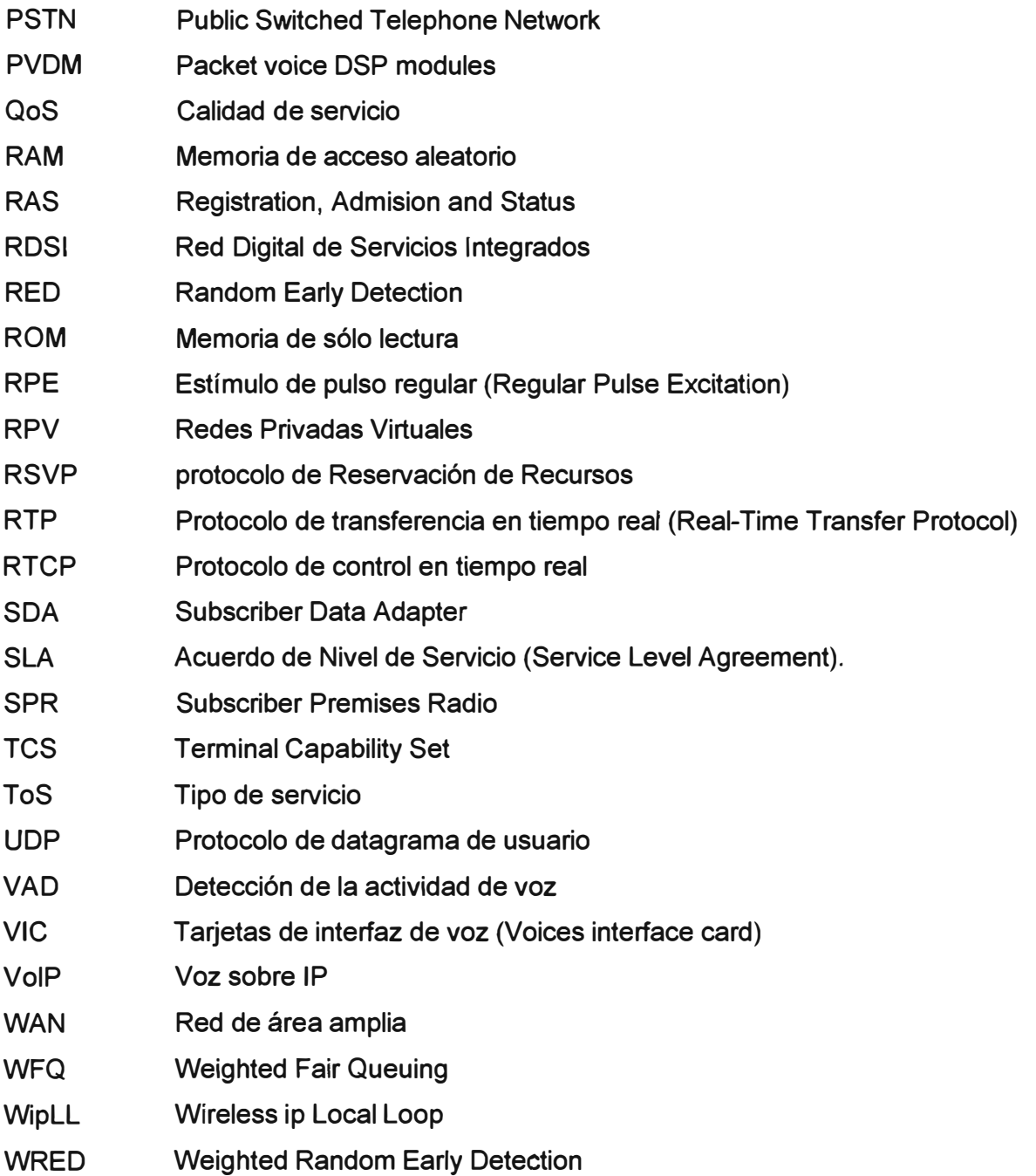

## **BIBLIOGRAFÍA**

1. Behrouz A. Forouzan , "Transmisión de Datos y Redes de Comunicaciones", Me Graw  $Hill - 2001.$ 

2. Kevin Wallace, "Cisco Voice over IP (CVOICE)", Third Edition, Cisco Press, 2009.

3. Cioara, Jeremy, et al. "CCNA Voice Official Exam Certification Guide", Cisco Press 2009.

4. Regis Bates, "Broadband Telecommunications Handbook", Second Edition, The McGraw-Hill , 2002.

5. Scott Keagy, "lntegrating Voice and Data Networks", Cisco Press, 2009.

6. Davidson, Jonathan "Voice over IP Fundamentals", Second Edition, Cisco Press, 2006.

7. Fong, Paul, et al, "Configuring Cisco Voice Over IP", Second Edition, Syngress Publishing lnc., 2002.

8. Cisco "Cisco Router Guide For Teleworkers, Small Offi ces, Small To Medium-sized Businesses and Enterprise Branch and Head Offices".

9. Cisco Systems "Guía rápida para routers de la serie Cisco 2800 de servicios integrados", 2004.

10. Cisco "Cisco 2800 Series Hardware Documents: lntroduction and Wamings", Cisco Systems, 2004.

11. Airspan Networks Inc, "ASWipLL and AS3010 Systems Wireless IP-Based Local Loop System" Release 4.8, 2004.

12. ITU T Recommendation G.729 "Coding of speech at 8 kbit/s using conjugate structure algebraic-code-excited linear prediction (CS-ACELP)", 2007